**ΤΕΧΝΟΛΟΓΙΚΟ ΕΚΠΑΙΔΕΥΤΙΚΟ ΙΔΡΥΜΑ ΔΥΤΙΚΗΣ ΕΛΛΑΔΑΣ**

 **ΣΧΟΛΗ Σ.Τ.Ε**

 **ΤΜΗΜΑ ΗΛΕΚΤΡΟΛΟΓΙΑΣ**

### **ΠΤΥΧΙΑΚΗ ΕΡΓΑΣΙΑ**

 **Αρ.πτυχ:1376**

# **΄΄ Προγραμματισμός και λειτουργία ενός ηλεκτροπνευματικού συστήματος αυτομάτου ελέγχου με Προγραμματιζόμενο Λογικό Ελεγκτή ΄΄**

ΣΠΟΥΔΑΣΤΕΣ ΕΙΣΗΓΗΤΗΣ

**ΛΕΒΕΝΤΗΣ ΑΠΟΣΤΟΛΟΣ**

**ΛΙΝΑΡΔΟΣ ΑΝΔΡΕΑΣ ΥΦΑΝΤΗΣ ΑΠΟΣΤΟΛΟΣ** 

 **ΠΑΤΡΑ - ΑΠΡΙΛΙΟΣ 2014**

*Αναγνώριση* 

*Ευχαριστούμε θερμά τον καθηγητή και υπεύθυνο του εργαστηρίου των Σ.Α.Ε κύριο Δρ. Υφαντή Απόστολο, όπως επίσης και τον ειδικό τεχνικό του εργαστηρίου κύριο Ράπτη Παναγιώτη για την πολύτιμη βοήθεια που μας προσέφεραν στην προετοιμασία και ολοκλήρωση της παρούσας εργασίας.*

## **ΠΡΟΛΟΓΟΣ**

Αντικείμενο της παρούσας εργασίας αποτελούν τα ηλεκτροπνευματικά συστήματα και η εφαρμογή μορφών ελέγχου σε αυτά με χρήση προγραμματιζόμενων λογικών ελεγκτών. Στο κεφάλαιο 1 και 2 περιγράφονται αναλυτικά τα κυριότερα μέρη από τα οποία μπορεί να αποτελείται ένα πνευματικό σύστημα.

Ακολουθεί μια εκτενής αναφορά στους Προγραμματιζόμενους Λογικούς Ελεγκτές (PLC), στο κεφάλαιο 3, και του συγκεκριμένου PLC και του λογισμικού του στο κεφάλαιο 4.

Τέλος στο κεφάλαιο 5 θα παρουσιαστεί η εφαρμογή μας στην οποία εφαρμόζεται ο έλεγχος που έχουμε προγραμματίσει και θα αναλυθεί.

#### **ΠΕΡΙΛΗΨΗ**

Οι πνευματικοί αυτοματισμοί είναι συστήματα, που χρησιμοποιούν τον πεπιεσμένο αέρα για τη λειτουργία μηχανημάτων και εξαρτημάτων. Τα ηλεκτροπνευματικά συστήματα αυτοματισμού χρησιμοποιούν , εκτός από τον αέρα, και το ηλεκτρικό ρεύμα για τον έλεγχο της λειτουργίας του. Ένα ηλεκτροπνευματικό σύστημα είναι ο συνδυασμός ενός ηλεκτρικού ή ηλεκτρονικού ρυθμιστή με ένα πνευματικό σύστημα. Στο ηλεκτρικό κύκλωμα ελέγχου, χρησιμοποιούνται προγραμματιζόμενοι λογικοί ελεγκτές, διακόπτες, ηλεκτρονόμοι, αισθητήρες και άλλα. Όλα αυτά ελέγχουν συνήθως έναν ηλεκτρομαγνήτη, που βρίσκεται πάνω στο σώμα της βαλβίδας. Όταν ενεργοποιηθεί ο ηλεκτρομαγνήτης, ενεργοποιεί και τη βαλβίδα.

Στην εργασία μας τον ρόλο του ηλεκτρονικού ρυθμιστή έχει ένας προγραμματιζόμενος λογικός ελεγκτής. Ο προγραμματιζόμενος αυτός ελεγκτής ελέγχει τις κινήσεις ενός πνευματικού συστήματος αυτομάτου ελέγχου που αποτελείται από τέσσερα εμβολα.

Ειδικότερα θα έχουμε ένα ολοκληρωμένο πνευματικό σύστημα με αεροσυμπιεστή, ρυθμιστή πίεσης, βαλβίδες διαφόρων τύπων, 4 έμβολα διαφόρων τύπων, κατανεμητές πνευματικών κυκλωμάτων, πνευματικούς τερματικούς διακόπτες. Θα κατασκευάσουμε συγκεκριμένο πνευματικό κύκλωμα το οποίο θα ελέγχεται μέσω ενός προγραμματιζόμενου λογικού ελεγκτή τύπου Millennium της Crouzet. Ο προγραμματιζόμενος ελεγκτής θα έχει 4 εξόδους που θα ελέγχουν αντίστοιχα 4 βαλβίδες διαφορετικού η κάθε μια. Επίσης θα υπάρχουν 8 είσοδοι (διακόπτες, μπουτόν, μαγνητικοί διακόπτες θέσης εμβόλου). Σκοπός μας είναι η μελέτη του συστήματος και ο κατάλληλος προγραμματισμός μέσω του προγραμματιζόμενου ελεγκτή για την εκτέλεση διαφόρων διαδικασιών αυτόματης λειτουργίας των πνευματικών κυκλωμάτων του συστήματος. Η πτυχιακή αυτή υλοποιήθηκε στην ολοκληρωμένη μονάδα ηλεκτροπνευματικών αυτοματισμών που υπάρχει στο Εργαστήριο Συστημάτων Αυτομάτου Ελέγχου.

## **ΠΙΝΑΚΑΣ ΠΕΡΙΕΧΟΜΕΝΩΝ**

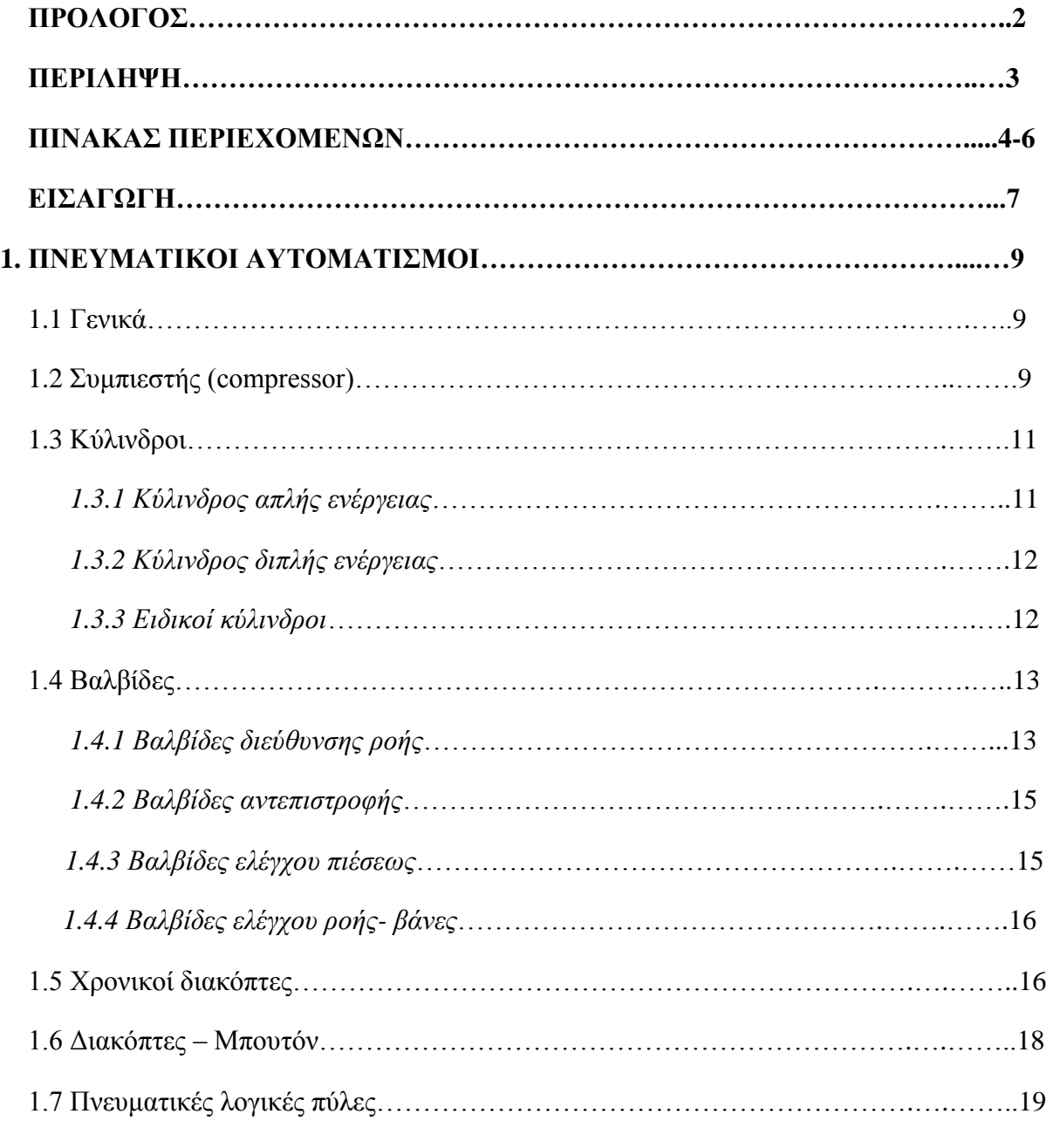

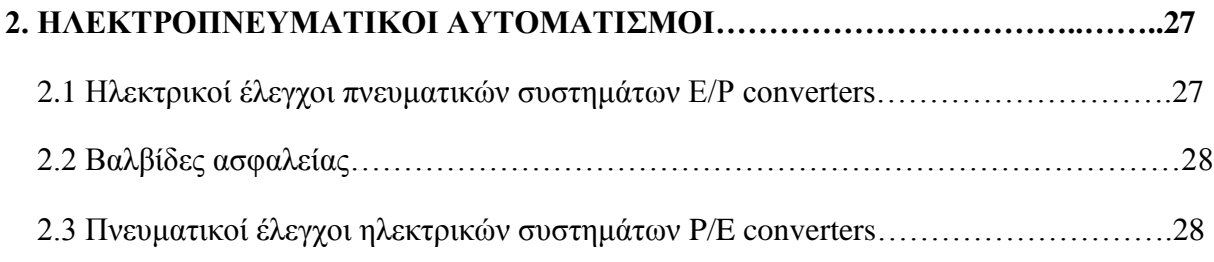

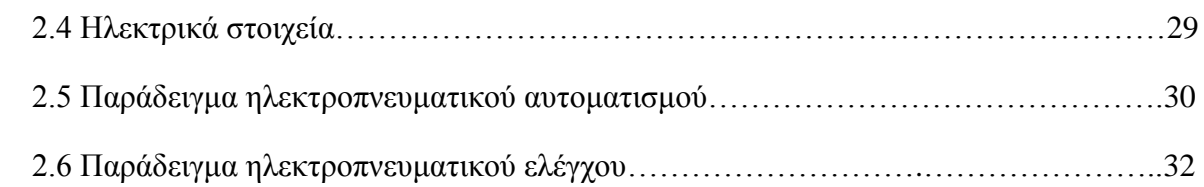

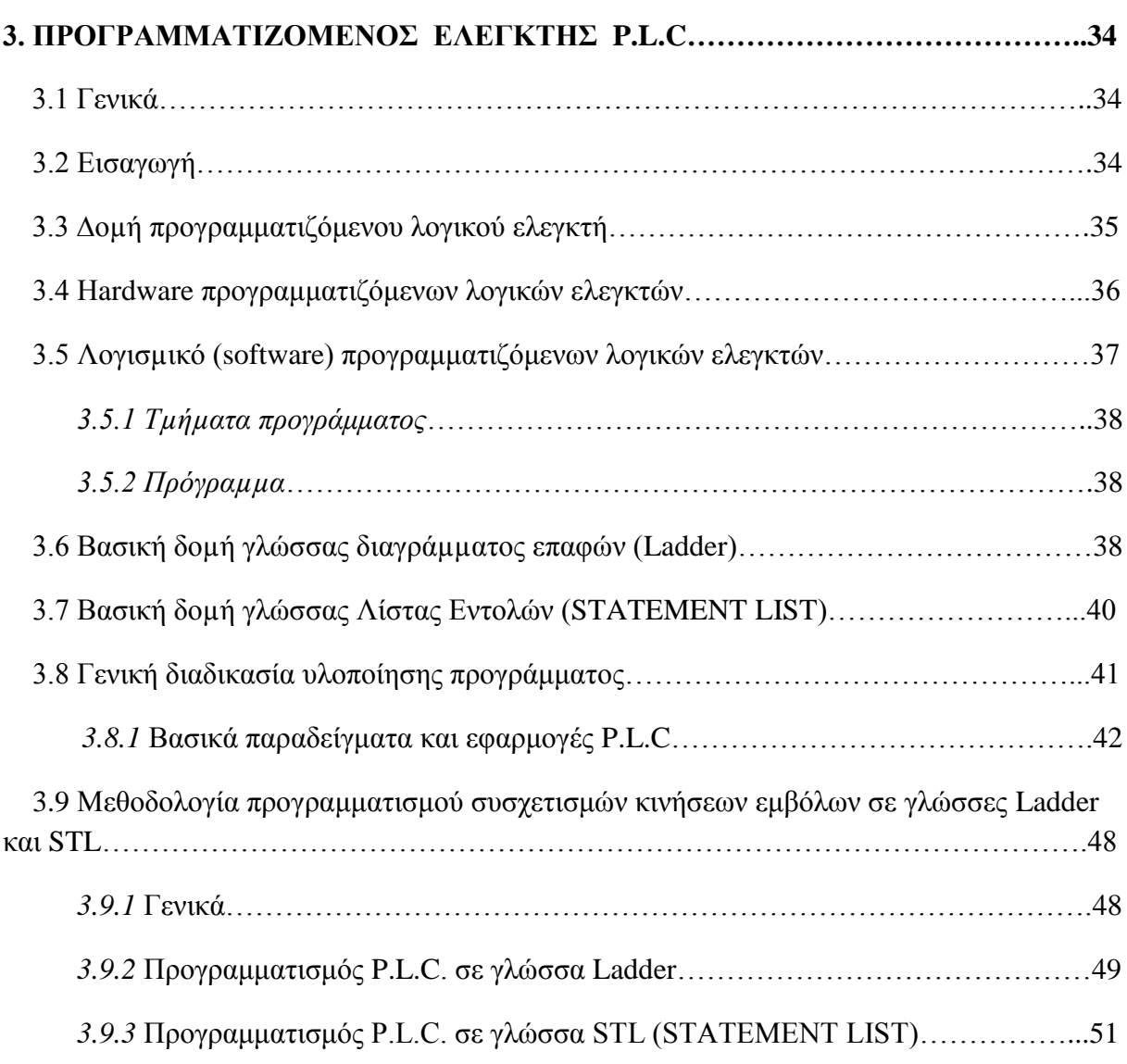

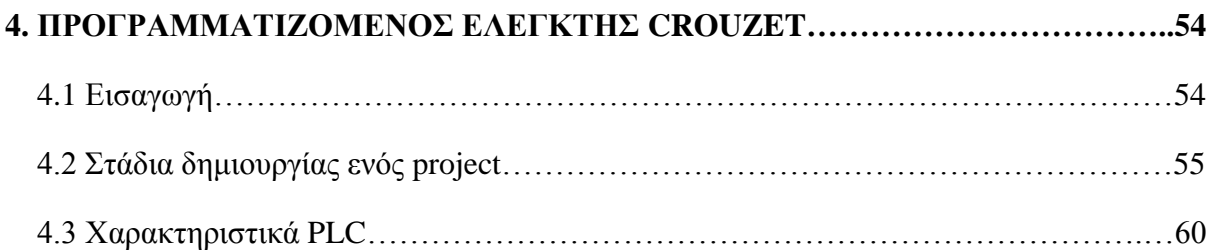

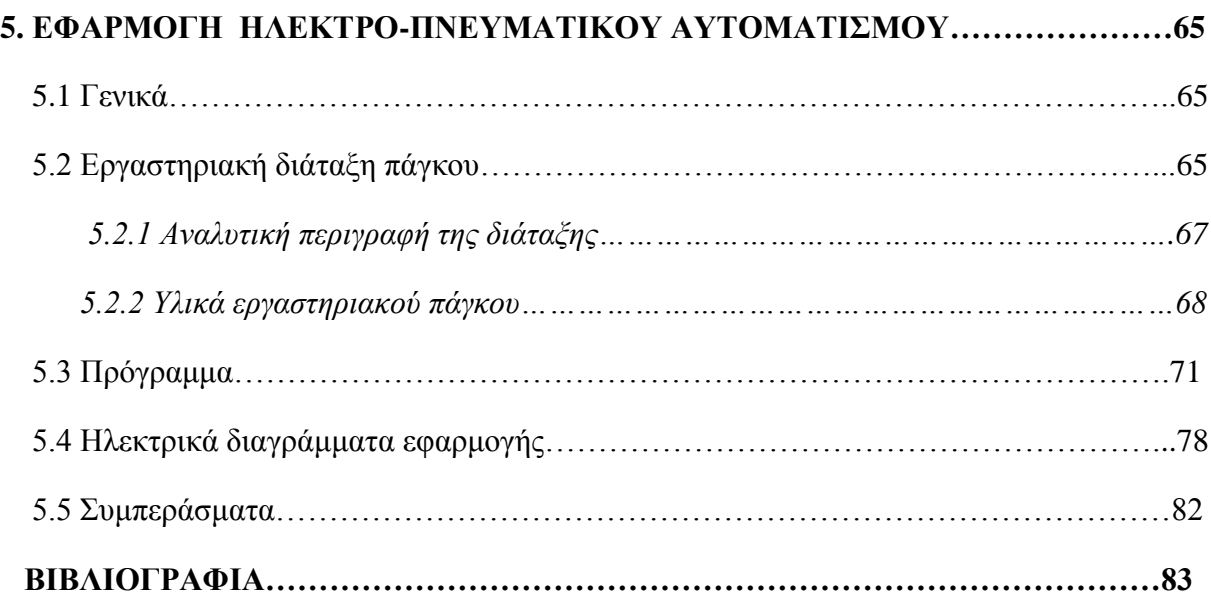

## **ΕΙΣΑΓΩΓΗ**

 Τα πνευματικά συστήματα είναι μηχανισμοί που χρησιμοποιούν ως μέσο τον πεπιεσμένο αέρα και έχουν ως τελικό αποτέλεσμα την μηχανική κίνηση ή την περιστροφή ενός άξονα. Σήμερα τα πνευματικά συστήματα έχουν εφαρμογές στη βιομηχανία, πρέσες, μηχανήματα πλαστικών κλπ. Τα πλεονεκτήματα της χρήσης πεπιεσμένου αέρα είναι πολλά και ξεκινούν από το γεγονός ότι ο ατμοσφαιρικός αέρας είναι διαθέσιμος οπουδήποτε και σε ανεξάντλητες ποσότητες, μέχρι ότι δεν παρουσιάζει κίνδυνο έκρηξης ή πυρκαγιάς και δεν μολύνει σε περίπτωση διαφυγής του από τις σωληνώσεις.

## **ΚΕΦΑΛΑΙΟ 1**

## **ΠΝΕΥΜΑΤΙΚΟΙ ΑΥΤΟΜΑΤΙΣΜΟΙ**

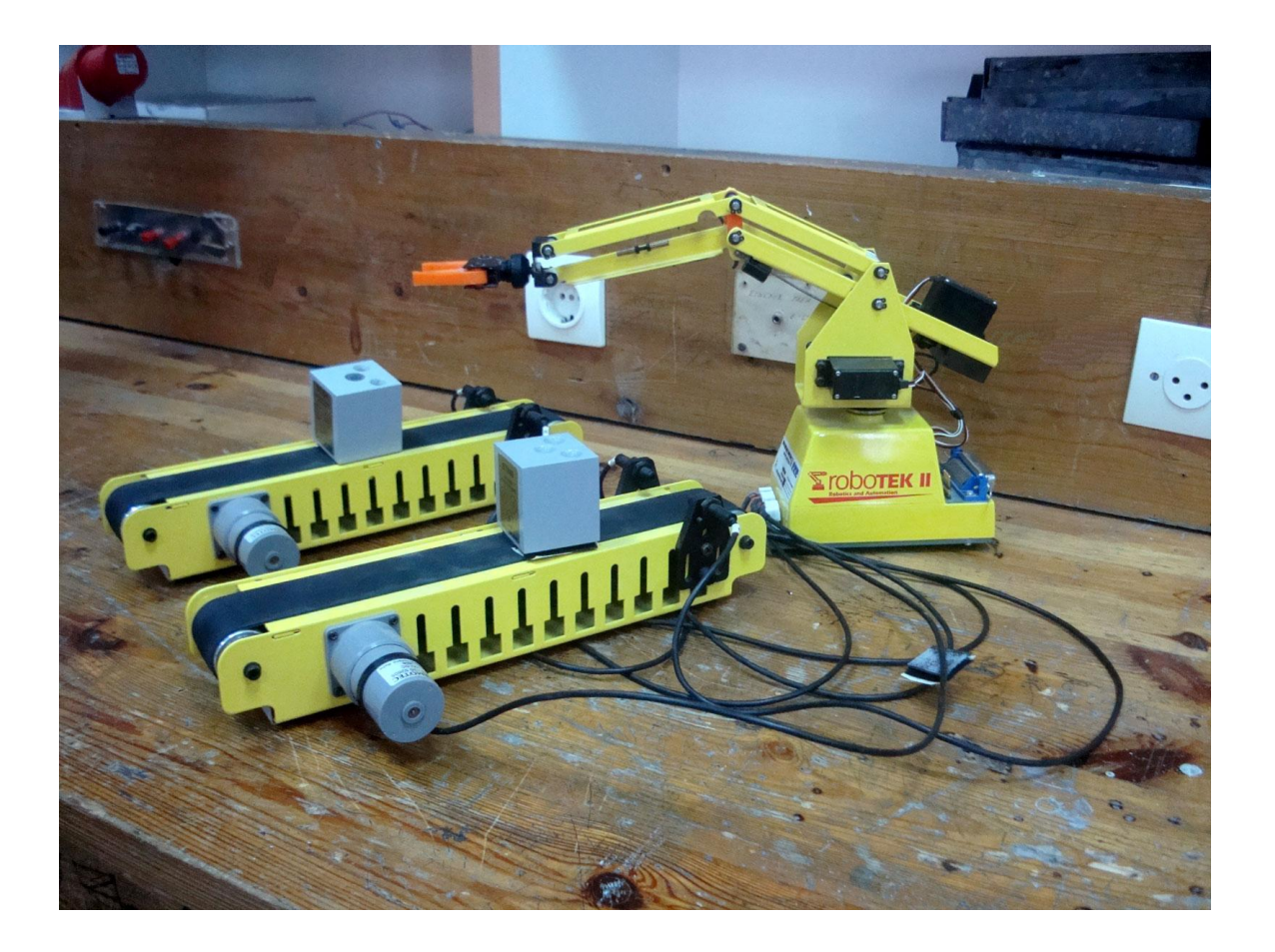

#### **1. ΠΝΕΥΜΑΤΙΚΟΙ ΑΥΤΟΜΑΤΙΣΜΟΙ**

#### **1.1 Γενικά**

Για την υλοποίηση ενός πνευματικού αυτοματισμού απαιτούνται όλα τα στοιχεία που χωρίζονται σε δυο κατηγορίες: τα στοιχεία κίνησης και τα στοιχεία ελέγχου. Στα στοιχεία κίνησης περιλαμβάνονται οι μετατροπείς πνευματικής ισχύος σε ευθύγραμμη (κύλινδροι), ενώ στα στοιχεία ελέγχου περιλαμβάνονται οι βαλβίδες κάθε τύπου.

Τα πνευματικά κυκλώματα συμπληρώνονται βέβαια και από άλλα στοιχεία, όπως αεροσυμπιεστές, φίλτρα, μπουτόν, στα οποία θα αναφερθούμε συνοπτικά

Το πλήθος και το είδος των εξαρτημάτων μπορεί να συνδυαστεί κατά τρόπο, ώστε να δημιουργηθεί ένα αυτοματισμός για οποιονδήποτε συνδυασμό κινήσεως και δυνάμεως απαιτείται.

## *ΥΛΙΚΑ ΕΞΑΡΤΗΜΑΤΑ ΕΓΚΑΤΑΣΤΑΣΕΙΣ ΠΝΕΥΜΑΤΙΚΩΝ ΣΥΣΤΗΜΑΤΩΝ*

### **1.2 Συμπιεστής (compressor)**

Το κύριο συγκρότημα μιας εγκατάστασης είναι ο συμπιεστής (compressor).

Συμπιεστής είναι όλα τα μηχανήματα που μεταφέρουν αέρα και επηρεάζουν τη σχέση πίεσης.

Για να λειτουργήσουν κανονικά οι πνευματικοί μηχανισμοί, χρειαζόμαστε πίεση αέρα περίπου 6 kp/cm^2. Το κάτω όριο βρίσκεται στα 3 kp/cm^2 και το πάνω όριο περίπου στα 15 kp/cm^2.

Τους συμπιεστές τους διακρίνουμε ως

- εμβολοφόρους
- περιστροφικούς και

• συμπιεστές ροής

Οι πλέον κατάλληλοι στην παραγωγή πεπιεσμένου αέρα για τους πνευματικους μηχανισμούς είναι οι εμβολοφόροι και οι περιστροφικοί γιατί και αυτοί υποδιαιρούνται σε ομάδες. Οι συμπιεστές θα πρέπει να απορροφούν ψυχρό, ξηρό αέρα και ελεύθερο από σκόνη.

Ο αεροθάλαμος αποτελεί μια αποθήκη αέρος για ολόκληρο το δίκτυο. Συνδέεται απ' ευθείας στον συμπιεστή σε σειρά και θα πρέπει να εξισορροπεί τις προερχόμενες από το συμπιεστή κρούσεις πίεσης.

Οι αγωγοί πεπιεσμένου αέρα έχουν εσωτερική διάμετρο, ανάλογα με τν παροχή μερικά mm και μπορεί να είναι από ελαστικό, συνθετική ύλη ή από μέταλλο. Το δίκτυο αέρος μπορεί να είναι σταθερό ή κινητό. Στο κινητό σωληνοδίκτυο χρησιμοποιούμε σπιράλ ή εύκαμπτο σωλήνα.

Ο πεπιεσμένος αέρας περιέχει υγρασία, η οποία σχηματίζει συμπυκνώματα μέσα στο δοχείο του αέρα στα σημεία συγκέντρωσης των αγωγών και γι' αυτό θα πρέπει να απομακρυνθεί. Η απομάκρυνση μπορεί να επιτευχθεί με τρείς τρόπους

- ξήρανση με απορρόφηση
- ξήρανση με προσρόφηση
- ξήρανση με ψύξη

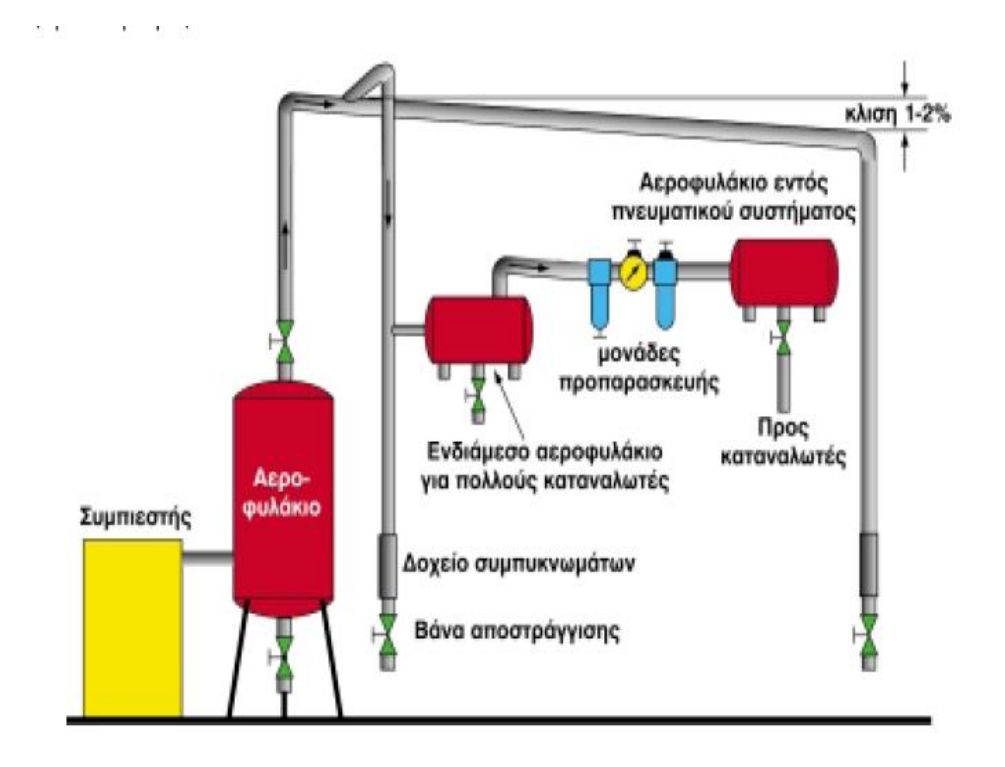

#### **1.3 Κύλινδροι**

Ο κύλινδρος μετατρέπει την πνευματική ισχύ σε μηχανική ισχύ και αποτελεί το βασικό εργαλείο για ώθηση , έλξη , ανύψωση βαρών ,τροφοδότηση συσκευών , ενεργοποίηση μοχλών , μετατόπιση τεμαχίων , αυτοματισμό άλλων συστημάτων κλπ . Η παλινδρομική κίνηση επιτυγχάνεται με τον πεπιεσμένο αέρα .

Οι κύλινδροι κατατάσσονται σε τρείς κατηγορίες

- α. απλής ενέργειας
- β. διπλής ενέργειας
- γ. ειδικούς κυλίνδρους

#### **1.3.1 Κύλινδρος απλής ενέργειας**

 Ο κύλινδρος πεπιεσμένου αέρα απλής ενέργειας μπορεί να πραγματοποιήσει έργο μόνο προς μια κατεύθυνση. Η έξοδος του άξονα ή η είσοδος του γίνεται με τη βοήθεια πεπιεσμένου αέρα. Η αντίθετη διαδρομή γίνεται από άλλη δύναμη π.χ. ελατήριο , βάρος. Οι κύλινδροι του τύπου αυτού είναι κύλινδροι ώθησης ενώ υπάρχουν και οι κύλινδροι έλξης.

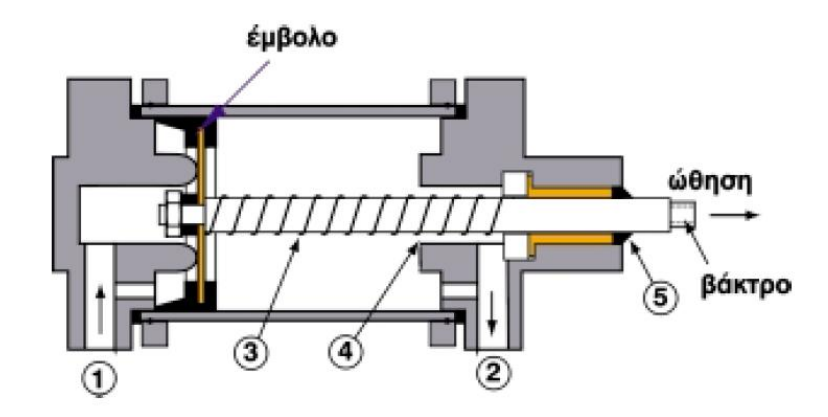

#### **1.3.2 Κύλινδρος διπλής ενέργειας**

Ο κύλινδρος πεπιεσμένου αέρα διπλής ενέργειας μπορεί να παράγει έργο και στις δυο κατευθύνσεις κίνησης. Ο κύλινδρος αυτός χρησιμοποιείται περισσότερο από όλα τα άλλα είδη, γιατί η λειτουργία του είναι δυνατή και προς τις δυο μεριές του εμβόλου, για διάμετρο εμβόλου μεγαλύτερης των 200 χιλιοστών.

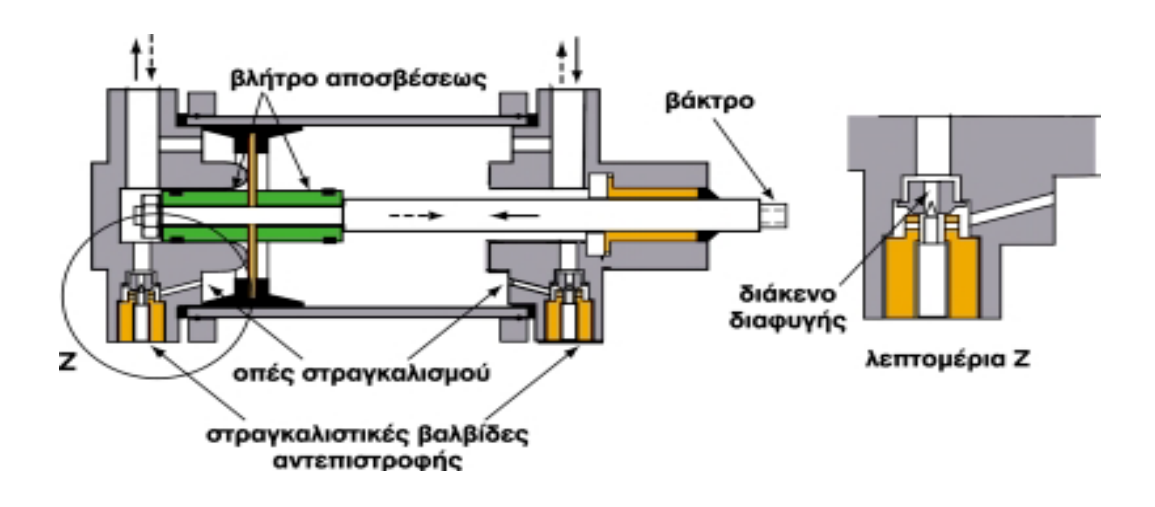

#### **1.3.3 Ειδικοί Κύλινδροι**

Στους ειδικούς κυλίνδρους συγκαταλέγονται ο συζυγές κύλινδρος στον οποίο ενώνονται δυο ξεχωριστοί κύλινδροι πεπιεσμένου αέρα διπλής ενέργειας έτσι ώστε οι δυο παραγόμενες δυνάμεις να αθροίζονται, ο κύλινδρος κρούσης και ο περιστροφικός κύλινδρος.

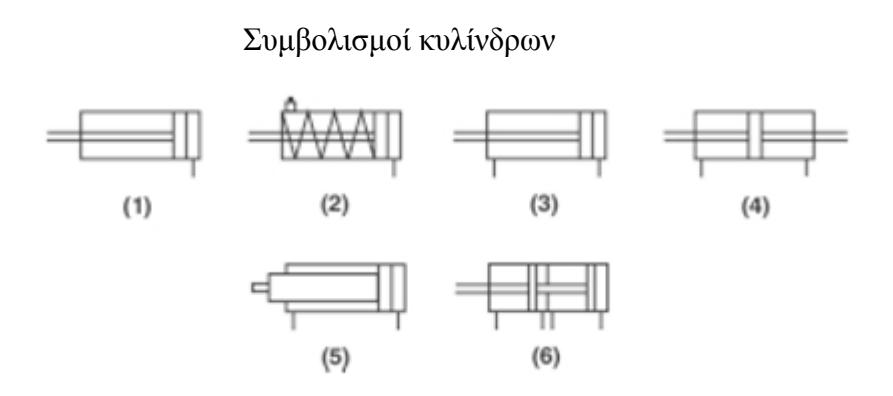

- 1. Κύλινδρος απλής ενέργειας
- 2. Κύλινδρος απλής ενέργειας με οπή αποπίεσης και ελατήριο επαναφοράς
- 3. Κύλινδρος διπλής ενέργειας, με απλό βάκτρο
- 4. Κύλινδρος διπλής ενέργειας, με διπλό βάκτρο
- 5. Κύλινδρος διπλής ενέργειας, με ενισχυμένο βάκτρο
- 6. Διπλός κύλινδρος, διπλής ενέργειας

#### **1.4 Βαλβίδες**

Οι βαλβίδες είναι συσκευές που μας βοηθούν να ρυθμίσουμε την εκκίνηση ή τη στάση ενός εμβόλου και να καθορίσουμε τη διεύθυνση ροής του αέρα. Ανάλογα με την λειτουργία τους διακρίνονται σε βαλβίδες σημάτων και βαλβίδες ελέγχου οι οποίες καθορίζουν την ακολουθία λειτουργίας των μηχανικών μερών μιας μηχανής.

Οι βαλβίδες κατατάσσονται σε πέντε ομάδες ανάλογα την λειτουργιά τους:

- α) Βαλβίδες διεύθυνσης ροής
- β) Βαλβίδες αντεπιστροφής
- γ) Βαλβίδες ελέγχου πιέσεως
- δ) Βαλβίδες ελέγχου
- ε) Βάνες

#### **1.4.1 Βαλβίδες διεύθυνσης ροής**

Οι βαλβίδες διεύθυνσης ροής είναι στοιχεία που καθορίζουν τη διεύθυνση που παίρνει ένα ρεύμα αέρα, χρησιμοποιούνται δε ιδιαίτερα για εκκίνηση – σταμάτημα και έλεγχο της διεύθυνσης ροής.

Η ονομασία μιας βαλβίδας εξαρτάται από δυο παράγοντες: τον αριθμό των συνδέσεων που ελέγχει η βαλβίδα και τον αριθμό των δυνατών καταστάσεων (θέσεων) λειτουργίας.

Ο πρώτος αριθμός της περιγραφής αντιστοιχεί στις συνδέσεις, ο δεύτερος στις δυνατές καταστάσεις ή θέσεις λειτουργίας.

Παράδειγμα :

Βαλβίδα διεύθυνσης ροής 3/2 : 3 συνδέσεις, 2 θέσεις

Βαλβίδα διεύθυνσης ροής 4/3 : 4 συνδέσεις, 3 θέσεις

Περιληπτικός πίνακας βαλβίδων ελεύθερης ροής

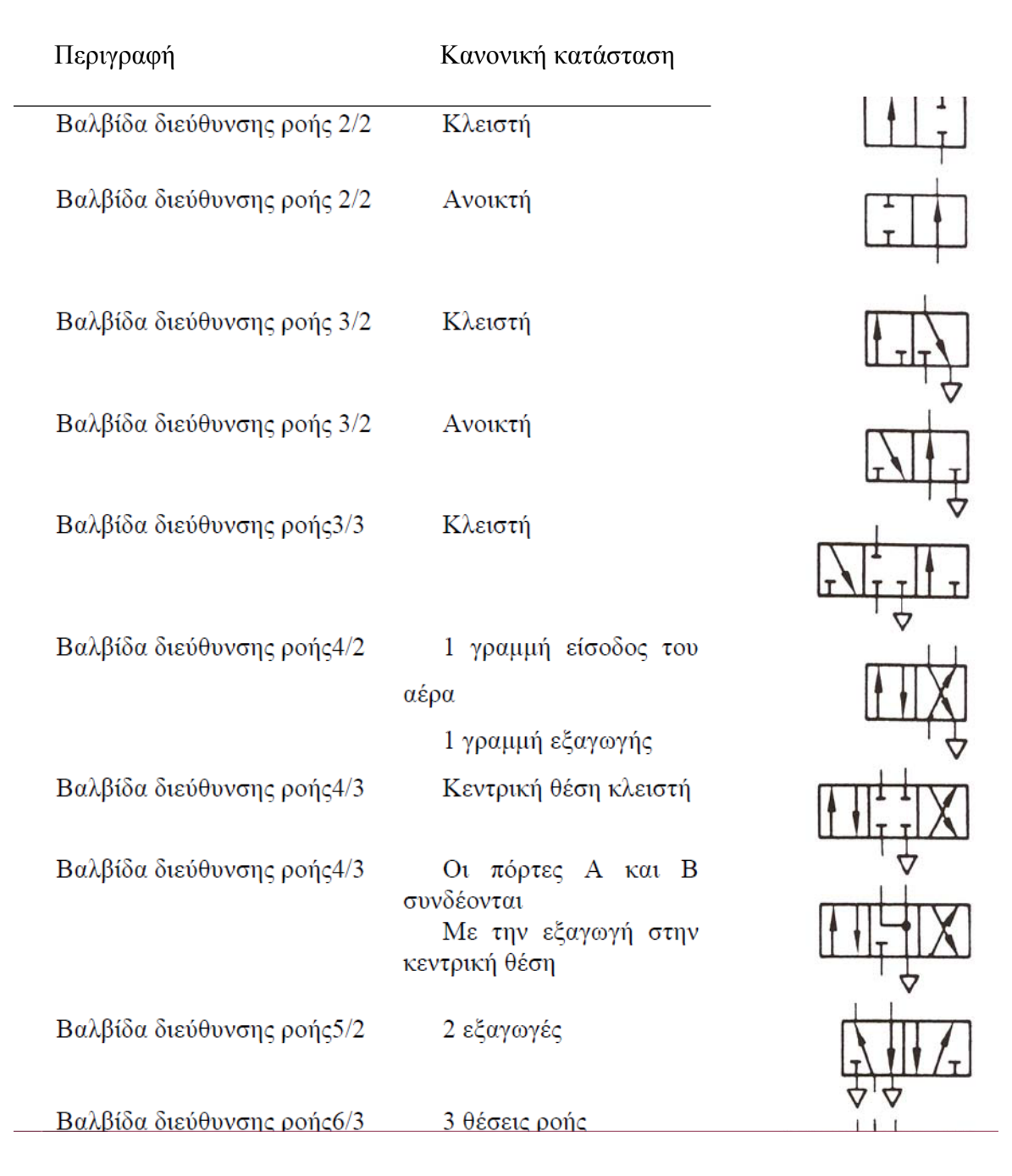

#### **1.4.2 Βαλβίδες αντεπιστροφής**

Οι βαλβίδες αντεπιστροφής είναι βαλβίδες που επιτρέπουν ολόκληρη τη ροη χωρίς εμπόδιο, προς τη μια μόνο κατεύθυνση, ενώ τη σταματούν σχεδόν τελείως προς την αντίθετη κατεύθυνση. Η πίεση στην έξοδο τους είναι κόντρα στη στεγανότητα τους και αυτό είναι παράγοντας που επιτυγχάνει την στεγανότητα της βαλβίδας. Οι βαλβίδες αντεπιστροφής χωρίζονται σε απλού ελέγχου και διπλού ελέγχου.

Η βαλβίδα απλού ελέγχου σταματά τη ροη προς τη μια διεύθυνση, ενώ ο αέρας ρέει προς την αντίθετη με ελάχιστη κατά το δυνατόν απώλεια πίεσης.

Η βαλβίδα διπλού ελέγχου διαθέτει δυο εισόδους Χ και Υ και μια έξοδο. Όταν εφαρμόζεται πεπιεσμένος αέρας στην είσοδο Χ κλείνει η είσοδος Υ και ο αέρας ρέει από Χ προς Α. Αλλιώς ο αέρας ρέει από Υ προς Α και να είναι κλειστή η είσοδος Χ. Όταν αντιστρέφεται η ροη του αέρα, η βαλβίδα παραμένει στη θέση που είχε προηγουμένως.

Στις βαλβίδες αντεπιστροφής περιλαμβάνονται ακόμα η στραγγαλιστική ανακουφιστική βαλβίδα, η βαλβίδα ταχείας εκτόνωσης και η βαλβίδα δυο πιέσεων.

#### **1.4.3 Βαλβίδες ελέγχου πιέσεως**

Οι βαλβίδες αυτές είναι στοιχεία τα οποία ρυθμίζουν την πίεση ή ελέγχουν το μέγεθος της πίεσης και διακρίνονται στις εξής κατηγορίες:

- Βαλβίδες ρύθμισης της πίεσης
- Βαλβίδες περιορισμού της πίεσης
- Βαλβίδες διαδοχικής δράσης

Οι βαλβίδες ρύθμισης της πίεσης έχουν σκοπό να διατηρούν την πίεση σταθερή, δηλαδή η πίεση που έχουμε στο όργανο ένδειξης θα πρέπει να μεταφέρεται σε όλα τα σημεία του κυκλώματος ακόμα και όταν υπάρχουν διακυμάνσεις στην είσοδο. Η ελάχιστη πίεση εισόδου πρέπει να είναι μεγαλύτερη από την πίεση εξόδου.

Οι βαλβίδες περιορισμού της πίεσης χρησιμοποιούνται κυρίως σαν βαλβίδες ασφαλείας. Σκοπός τους είναι σε ένα πνευματικό σύστημα να εμποδίζουν την πίεση να υπερβεί ένα επιτρεπόμενο μέγιστο όριο.

Οι βαλβίδες διαδοχικής δράσης τοποθετούνται σε πνευματικά συστήματα όπου απαιτείται μια ορισμένη πίεση για να γίνει αλλαγή καταστάσεων. Το σήμα στους ελέγχους αυτής της κατηγορίας μεταδίδεται μόνο εάν έχει επιτευχθεί η απαιτούμενη πίεση λειτουργίας.

#### **1.4.4 Βαλβίδες ελέγχου ροής - Βάνες**

Οι βαλβίδες ελέγχου ροής επηρεάζουν τον όγκο ροής του πεπιεσμένου αέρα και προς τις δυο κατευθύνσεις. Οι βάνες επιτρέπουν ή διακόπτουν πλήρως την ροη σε μια γραμμή. Είναι όλες βαλβίδες στραγγαλισμού και γενικά η λειτουργική τους αξιοπιστία αυξάνεται όταν είναι τοποθετημένες απευθείας πάνω στους κυλίνδρους που θέλουμε να ελέγξουμε.

Οι βαλβίδες ελέγχου ροής μπορεί να είναι ρυθμιζόμενες μηχανικά, ηλεκτρικά ή. πνευματικά

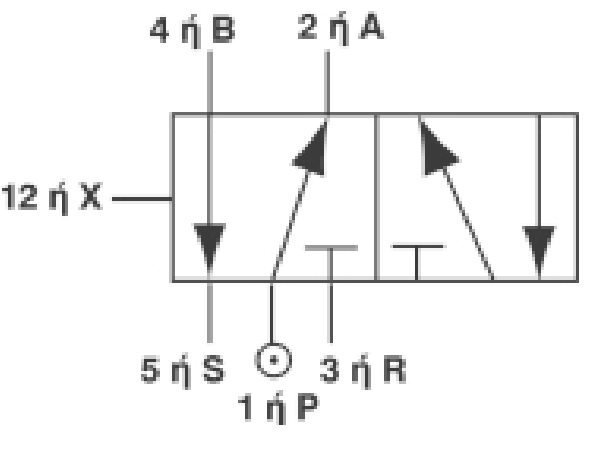

 **1.** Βαλβίδα ελέγχου 5/2

#### **1.5 Διακόπτες – Μπουτόν**

Οι διακόπτες αποτελούνται από μερικές επαφές, συζευγμένες μηχανικά και με ένα στοιχείο ενεργοποίησης. Το στοιχείο αυτό είναι η πηγή της κίνησης του διακόπτη και μπορεί να είναι πνευματικό (πρεσσοστάτης), θερμικό (διμεταλλικό έλασμα), μηχανικό (μοχλός), ηλεκτρομηχανικό (ηλεκτρομαγνήτης).

Μπορεί επίσης να έχουν ωρολογιακούς μηχανισμούς, ηλεκτρονικά μικροκυκλώματα, επιβραδυντές κίνησης και οτιδήποτε άλλο στοιχείο που να έχει χρονικές ή κινητικές ιδιότητες.

Οι περισσότεροι διακόπτες και μπουτόν διαθέτουν ελατήρια, τα οποία τους φέρνουν στη θέση ηρεμίας τους. Θέση ηρεμίας είναι η θέση που έχει κάθε διακόπτης πριν αρχίσει η λειτουργία του συστήματος αυτοματισμού.

Ο πνευματικός διακόπτης διεγείρεται, όταν δηχθεί πνευματικό σήμα ενεργοποίησης του. Εδώ πρόκειται για πνευματικούς διακόπτες. Σαν πνευματικοί διακόπτες χρησιμοποιούνται οι βαλβίδες διόδου, δηλαδή οι τριοδικές βαλβίδες διεύθυνσης ροής (3 συνδέσεις – 2 θέσεις) που είναι γνωστές στο εμπόριο ως βαλβίδες 3/2.

Ο χειρισμός ή ο έλεγχος της βαλβίδας μπορεί να γίνει:

- **Χειροκίνητα**
- Μηχανικά
- Ηλεκτρικά
- Πνευματικά

Εάν ο χειρισμός βαλβίδας γίνεται χειροκίνητα, τότε αναφερόμαστε, σε υλικό που βρίσκεται στην κονσόλα εντολοδότησης ενός πνευματικού συστήματος. Αυτό είναι τα μπουτόν, τα πεντάλ και οι βαλβίδες με σύρτη.

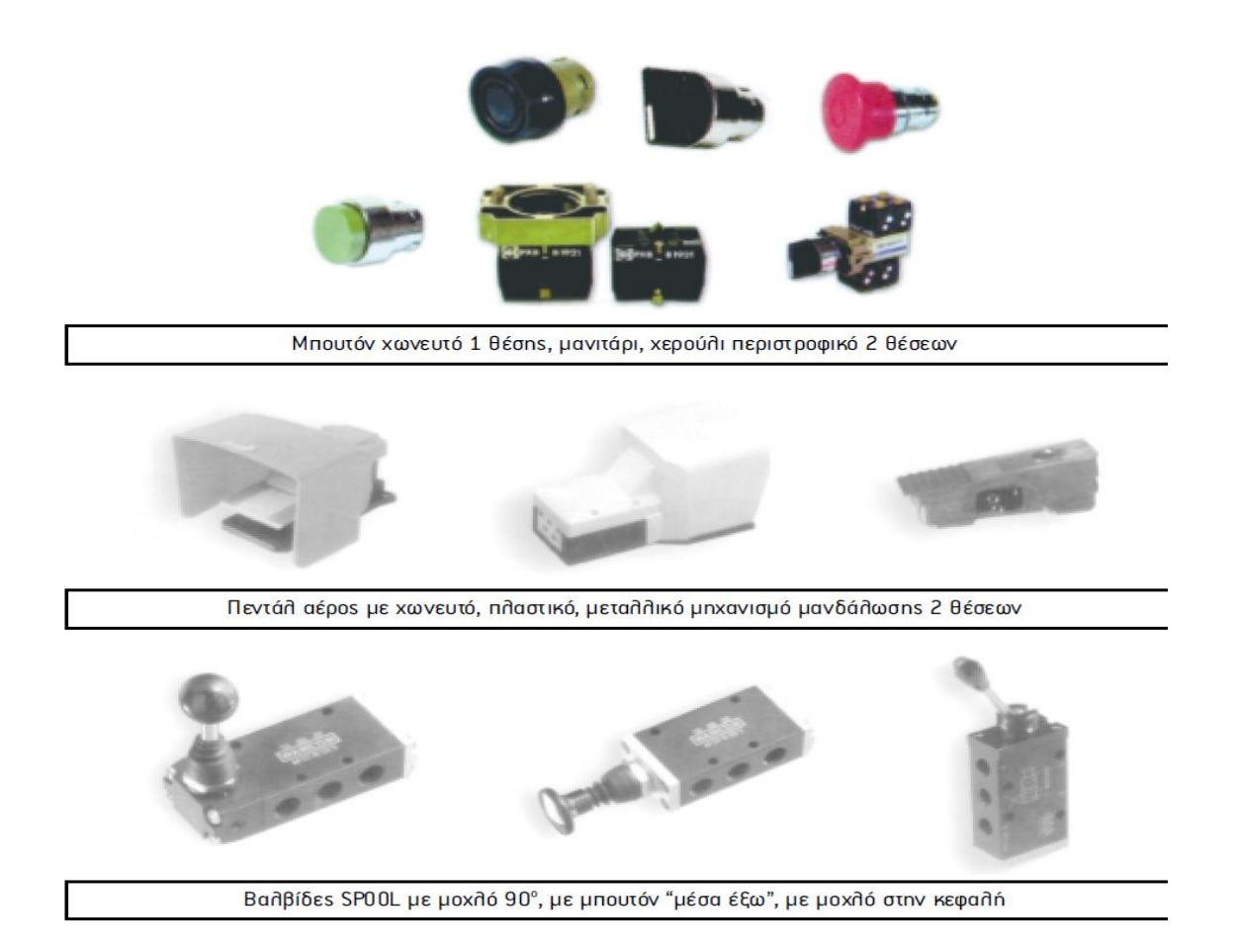

Αν ο χειρισμός της βαλβίδας γίνει μηχανικά, τότε αναφερόμαστε, σε υλικό που βρίσκεται στη μηχανή ενός πνευματικού συστήματος αυτοματισμού. Το υλικό αυτό είναι οι πνευματικοί ανιχνευτές σήματος και οι διακόπτες θέσης.

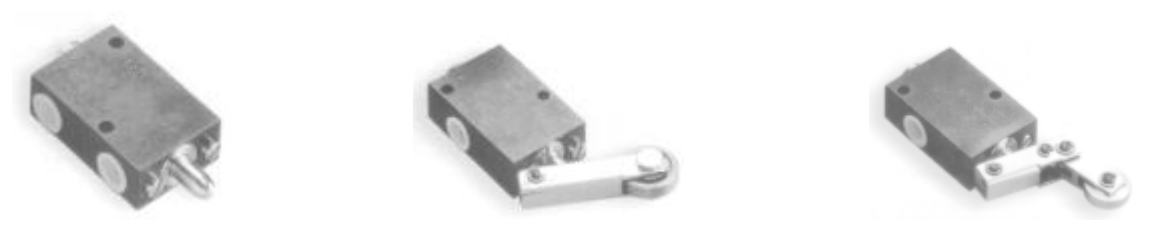

Βαλβίδες τερματικές α)με σφαίρα, β) με ρουλεμάν, γ) με σπαστό βραχίονα και ρουλεμάν

### **1.6 Χρονικοί διακόπτες**

Οι χρονικοί διακόπτες είναι κατά βάση ηλεκτρονόμοι με ελάχιστες επαφές. Οι περισσότεροι έχουν μόνο μια μεταγωγική επαφή που χρειάζεται στις περισσότερες εφαρμογές. Οι ηλεκτρονόμοι εκτός από τον ηλεκτρομαγνήτη και το μηχανισμό καθυστέρησης της κίνησης, έχουν και ένα ενσωματωμένο στοιχείο ενεργοποίησης τους. Η καθυστέρηση μπορεί να είναι στην ενεργοποίηση ή στην απενεργοποίηση ή και στα δυο και ο χρόνος καθυστέρησης μπορεί να δημιουργηθεί με ηλεκτρονικά μικροκυκλώματα, ωρολογιακά ή μετρητικά, κ.α.

Τα πνευματικά χρονικά ρελλαί προξενούν τη χρονική καθυστέρηση ενός πνευματικού σήματος. Τα όρια της καθυστέρησης κυμαίνονται ανάλογα με την εφαρμογή και μπορούν να ρυθμιστούν από 0 έως 30 sec ή 10- 180 sec. Στο σχήμα παρουσιάζονται διάφορα παραδείγματα.

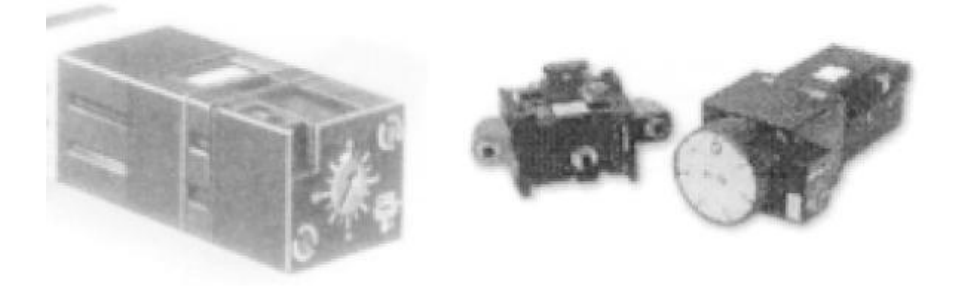

Ο: Διάφοροι τύποι πνευματικών χρονικών, ή χρονικών διακοπτών

Η λειτουργία των πνευματικών διακοπτών γίνεται με ατμοσφαιρικό αέρα. Η ρύθμιση της χρονικής καθυστέρησης μεταξύ του πνευματικού σήματος στην είσοδο και του σήματος στην έξοδο γίνεται με το περιστροφικό κομβίον.

Οι χρονικοί συνεργαζόμενοι διακόπτες με τα διάφορα υλικά που βρίσκονται στο κιβώτιο εντολοδότησης ενός πνευματικού συστήματος προσφέρουν δυο λειτουργιές, α) τη θετική έξοδο και β) την αρνητική έξοδο. Αν λειτουργούμε το χρονικό διακόπτη με θετική έξοδο, τότε η έξοδος είναι μια βαθμίδα αποκατάστασης του κυκλώματος. Σε αντίθετη περίπτωση, αν λειτουργούμε το χρονικό διακόπτη με αρνητική έξοδο, τότε η έξοδος είναι μια βαθμίδα διακοπής του κυκλώματος.

#### **1.7 Πνευματικές λογικές πύλες**

Μετά τη λήψη των σημάτων γίνεται η επεξεργασία τους και δίνονται εντολές ενεργοποίησης στις βαλβίδες ελέγχου. Στην επεξεργασία των σημάτων εντάσσουμε τη λογική σύζευξη των σημάτων εισόδου, την επίδραση στη χρονική συμπεριφορά των σημάτων, την απομνημόνευση και την ενίσχυση των σημάτων.

Η λογική σύζευξη επιτυγχάνεται με τις βασικές λειτουργίες των πυλών ΚΑΙ (ADD), H (OR), OXI (NOT) και τους συνδυασμούς τους: ΟΧΙ-ΚΑΙ (NAND) και ΟΧΙ-Η (NOR). Η επεξεργασία των σημάτων γίνεται με πνευματική, ηλεκτρική ή ηλεκτρονική σύζευξη. Για να συζευχθούν τα σήματα μεταξύ τους, πρέπει να είναι δυαδικής μορφής και μπορεί να ειναί πνευματικά, υδραυλικά ή ηλεκτρικά. Ο έλεγχος της ενέργειας κίνησης γίνεται από τις βαλβίδες ελέγχου και η κίνηση, ευθύγραμμη ή περιστροφική, μπορεί να γίνει με υδραυλικά ή ηλεκτρικό μηχανισμό.

Οι βασικές λειτουργίες σύζευξης είναι οι παρακάτω:

- Η λειτουργία ΚΑΙ (AND)
- Η λειτουργία Η (OR)
- Η λειτουργία ΟΧΙ(NOT)

Στον πίνακα φαίνονται οι βασικές συναρτήσεις σύζευξης, συνοδευόμενες με τους αντίστοιχους πίνακες λειτουργίας τους.

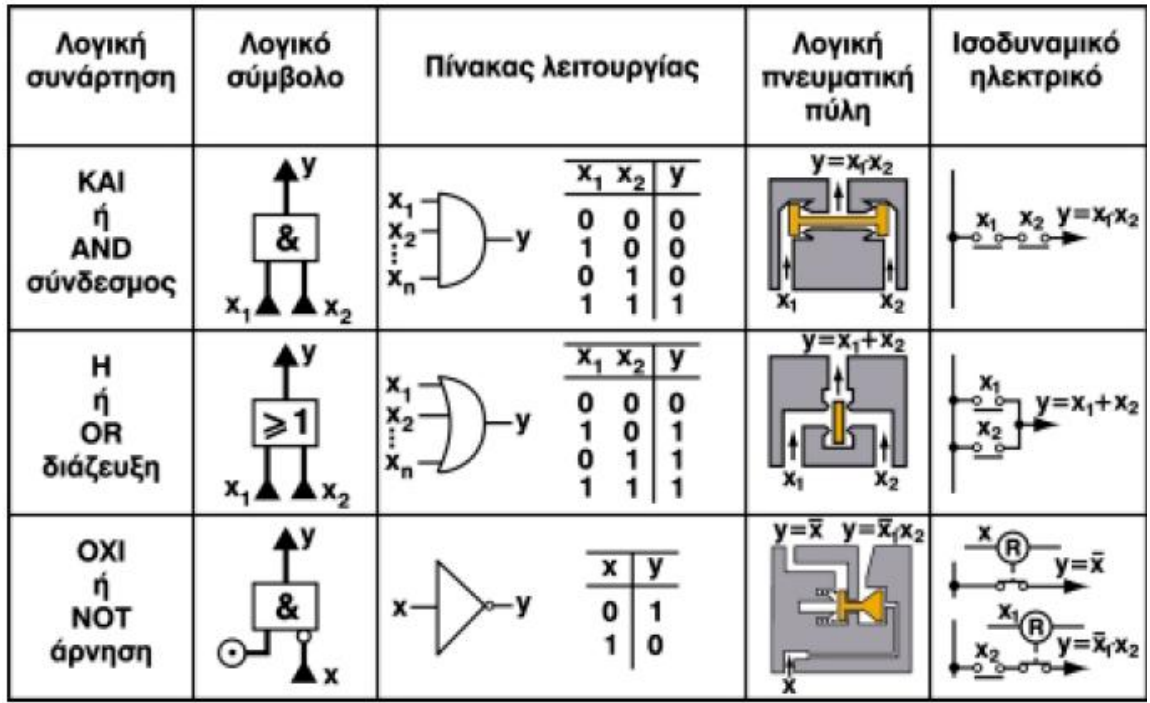

Στα πνευματικά συστήματα ελέγχου:

- 1) Η πράξη ΚΑΙ (AND) ή σύζευξη ΚΑΙ μπορεί να πραγματοποιηθεί με δύο βαλβίδες διόδου με σύνδεση σε σειρά με μια βαλβίδα δύο πιέσεων.
- 2) Η πράξη Η (OR) ή σύζευξη Η μπορεί να πραγματοποιηθεί με παράλληλη σύνδεση βαλβίδων διόδου.
- 3) Η πράξη ΟΧΙ ή άρνηση αντιστοιχεί στη λειτουργία μιας βαλβίδας διόδου 3/2, ενεργοποιημένης με πίεση, που στην κατάσταση ηρεμίας επιτρέπει τη δίοδο αέρα.

Στις συμπληρωματικές λειτουργίες σύζευξης μπορούμε να κατατάξουμε και τις λειτουργίες ΟΧΙ-ΚΑΙ (NAND) και ΟΧΙ-Η (NOR).

#### Συνάρτηση NAND και Συνάρτηση NOR

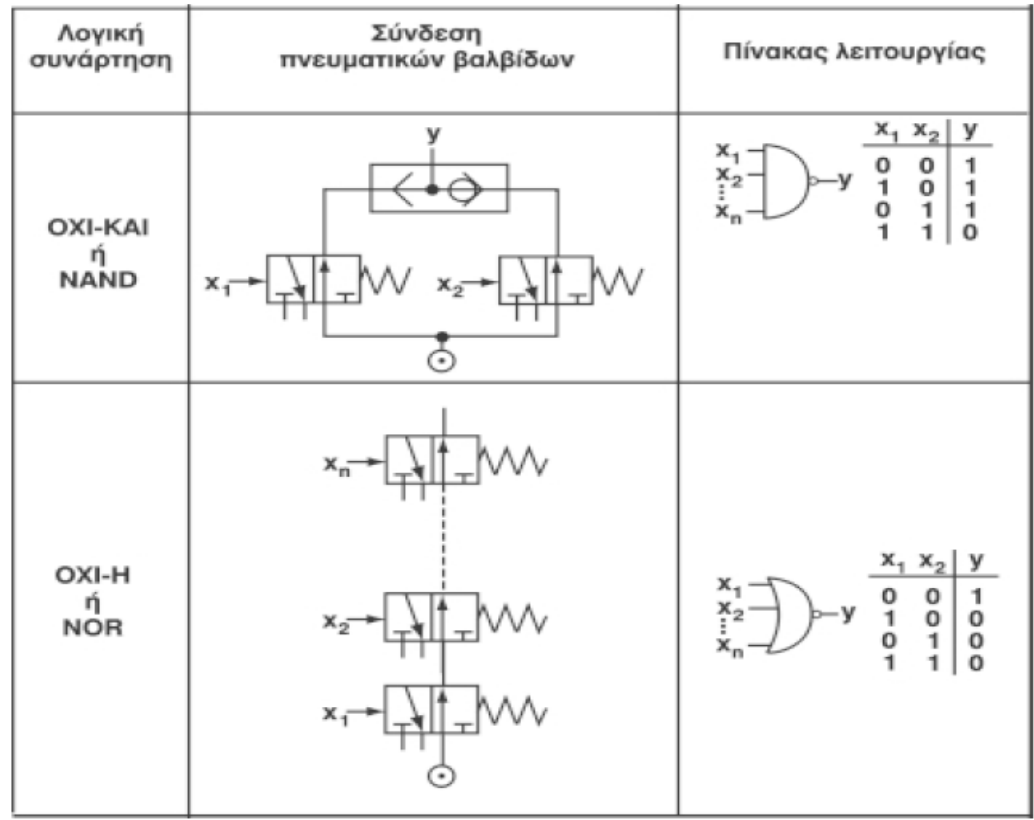

Για τις συμπληρωματικές λειτουργίες οι συνδέσεις γίνονται ως εξής:

- 1) Στη λειτουργία ΟΧΙ-ΚΑΙ οι πνευματικές βαλβίδες διόδου συνδέονται παράλληλα και οι έξοδοί τους συνδέονται μεταξύ τους μέσω της βαλβίδας εναλλαγής και έτσι επιτρέπουν ένα σήμα εξόδου Υ.
- 2) Στη λειτουργία ΟΧΙ-Η οι πνευματικές βαλβίδες διόδου συνδέονται σε σειρά. Η λειτουργία χαρακτηρίζεται από το ότι ένα σήμα εξόδου Υ που υπάρχει τότε μόνο, όταν δεν είναι δεδομένο το σήμα εισόδου Χ1 και Χ2.

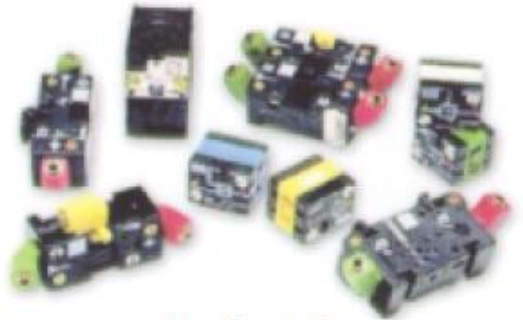

Λογικά στοιχεία

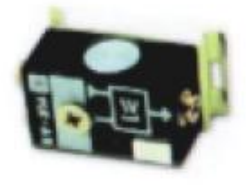

**Λογικές πύλες** 

Στην συνέχεια ακολουθούν πίνακες με τον συμβολισμό των πνευματικών στοιχείων που χρησιμοποιείται

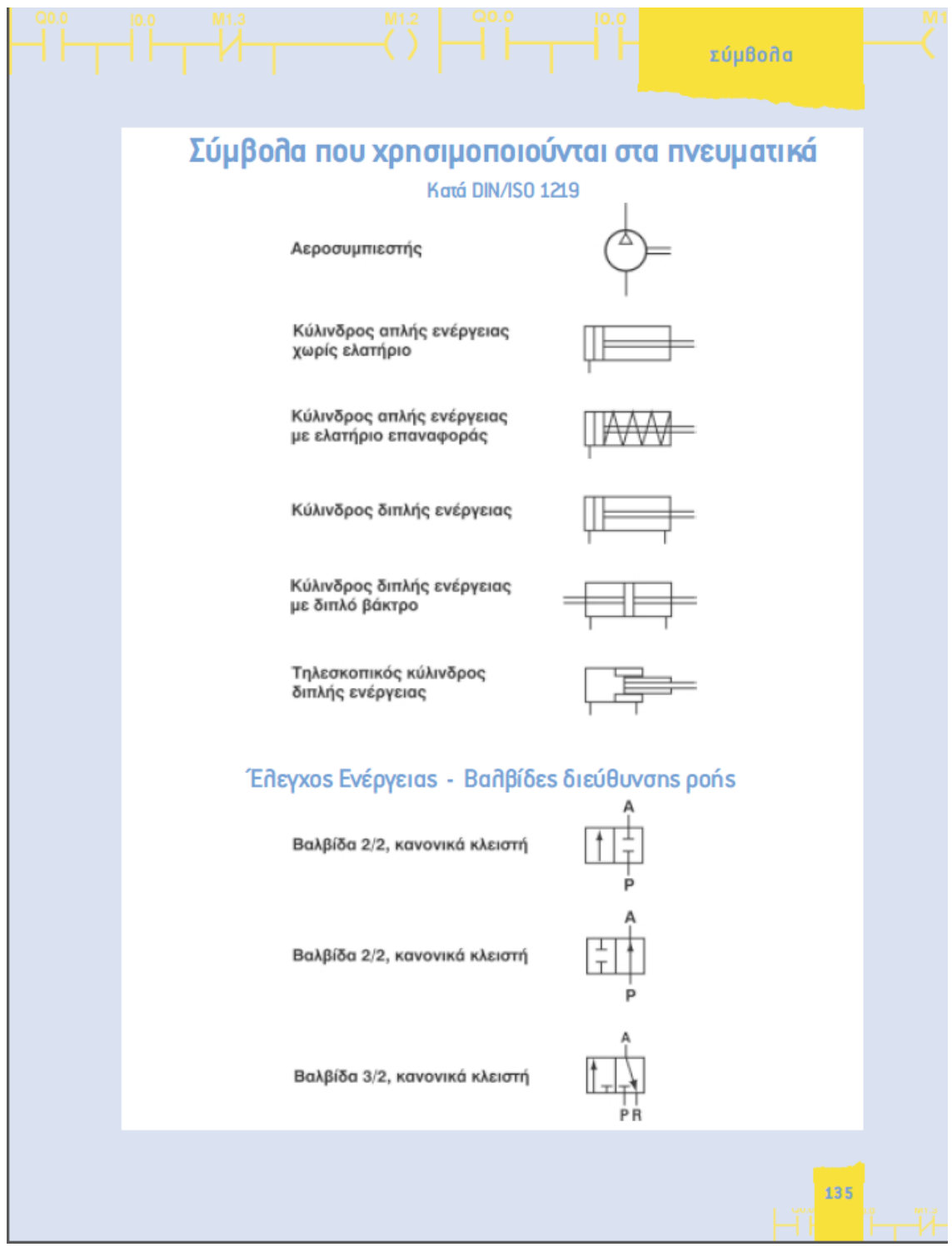

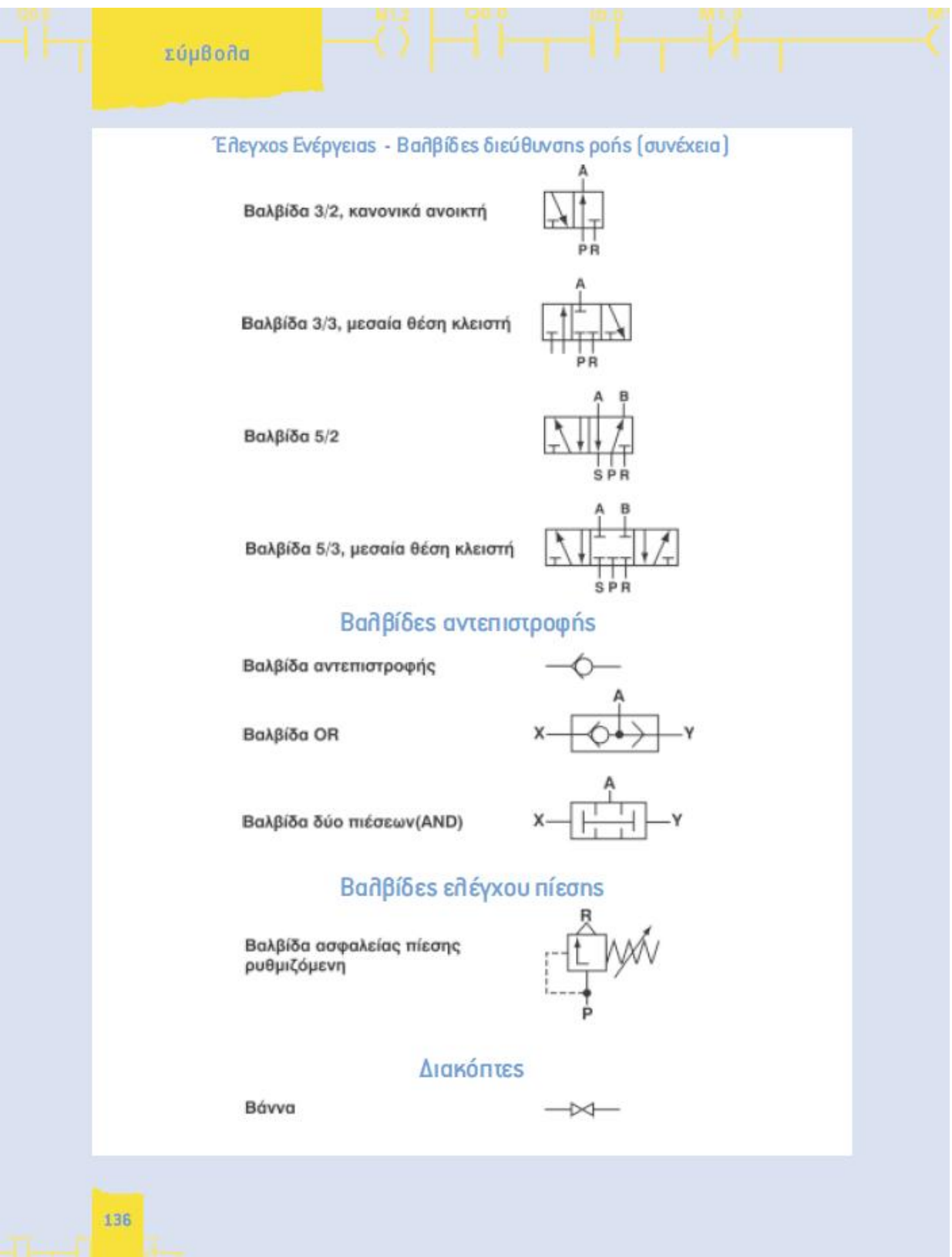

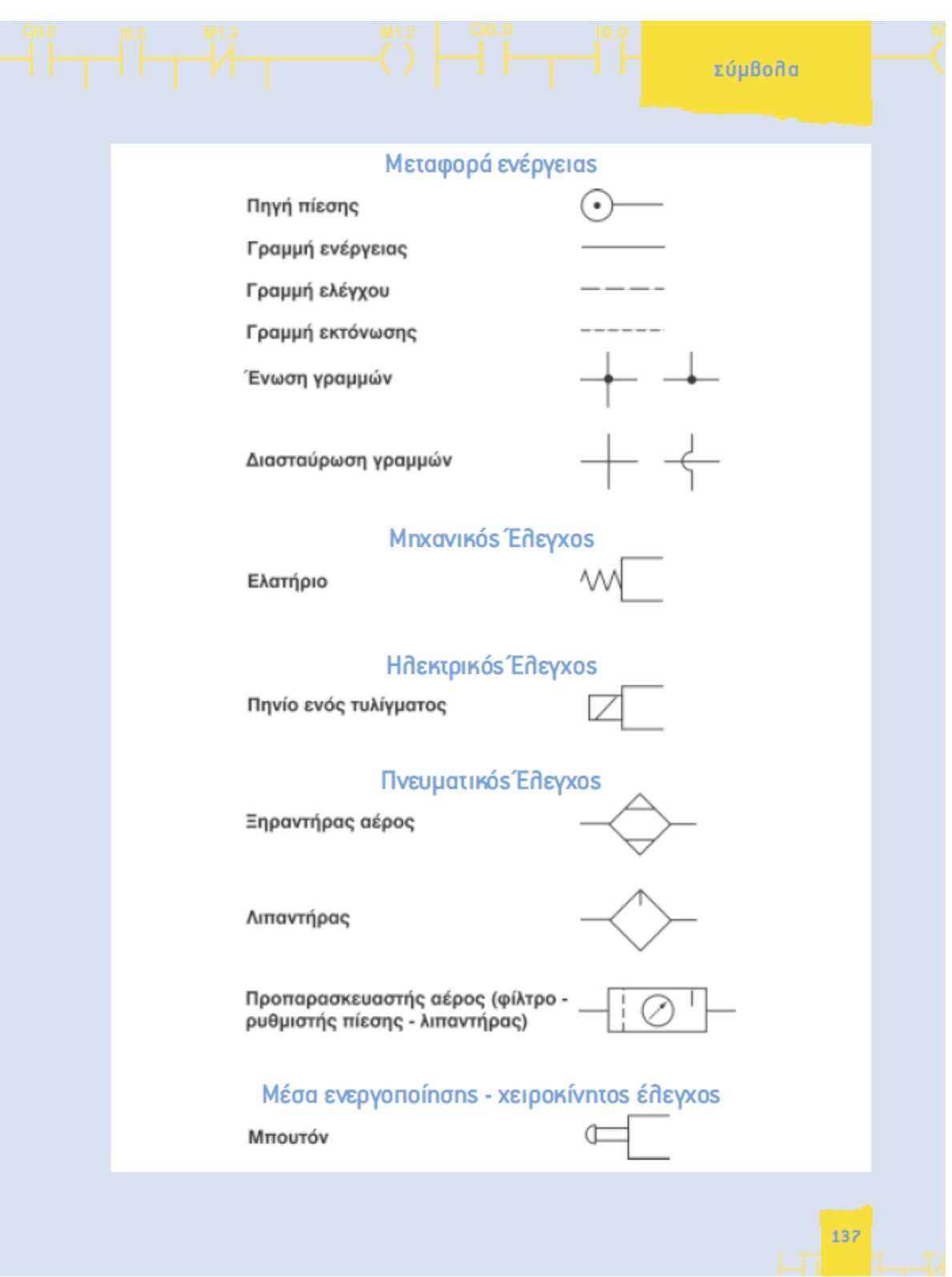

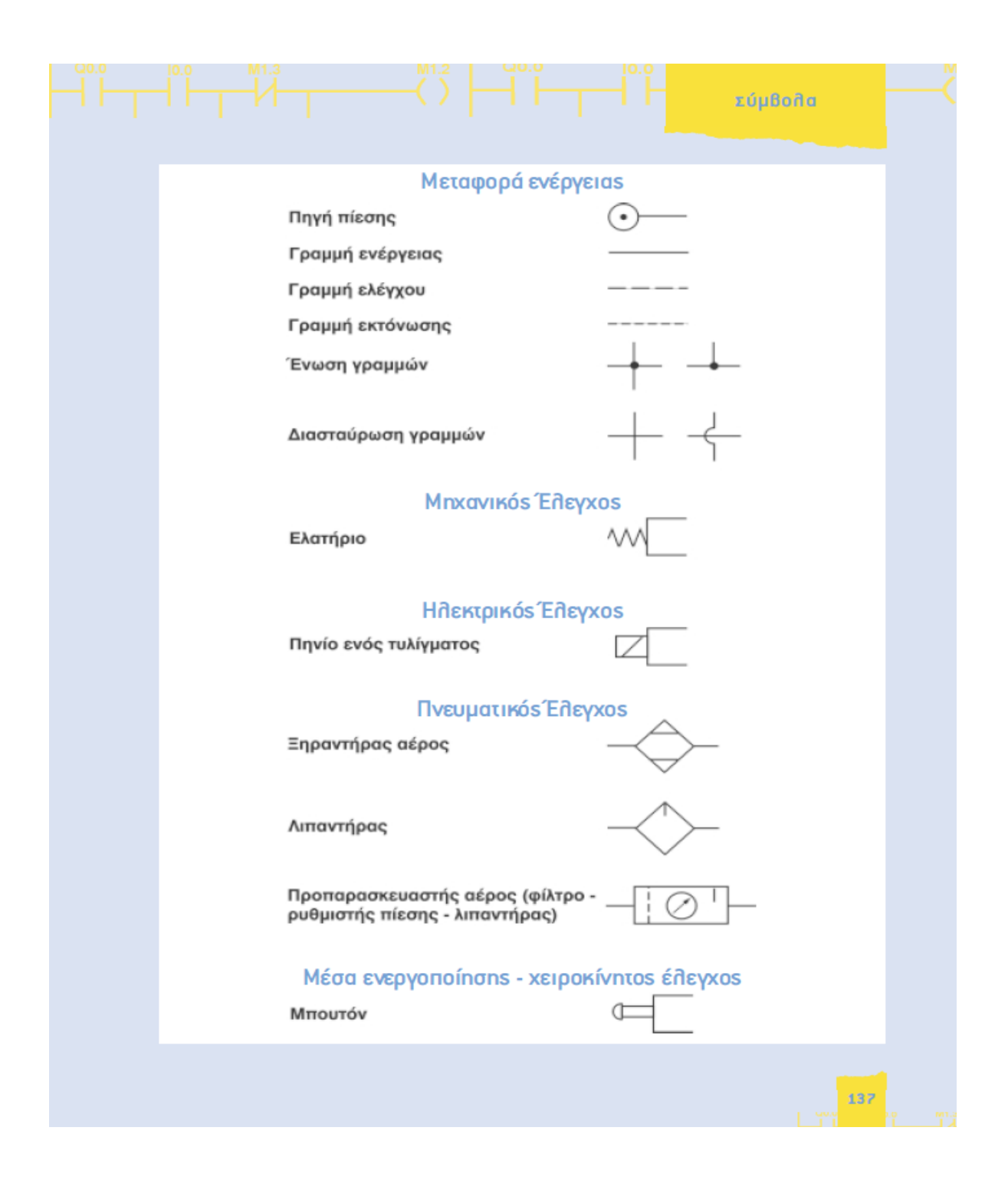

Τις ανωτέρω εικόνες όλου του κεφαλαίου όπως και αρκετά στοιχεία τα έχουμε πάρει από την ιστοσελίδα *(http://www.pi-schools.gr/).*

## **ΚΕΦΑΛΑΙΟ 2**

## **ΗΛΕΚΤΡΟΠΝΕΥΜΑΤΙΚΟΙ ΑΥΤΟΜΑΤΙΜΣΟΙ**

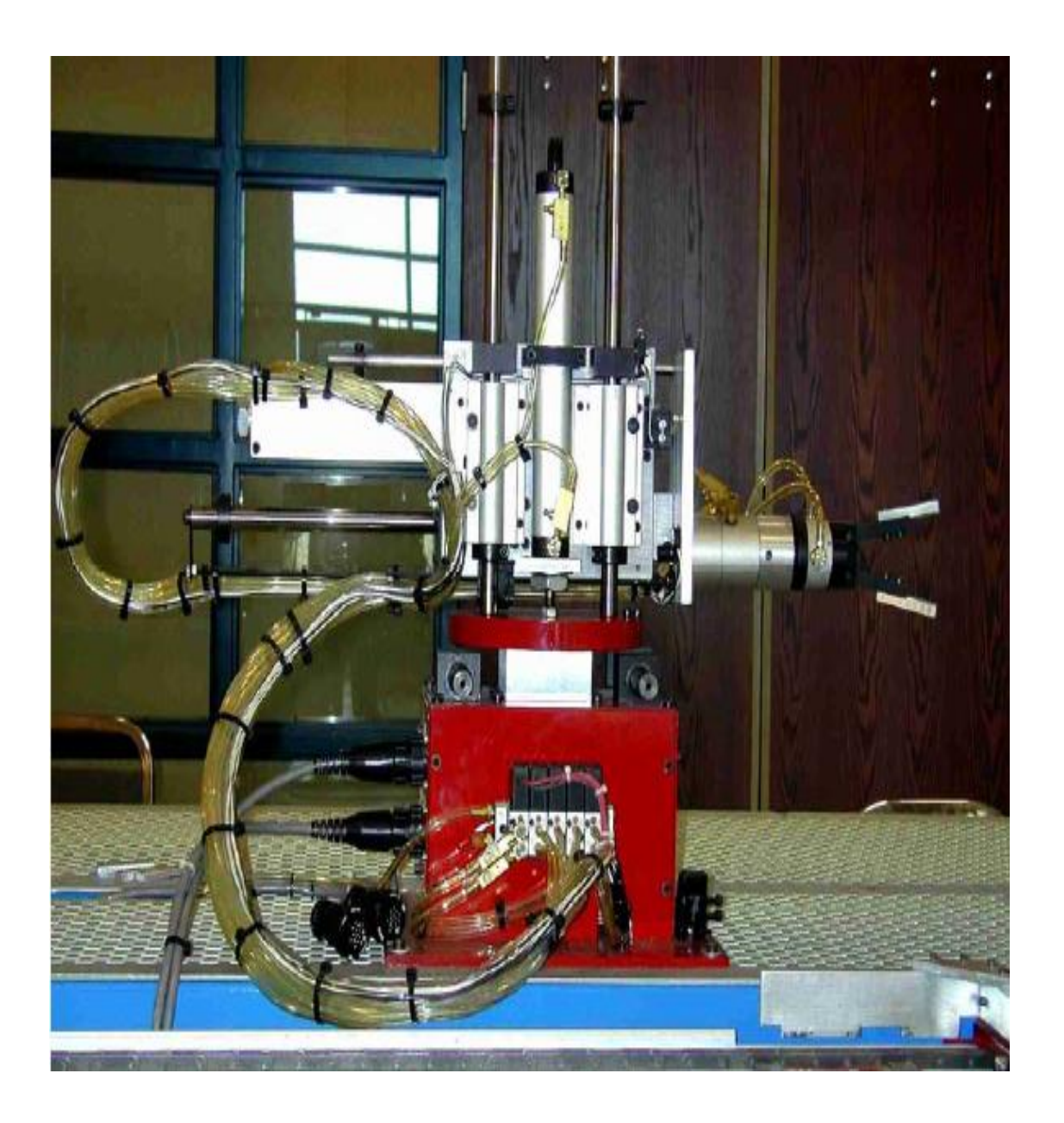

#### **2. ΗΛΕΚΤΡΟΠΝΕΥΜΑΤΙΚΟΙ ΑΥΤΟΜΑΤΙΣΜΟΙ**

Στα ηλεκτροπνευματικά κυκλώματα, το κύκλωμα ελέγχου είναι ηλεκτρικό και το κύκλωμα ενέργειας πνευματικό. Ανάλογα με το πώς γίνεται ο έλεγχος, τα ηλεκτροπνευματικά κυκλώματα κατατάσσονται σε δυο κατηγορίες: α) ηλεκτρικοί έλεγχοι πνευματικών συστημάτων και β) πνευματικοί έλεγχοι ηλεκτρικών συστημάτων.

### **2.1 Ηλεκτρικοί έλεγχοι πνευματικών συστημάτων E/P converters**

Οι μετατροπείς αυτοί είναι είτε ηλεκτρομαγνητικές βαλβίδες είτε αναλογικοί ρυθμιστές πίεσης.

Οι ηλεκτρομαγνητικές βαλβίδες διευθύνσεως ροής είναι το πιο δημοφιλές στοιχείο μετατροπής ηλεκτρικού σήματος σε πνευματικό. Η μόνη διαφορά τους από τις αντίστοιχες πνευματικές είναι στο τρόπο ενεργοποίησης τους. Εδώ η ενεργοποίηση γίνεται με εφαρμογή τάσης στο πηνίο που διαθέτουν και όχι με εφαρμογή πίεσης όπως στις πνευματικές. Η ενεργοποίηση μπορεί να γίνει άμεσα ή –συνηθέστερα- έμμεσα, για την αποφυγή της κατανάλωσης μεγάλης ισχύος.

Οι αναλογικοί ρυθμιστές πίεσης είναι βαλβίδες ρύθμισης πίεσης οι οποίες διαθέτουν αναλογικό πηνίο. Ανάλογα την τάση ή ρεύμα που εφαρμόζουμε στο πηνίο (0-10 V ή 0-20 mA) παίρνουμε αντίστοιχα πίεση (0-10 bar).

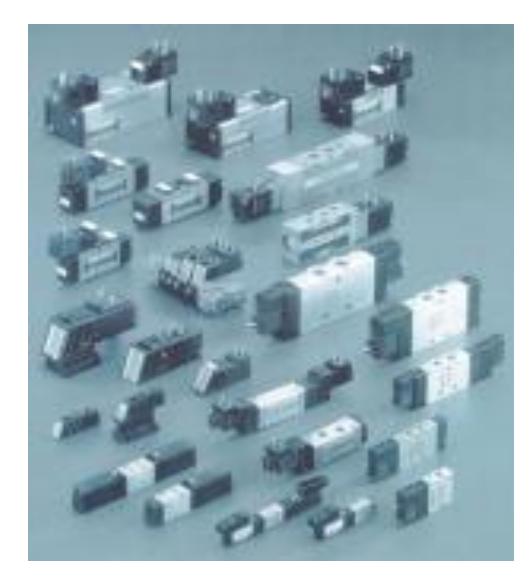

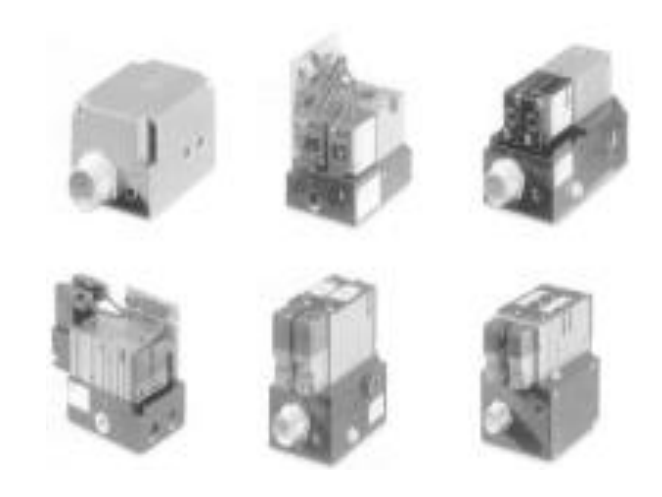

1.Τυποι ηλεκτροπνευματικων βαλβίδων 2.Τύποι αναλογικών βαλβίδων ρύθμισης πίεσης

#### **2.2 Βαλβίδες ασφαλείας**

Σύμφωνα με την κοινοτική οδηγία 89/392 για την πρόληψη ατυχημάτων και την ασφάλεια των εργαζομένων χρησιμοποιούνται συνήθως σε πρέσες βαλβίδες ασφαλείας. Πρόκειται για τριοδική κανονικά κλειστή [NC] βαλβίδα, με δυο πηνία , που σε περίπτωση βλάβης ακινητοποιείται για να προστατεύσει τον χειριστή.

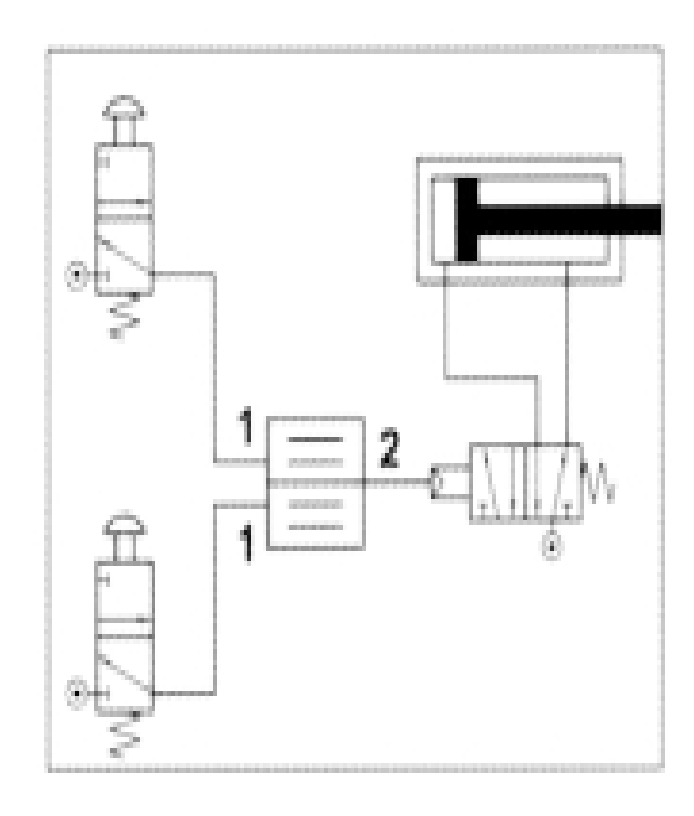

Η εντολή δίνεται, όταν ο χειριστής πιέσει ταυτόχρονα και με τα δυο χέρια του τα δυο μπουτόν, αποφεύγοντας έτσι τον κίνδυνο να έχει τα χέρια του εκτεθειμένα κατά τη λειτουργία της πρέσας.

#### **2.3 Πνευματικοί έλεγχοι ηλεκτρικών συστημάτων P/E converters**

Οι μετατροπείς αυτοί είναι είτε πρεσσοστάτες είτε αναλογικά αισθητήρια πίεσης. Οι πρεσσοστάτες είναι ηλεκτροπνευματικά στοιχεία που μετατρέπουν ένα πνευματικό σήμα σε ηλεκτρικό και μπορεί να είναι είτε απλοί με προκαθορισμένη από τον κατασκευαστή πίεση, είτε ρυθμιζόμενοι, δηλαδή με δυνατότητα ρύθμισης της πίεσης ενεργοποίησης.

Τα αναλογικά αισθητήρια πίεσης μπορούν να δεχθούν μεταβλητή πίεση (0-2,5 ή 10- 16 bar) και να μας δίνουν κάποιο μεταβαλλόμενο ηλεκτρικό ρεύμα ή τάση (4-20 mA ή 0-10 V).

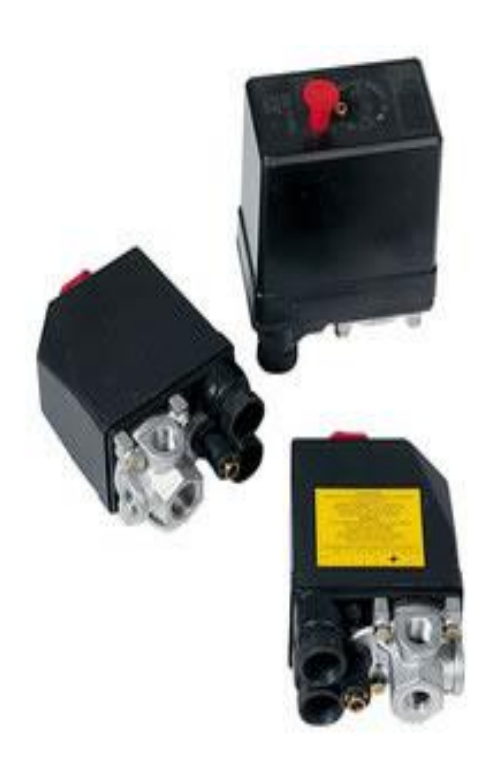

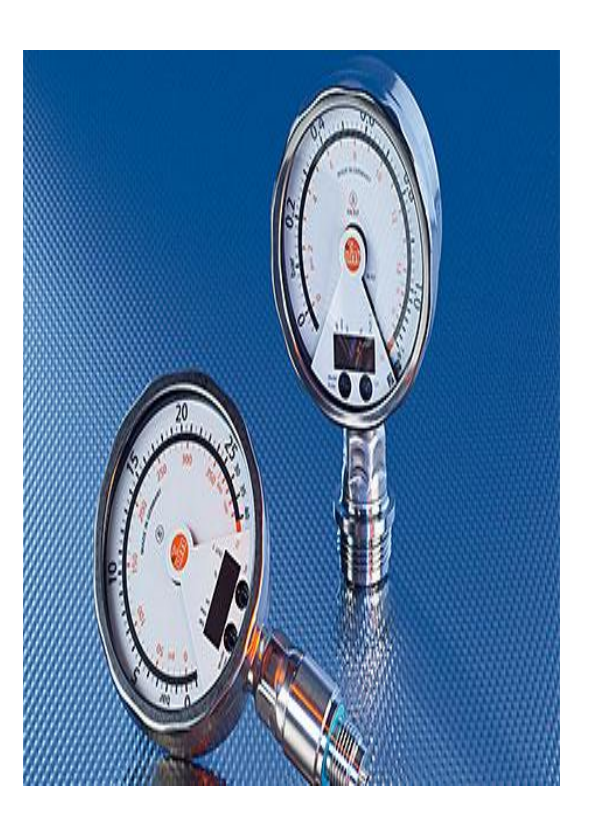

1.Πρεσσοστάτες 1.2.Αναλογικά αισθητήρια πίεσης

### **2.4Ηλεκτρικά στοιχεία**

Όταν για τον αυτοματισμό χρησιμοποιούμε ηλεκτρικά στοιχεία, τότε αντί για πνευματικούς διακόπτες χρησιμοποιούμε αντίστοιχους ηλεκτρικούς. Οι διακόπτες αυτοί μπορεί να είναι μηχανικοί που ενεργοποιούνται με επαφή, η μαγνητικοί ή χωρητικά αισθητήρια.

Οι μαγνητικοί διακόπτες ενεργοποιούνται από κάποιο μαγνήτη και προσαρμόζονται πάνω στο εμβολο. Όταν το εμβολο του πνευματικού κυλίνδρου με το μαγνήτη πλησιάζει το μαγνητικό διακόπτη, τότε οι επαφές έλκονται μεταξύ τους και κλείνει το κύκλωμα.

Τα επαγωγικά αισθητήρια μας δίνουν κάποιο ηλεκτρικό σήμα όταν πλησιάσει σε αυτά μεταλλικό αντικείμενο ενώ τα χωρητικά αισθητήρια αντίθετα ανταποκρίνονται σε όλα τα υλικά. Τέλος υπάρχουν πολλών ειδών οπτικά αισθητήρια, όπως ανάκλασης, πομπού-δέκτη ή οπτικής ίνας, ανάλογα με τις απαιτήσεις της εφαρμογής.

## **2.5 Παράδειγμα ηλεκτροπνευματικού αυτοματισμού**

Ας θεωρήσουμε το μεταφορικό σύστημα του σχήματος 1.11, στο οποίο απαιτείται ένα αντικείμενο να μεταφερθεί από τον ένα ταινιόδρομο στον επόμενο που βρίσκεται σε διαφορετικό επίπεδο.

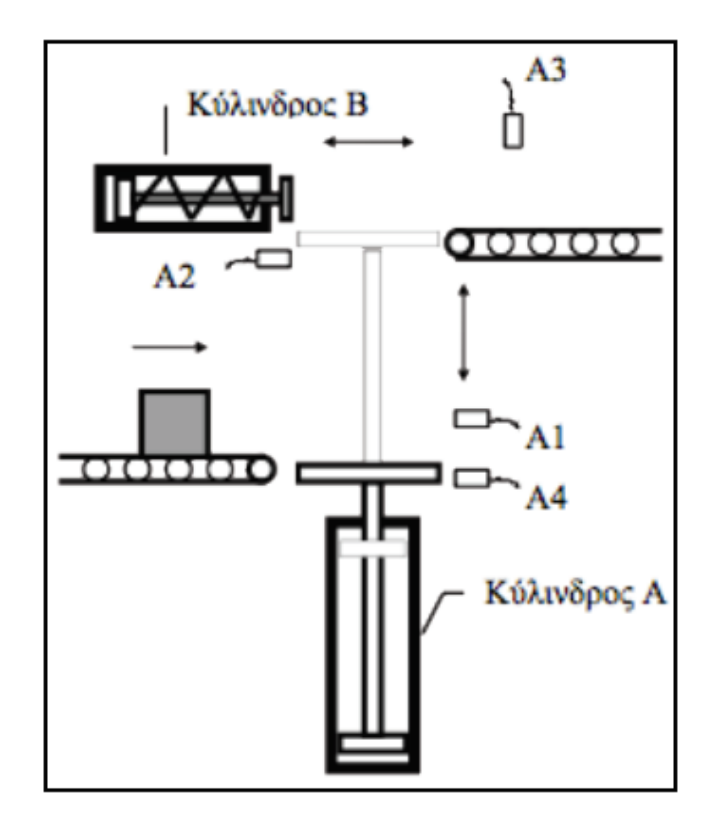

Σχήμα 1.11

Παρά το ότι θα μπορούσε κανείς να χρησιμοποιήσει κάποιου τύπου ηλεκτρικό αναβατώριο ή άλλο μηχανισμό, η χρήση κυλίνδρων αέρα έχει το πλεονέκτημα της απλότητας και οικονομικότητας

Ο σχεδιασμός του όλου συστήματος ακολουθεί τα παρακάτω βήματα:

Σχεδιασμός του πνευμάτικου διαγράμματος στο οποίο φαίνονται όλοι οι κύλινδροι με τις βαλβίδες και τις απαιτούμενες συνδεσμολογίες. Για την περιπτωσή μας οι απαιτούμενες κινήσεις φαίνονται στο σχετικό σχήμα (1.12).

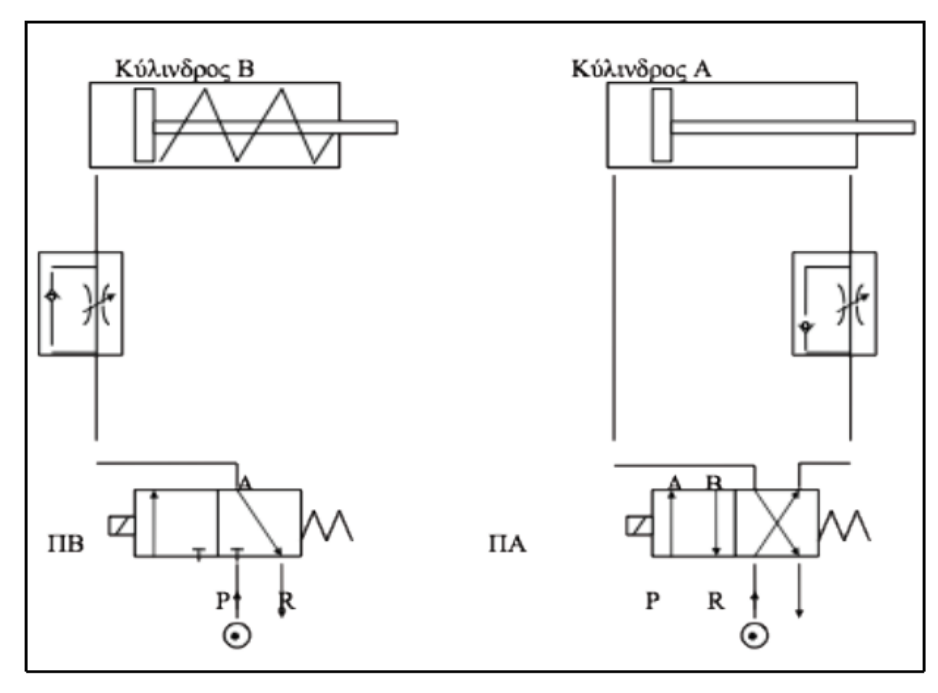

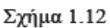

Στο σχήμα 1.12 φαίνεται το πνευμάτικο διάγραμμα της προτείνομενης εγκάταστασης. Ο κύλινδρος Α χρειάζεται μια βαλβίδα 4/2 για να ελεγχθεί. Προκειμένου επίσης να υπάρχει δυνατότητα ρύθμισης της ταχύτητας ανόδου – όταν δηλαδή ο κύλινδρος μεταφέρει το αντικείμενο- χρησιμοποίουμε βαλβίδα ρύθμισης της ροής του εξερχόμενου στη φάση ανόδου αέρα. Αντίστοιχα πράγματα ισχύουν και για τον κύλινδρο Β, μόνο που εδώ απαιτείται βαλβίδα 3/2, η δε ρύθμιση της ταχύτητας εξόδου γίνεται αναγκαστικά με στραγγάλισμο του αέρα εισαγωγής.

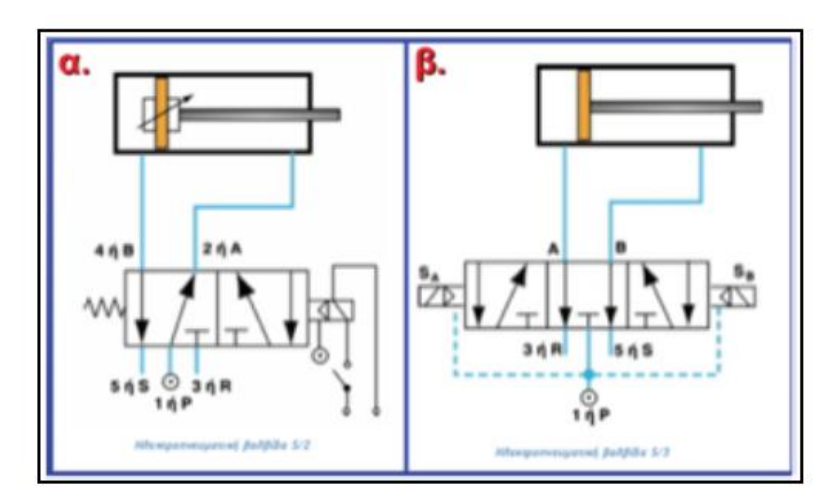

Σχήμα 1.14 Απλό κύκλωμα ελέγχου κίνησης κυλίνδρου διπλής ενέργειας, ηλεκτρο-πνευματικές βαλβίδες 5/2(α.) & 5/3

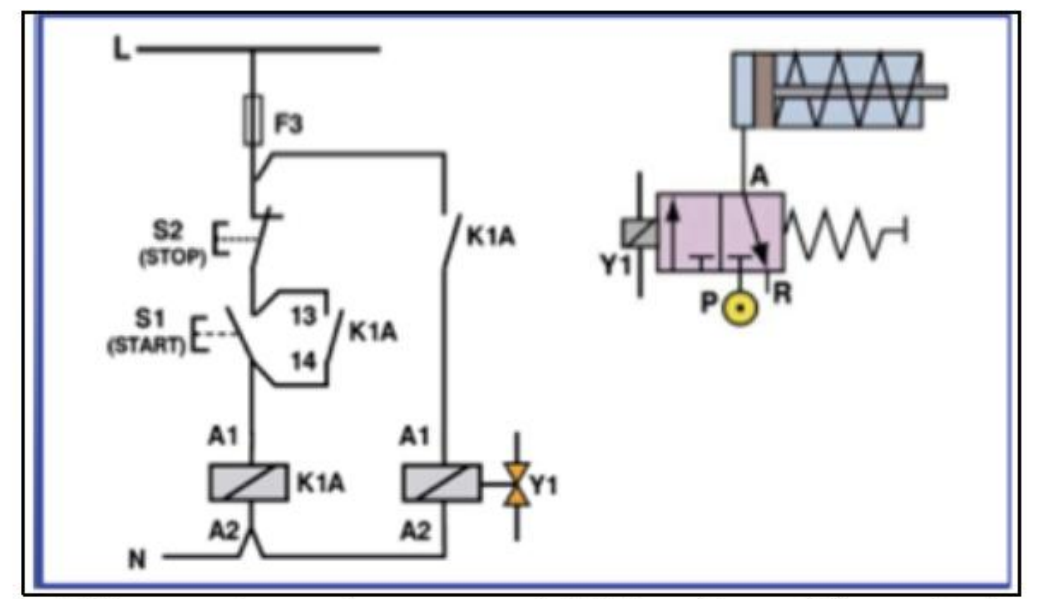

Σχήμα 1.15 Αυτοσυγκράτηση σε ηλεκτρο-πνευματικές βαλβίδες για έλεγχο κυλίνδρου μονής ενέργειας

#### **2.6 Παράδειγμα ηλεκτροπνευματικού ελέγχου**

Ο ηλεκτρονικός αυτοματισμός γίνεται με τη χρήση P.L.C., για τα οποία ακλουθεί εκτενής αναφορά.

Τις ανωτέρω εικόνες και στοιχεία τα έχουμε πάρει από τις ιστοσελίδες *<http://dspace.lib.ntua.gr/bitstream/123456789/562/1/.pdf>*

*http://www.pi-schools.gr/*

## **ΚΕΦΑΛΑΙΟ 3**

#### **ΠΡΟΓΡΑΜΜΑΤΙΖΟΜΕΝΟΣ ΕΛΕΓΚΤΗΣ P.L.C**

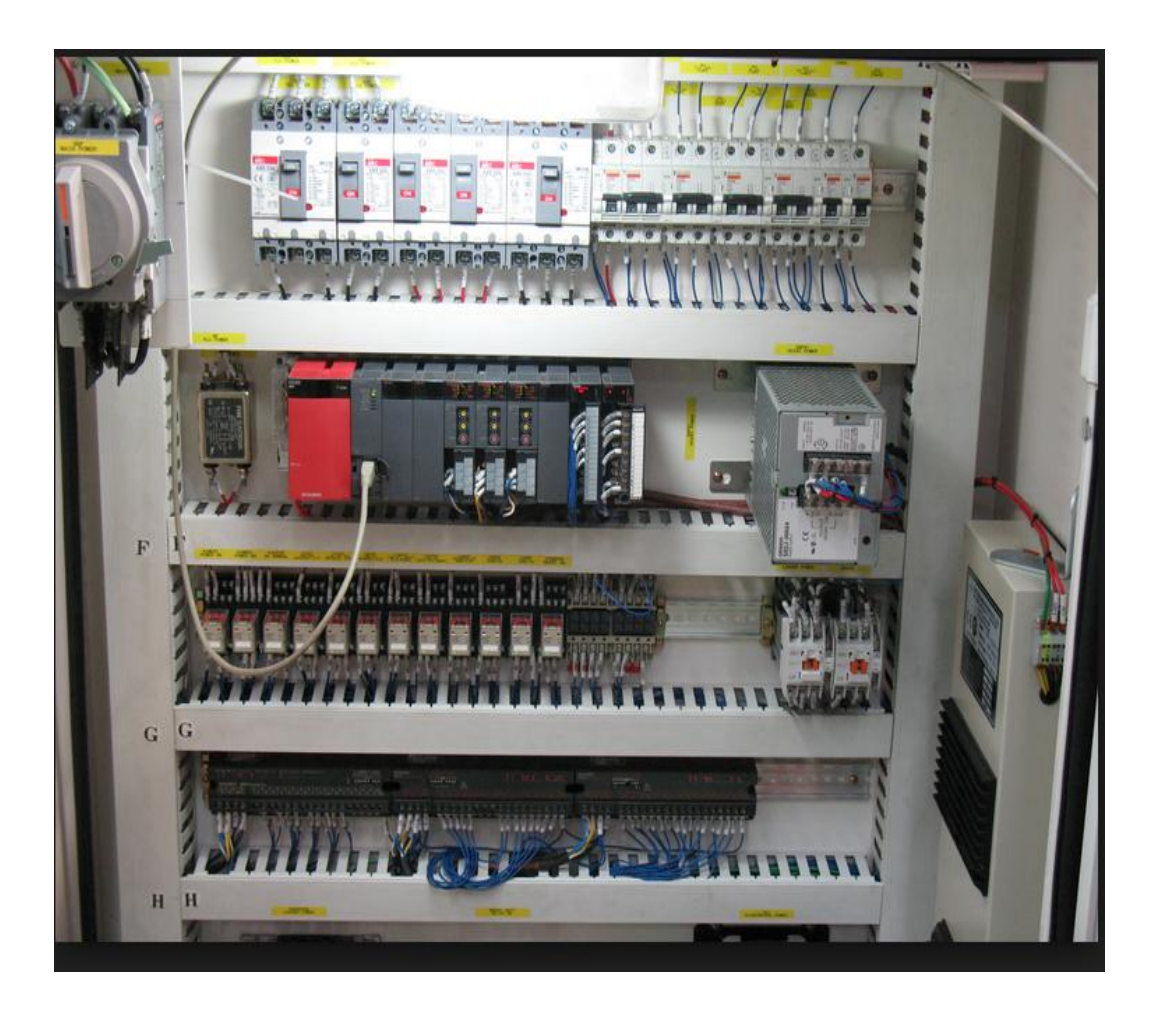

#### **3. ΠΡΟΓΡΑΜΜΑΤΙΖΟΜΕΝΟΣ ΕΛΕΓΚΤΗΣ P.L.C**

#### **3.1 Γενικά**

Tα PLC η αλλιώς προγραμματιζόμενοι λογικοί ελεγκτές έκαναν την εμφάνιση τους στα τέλη της δεκαετίας του 1960 για τις ανάγκες αυτοματοποίησης της αμερικανικής αυτοκινητοβιομηχανίας. Από εκείνη την εποχή μέχρι σήμερα έχουν εξελιχτεί τόσο πολύ ώστε αποτελούν αναπόσπαστο κομμάτι κάθε βιομηχανίας και χρησιμοποιούνται στον πολυσύνθετο χώρο της. Ο προγραμματιζόμενος ελεγκτής είναι μια ψηφιακή ηλεκτρονική συσκευή η oποία χρησιμοποιεί μια προγραμματιζόμενη μνήμη για την αποθήκευση οδηγιών και άλλες ειδικές λειτουργίες όπως είναι η λογική , η ακολουθία , ο χρόνος , η αρίθμηση κ.λπ. για να ελέγξει τις μηχανές και την διαδικασία.

Γενικά τα plc είναι είναι ένα σύγχρονο εργαλείο για την εκτέλεση των αυτοματισμών και ειδικότερα των πολύπλοκων αυτοματισμών. Για την χρήση και τον προγραμματισμό τους είναι απαραίτητη η γνώση του κλασσικού αυτοματισμού.

#### **3.2 Εισαγωγή**

Η λειτουργία των αυτοματισμών ενσύρματης λογικής (WIRED LOGIC) στηρίζεται στη χρήση διακριτών , κυρίως ηλεκτρομηχανικών στοιχείων όπως ρελέ , χρονικά κ.τ.λ. αλλά και αναλογικών ή ψηφιακών ηλεκτρονικών κυκλωμάτων όπως πύλες AND , OR κ.τ.λ.. Ο κατασκευαστής του συστήματος πραγματοποιεί από πριν τη µελέτη και έπειτα προχωρεί στην κατασκευή του . Οποιαδήποτε αλλαγή στο σχέδιο του αυτοματισμού πρέπει να αντιμετωπισθεί µε αλλαγή της συρμάτωσης µμεταξύ των στοιχείων ( τροποποίηση συνδεσμολογίας) . Αυτό ίσως προκαλέσει διάφορα τεχνικά προβλήματα π.χ. χώρου µε την χρησιμοποίηση κι άλλων ρελέ ή επαρκείας επαφών.

Με την εµφάνιση των µμικροεπεξεργαστών πολλά πράγµατα άλλαξαν και σ' αυτόν το τοµέα. Οι αυτοματισμοί υλοποιούνται µε την χρήση µμικροεπεξεργαστών , µνηµών ROM - RAM και Ι/Ο CHIPS (συστήµατα Data Acquisition). Για την οδήγηση όµως των κυκλωμάτων ισχύος , απαιτείται η χρήση ενδιάμεσων στοιχείων προσαρμογής των σηµάτων . Τα συστήµατα αυτά ονομάζονται και συστήµατα προγραμματιζόμενης λογικής . Το βασικό µμειονέκτημα των συστημάτων αυτών είναι ο προγραμματισμός του µμικροεπεξεργαστή που απαιτεί εμπειρία καθώς γίνεται σε γλώσσα µμηχανής (Assembly) και προϋποθέτει αρκετό χρόνο µελέτης . Επιπλέον οι κάρτες των µμικροεπεξεργαστών παρουσιάζουν προβλήματα όταν λειτουργούν σε βιομηχανικό περιβάλλον (υγρασία , σκόνη , υψηλός ηλεκτρικός θόρυβος κ.λπ.).

Η λύση που ήρθε να γεφυρώσει το χάσµα ανάµεσα στα δύο συστήµατα υλοποίησης αυτοματισμών λέγεται προγραμματιζόμενος λογικός ελεγκτής (P.L.C.) ή πιο απλά προγραμματιζόμενος ελεγκτής . Ανήκει στο χώρο των συστημάτων προγραμματιζόμενης λογικής αλλά η γλώσσα προγραμματισμού του είναι προσαρμοσμένη στο κλασικό βιομηχανικό αυτοματισμό . Επομένως είναι προσιτή και εύκολα κατανοητή απ' όλους του εγκαταστάτες αυτοματισμών .

Εκτός απ' αυτό το βασικό πλεονέκτημα , προσφέρει και άλλα όπως :

- Ευελιξία στις µμετατροπές του αρχικού κυκλώματος
- Γρήγορο εντοπισµό βλαβών
- Επάρκεια επαφών, ρελέ , χρονικών κ.λπ.
- Άψογη λειτουργία ακόµα και σε δύσκολο βιομηχανικό περιβάλλον 65

● Σύνδεση µε περιφερειακές µμονάδες (οθόνη , πληκτρολόγια , MODEMS) για επιτήρηση έλεγχο - µμετάδοση πληροφοριών σε µμεγάλες αποστάσεις .

Τέλος αναφέρουν ότι τα P.L.C. καταλαμβάνουν µικρό χώρο και η συντήρησή τους είναι απλή και εύκολη .

## **3.3 ∆οµή προγραμματιζόμενου λογικού ελεγκτή**

Στην αγορά κυκλοφορούν αρκετοί τύποι προγραμματιζόμενων λογικών ελεγκτών µε διαφορές στον προγραμματισμό ή το µμέγεθος που ποικίλουν ανάλογα µε την εταιρία κατασκευής .Όµως η βασική δοµή τους παραµένει η ίδια . Στο σχήµα που ακολουθεί φαίνεται παραστατικά η δοµή των προγραμματιζόμενων λογικών ελεγκτών **.**

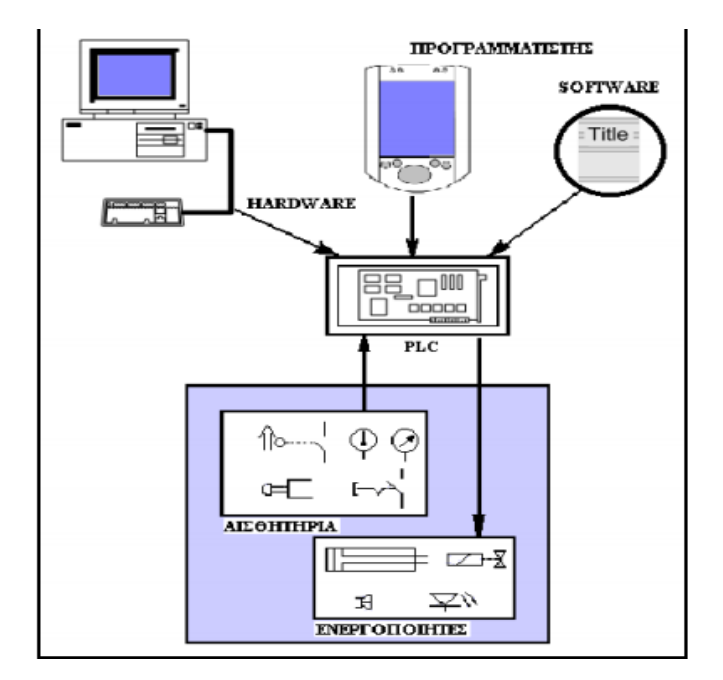
## **3.4 Ηardware προγραµµατιζόµενων λογικών ελεγκτών**

Ένας προγραµµατιζόµενος λογικός ελεγκτής είναι ένας µικροϋπολογιστής ειδικού σκοπού. Εποµένως το HARDWARE του είναι λίγο πολύ γνωστό σε όλους και αποτελείται από :

- Μονάδες εισόδων εξόδων (Ι/Ο µονάδες)
- Κεντρική μονάδα επεξεργασίας (CPU)
- Μνήμη RAM (Random Access Memory Μνήμη τυχαίας προσπέλασης)
- ROM (Read Only Memory Μνήμη ανάγνωσης μόνο)
- EPROM (Electrical Programmable Read Only Memory ηλεκτρικά

προγραµµατιζόµενη ROM)

● EEPROM (Erasable Electrical Programmable Read Only Memory - ηλεκτρικά

προγραµµατιζόµενη ROM που µπορεί να σβηστεί)

- Τροφοδοτικό
- Πλαίσια τοποθέτησης επέκτασης
- ∆ιάφορες άλλες βοηθητικές µονάδες

Ο προγραµµατισµός του γίνεται µε την βοήθεια µιας περιφερειακής µονάδας εισόδου που λέγεται προγραµµατιστής (PROGRAMMER) και µπορεί να είναι είτε φορητός είτε τύπου οθόνης . Από ορισµένες εταιρίες διατίθενται έτοιµα προγράµµατα µε τα οποία µπορούµε να προγραµµατίσουµε ένα προγραµµατιζόµενο ελεγκτή µέσω ηλεκτρονικού υπολογιστή . Οι µονάδες εισόδων - εξόδων , η CPU , η µνήµη και το τροφοδοτικό περικλείονται σε µία ενιαία µονάδα που λέγεται µονάδα αυτοµατισµού . Αν το περιβάλλον εργασίας απαιτεί επέκταση του αυτοµατισµού τότε πιθανόν να χρησιµοποιηθούν και τα πλαίσια επέκτασης στα οποία θα τοποθετηθούν οι επιπλέον µονάδες Ι/Ο εισόδων εξόδων που απαιτούνται για την διεκπεραίωση του αυτοµατισµού .

Οι µονάδες αυτές διατίθενται από τις περισσότερες εταιρίες µε την µορφή καρτών και υπάρχουν σε δυο τύπους , ψηφιακές και αναλογικές .

Στην κεντρική µονάδα επεξεργασίας της µονάδας αυτοµατισµού γίνεται η εισαγωγή του προγράµµατος από το προγραµµατιστή . Αφού επεξεργαστεί µε βάση το πρόγραµµα και τα σήµατα εισόδων από διάφορα αισθητήρια , τερµατοδιακόπτες κ.λ.π. , γίνεται η ενεργοποίηση των προς έλεγχο συσκευών (κινητήρες , πηνία βαλβίδων κ.λ.π.) µέσω των µονάδων εξόδου.

Η ονοματολογία των εισόδων / εξόδων ενός P.L.C. που χρησιµοποιείται µέσα στο πρόγραµµα του αυτοµατισµού , είναι απλή και ακολουθείται η ίδια από όλες σχεδόν τις

εταιρίες . Έτσι χρησιµοποιείται ο συµβολισµός ΙΧ,Υ για την ονοµατολογία των εισόδων και ο συµβολισµός ΟΧ,Υ ή QX,Y για την ονοµατολογία των εξόδων . Ο συµβολισµός Χ,Υ δηλώνει ότι πρόκειται για τον Χ αύξοντα αριθµό της µονάδας (module) και την Υ είσοδο ή έξοδο της συγκεκριµένης µονάδας (του συγκεκριμένου module).

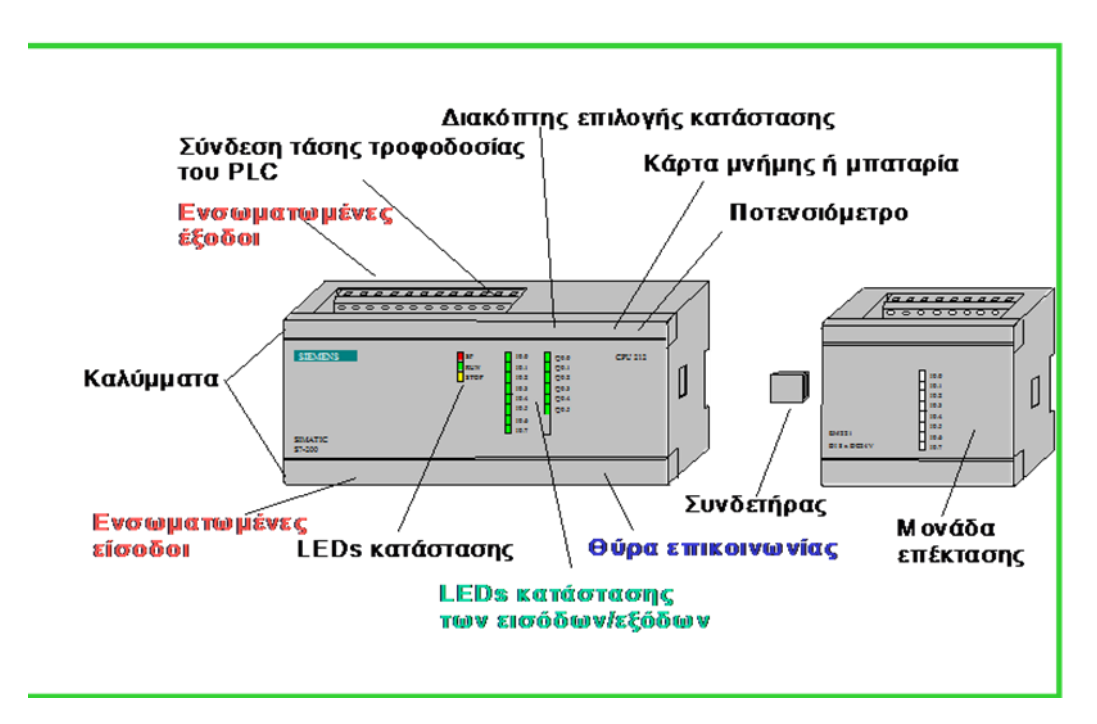

## **3.5 Λογισµικό (software) προγραµµατιζόµενων λογικών ελεγκτών**

Ο σχεδιασµός του προγράµµατος σ' ένα προγραµµατιζόµενο λογικό ελεγκτή µπορεί να γίνει µε 4 τρόπους :

- **●** Με την µορφή διαγράµµατος επαφών (LADDER DIAGRAM) ή απλά LAD
- Με την µορφή λίστας εντολών (STATEMENT LIST) ή απλά STL
- Με την μορφή λογικού διαγράμματος (CONTROL SYSTEM FLOWCHART) ή απλά

### **CSF**

● Γλώσσα MATRIX (είναι µια γλώσσα προγραµµατισµού που έχει κατασκευαστεί από την FESTO, φιλική στο χρήστη, ειδικά για ηλεκτροπνευματικά και ηλεκτροϋδραυλικά συστήµατα)

Ο πρώτος τρόπος (LADDER) είναι και ο επικρατέστερος γιατί χρησιµοποιείται κύρια από αυτούς που έχουν εµπειρία στο κλασικό αυτοµατισµό επειδή έχει το πλεονέκτηµα της καλύτερης εποπτείας του συστήµατος . Βέβαια προγραµµατιζόµενοι λογικοί ελεγκτές πρέπει να έχουν τη δυνατότητα να προγραµµατιστούν και µε άλλους τρόπους . Στο συγκεκριµένο κεφάλαιο θα αναφερθούµε ειδικότερα στο διάγραµµα επαφών (LADDER) και στη λίστα εντολών (STL) , βάσει των οποίων επιλύονται και τα παραδείγµατα του κεφαλαίου .

#### **3.5.1 Τµήµατα προγράµµατος**

Είναι επιµέρους αυτούσια προγράµµατα µε ένα ορισμένο αριθµό κλάδων , αλλά που αποτελούν υποσύνολο του κυρίως προγράµµατος . Τα τµήµατα προγράµµατος µπορεί να αλληλοσυνδέονται µε την χρήση στοιχείων διακλάδωσης προγράµµατος (Jumps) . Όταν το JUMP ενεργοποιηθεί τότε το πρόγραµµα εκτελείται από το σηµείο εκείνο που έχουµε προσδιορίσει .

#### **3.5.2 Πρόγραµµα**

Aποτελείται από ένα ή περισσότερα τμήματα προγράμματος (υποπρογράμματα). Σ' ένα πρόγραµµα µπορεί να υπάρχουν περισσότερα από ένα υποπρογράμματα , ο αριθµός των οποίων εξαρτάται από την διαθέσιµη µνήµη του ελεγκτή .

### **3.6 Βασική δοµή γλώσσας διαγράµµατος επαφών (LADDER)**

Το διάγραµµα LADDER αποτελείται από δύο κάθετους κλάδους , εκ των οποίων ο αριστερός θεωρούµε ότι συνδέεται µε πηγή τάσης , και ο δεξιός γειώνεται στο σύστηµα . Οι διάφοροι βρόγχοι του προγράµµατος , έχουν οριζόντια ροή από τα αριστερά προς τα δεξιά , ανάµεσα στους δύο κάθετους κλάδους . Τα δοµικά στοιχεία του προγράµµατος φαίνονται παρακάτω :

■ κανονικά ανοικτή επαφή : NO

 $\blacksquare$  κανονικά κλειστή επαφή: NC

**Π**οριζόντια σύνδεση (συνδέει τα στοιχεία του προγράμματος σε σειρά)

Γκάθετη σύνδεση (συνδέει τα στοιχεία του προγράμματος παράλληλα) Μερικοί κατασκευαστές χρησιμοποιούν την τεχνική των κόμβων αντί των οριζοντίων και κάθετων συνδέσεων.

**Δ**άμεση έζοδος που ενεργοποιείται όταν περνάει ρεύμα

αντίστροφη έξοδος (ενεργοποιείται όταν δεν περνάει ρεύμα)

■ έξοδος SET (είναι συνεχώς ενεργοποιημένη όταν περάσει μια φορά ρεύμα)

■ έξοδος RESET (είναι συνεχώς απενεργοποιημένη)

Πχρονικά στοιχεία (στοιχεία με τα οποία πετυχαίνουμε χρονικές καθυστερήσεις)

**Π**μετρητές UP - DOWN (είναι στοιχεία με τα οποία μπορούμε να κάνουμε απαρίθμηση)

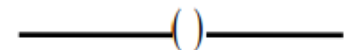

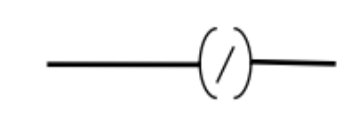

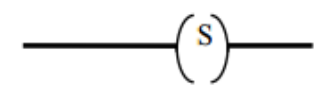

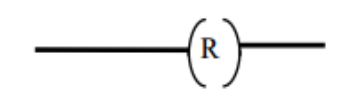

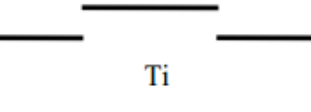

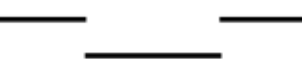

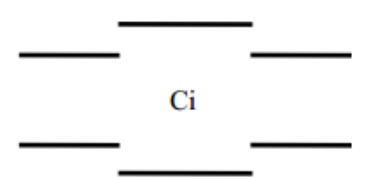

 $\blacksquare$  Drum controller

Είναι ένα λειτουργικό µμπλοκ για αυτοματισμούς που εκτελούνται κατά βήµατα . Η αρχή λειτουργίας του είναι ίδια µε αυτή του ηλεκτρομηχανικού DRUM CONTROLLER , ο οποίος προχωρά κατά ένα βήµα όταν εκπληρωθεί κάποια συνθήκη τέλος άλλου βήµατος , τέλος χρόνου , άνοιγµα ή κλείσιµο κάποιας επαφής . Σε κάθε βήµα ενεργοποιούνται οι έξοδοι που θέλουµε . Όλα τα στοιχεία που αναφέρθηκαν µέχρι τώρα διαφοροποιούνται ανάλογα µε την εταιρία κατασκευής του P.L.C. και για το λόγο αυτό δεν αναλύονται ιδιαίτερα σ' αυτό το κεφάλαιο.

## **3.7 Βασική δοµή γλώσσας Λίστας Εντολών (STATEMENT LIST)**

Αντίθετα από το διάγραµµα επαφών LADDER , η µέθοδος προγραµµατισµού µε τη µορφή λίστας STL δεν παρουσιάζει το πρόβληµα γραφικά , αλλά το περιγράφει περιφραστικά . Η γλώσσα προγραµµατισµού STL αποτελείται από ξεχωριστές γραµµές εντολών . Μπορεί να γραφεί ένα σχόλιο (σε γλώσσα υψηλού επιπέδου - καθηµερινή) στο δεξιό µέρος της κάθε γραµµής εντολών , έτσι ώστε να έχουµε και µία λεπτοµερή περιγραφή της διεργασίας που εκτελείται . Οι εντολές στη γλώσσα STL τοποθετούνται διαδοχικά η µία κάτω απ' την άλλη ενώ γράφονται σε συντοµογραφία.

Παρακάτω φαίνονται τα βασικά στοιχεία και οι συντοµογραφίες που χρησιµοποιούνται στην γλώσσα προγραµµατισµού STL :

#### **Επεξεργασία Σήµατος**

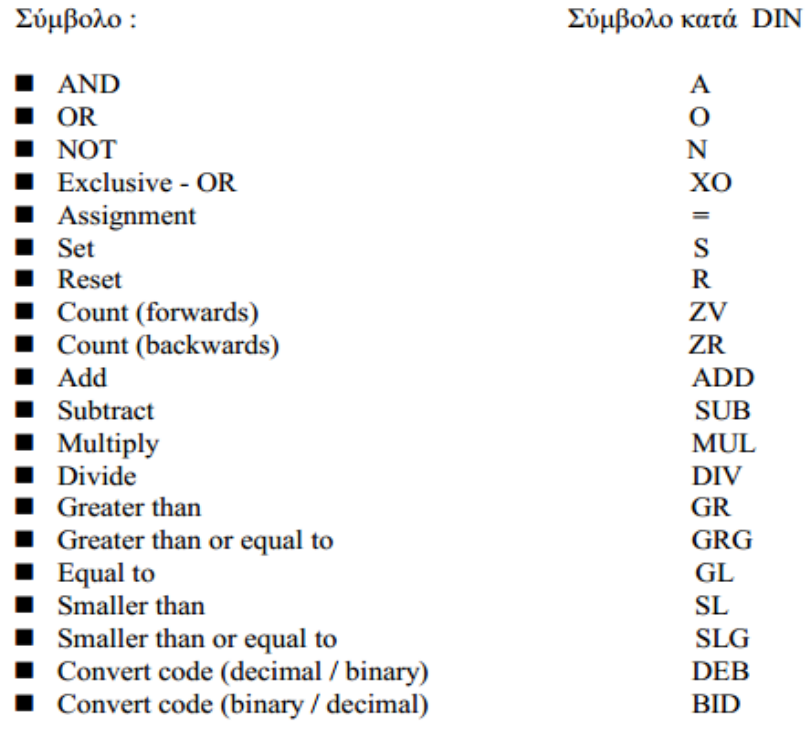

Βασικά στοιχεία προγραμματισμού γλώσσας STL κατά DIN 19239

#### Οργάνωση Προγράμματος

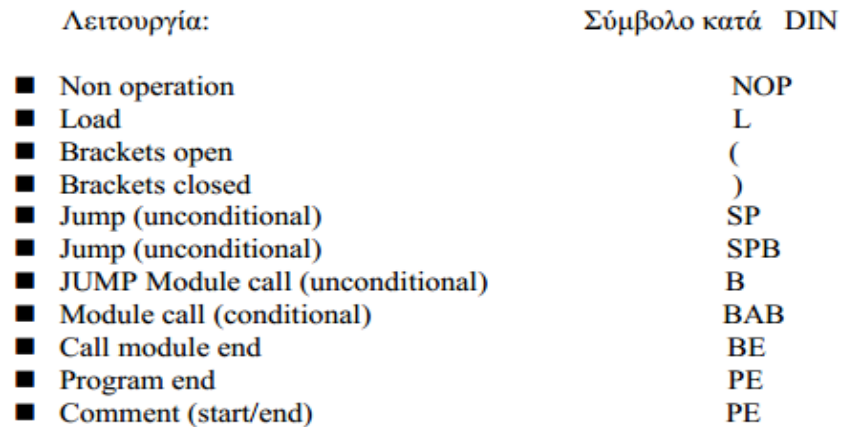

#### Πρόσθετοι Συμβολισμοί

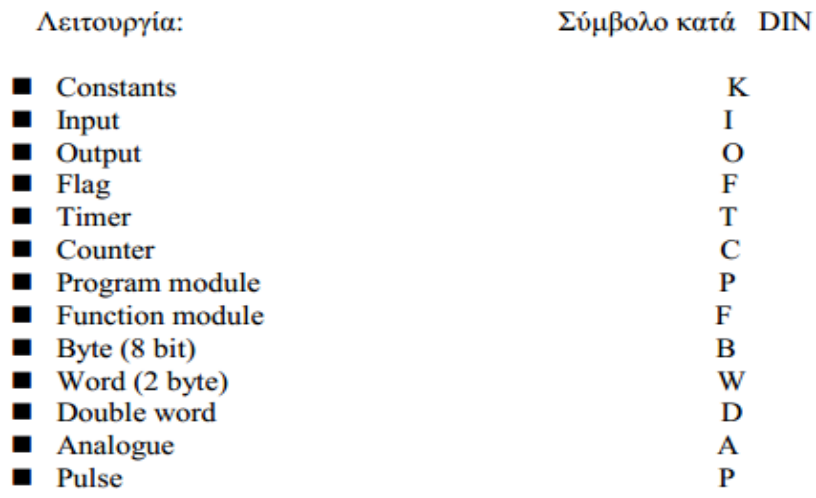

Βασικά στοιχεία προγραμματισμού γλώσσας STL κατά DIN 19239

## **3.8 Γενική διαδικασία υλοποίησης προγράμματος**

Η διαδικασία υλοποίησης ενός προγράμματος αυτοματισμού με την χρήση προγραμματιζόμενου λογικού ελεγκτή ακολουθεί τα παρακάτω βήματα :

α) Καθορισμός προβλήματος αυτοματισμού

β) Επιλογή και καθορισμός των απαιτούμενων εισόδων / εξόδων και κατ' επέκταση του μεγέθους του προγραμματιζόμενου λογικού ελεγκτή που θα χρησιμοποιηθεί στην εφαρμογή.

γ) Σχεδίαση του αυτοματισμού με τον κλασσικό τρόπο (κύριο και βοηθητικό).

δ) Καθορισμός διευθύνσεων εισόδων / εξόδων του προγραμματιζόμενου ελεγκτή που θα χρησιμοποιηθούν (πίνακας αντιστοιχιών - βλέπε σχήμα).

ε) Μετατροπή του κλασσικού σχεδίου του αυτοματισμού σε μορφή διαγράμματος επαφών

(LADDER).

στ) Προγραμματισμός του ελεγκτή και δοκιμή του αυτοματισμού.

ζ) Συρμάτωση και εγκατάσταση του προγραμματιζόμενου ελεγκτή.

Αν ο προγραμματισμός ελεγκτής προγραμματίζεται με STL, τo βήμα (γ) μπορεί να παραλειφθεί. Γενικότερα, ένας έμπειρος τεχνικός μπορεί να προγραμματίζει απευθείας τον προγραμματιζόμενο ελεγκτή , χωρίς να καταφεύγει στο ενδιάμεσο στάδιο της σχεδίασης του κλασικού σχεδίου του αυτοματισμού .

## **3.8.1 Βασικά παραδείγματα και εφαρμογές P.L.C.**

Στη συνέχεια του κεφαλαίου αναφέρονται οι βασικές αρχές ενεργοποίησης εξόδων και λογική συνδέσεων εισόδων ενώ αναλύονται παραδείγματα στις γλώσσες LADDER και STL για καλύτερη κατανόηση . Επίσης δίνονται οι πίνακες αντιστοιχιών και οι συνδέσεις εισόδων , εξόδων στο P.L.C.

## **ΕΝΕΡΓΟΠΟΙΗΣΗ ΜΙΑΣ ΕΞΟΞΟΥ**

### **α) Καθορισμός προβλήματος**

Ο λαμπτήρας Η1 πρέπει να ανάβει όταν είναι πατημένο το κομβίο S1 .

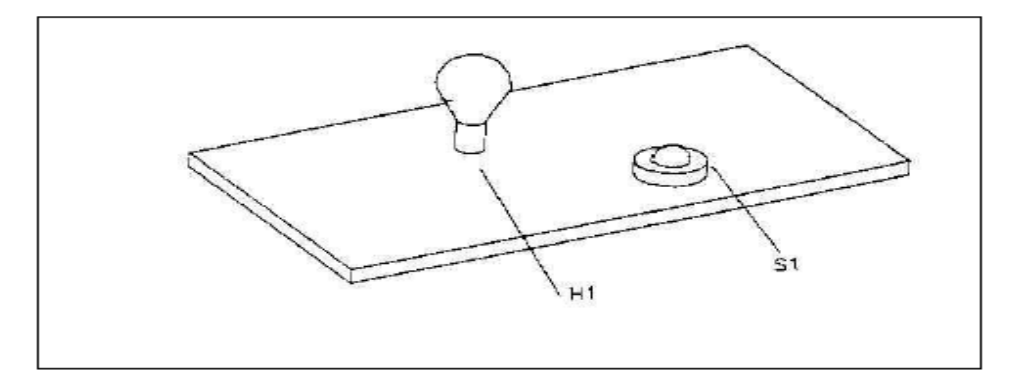

Σχηματική απεικόνιση εφαρμογής

### **β) Επιλογή και καθορισμός των απαιτούμενων εισόδων - εξόδων**

Για την υλοποίηση του συστήματος χρειαζόμαστε μια είσοδο και μια έξοδο. Στην είσοδο θα συνδεθεί το κομβίον S1 και στην έξοδο ο λαμπτήρας H1

#### **γ) Καθορισμός διευθύνσεων εισόδων – εξόδων**

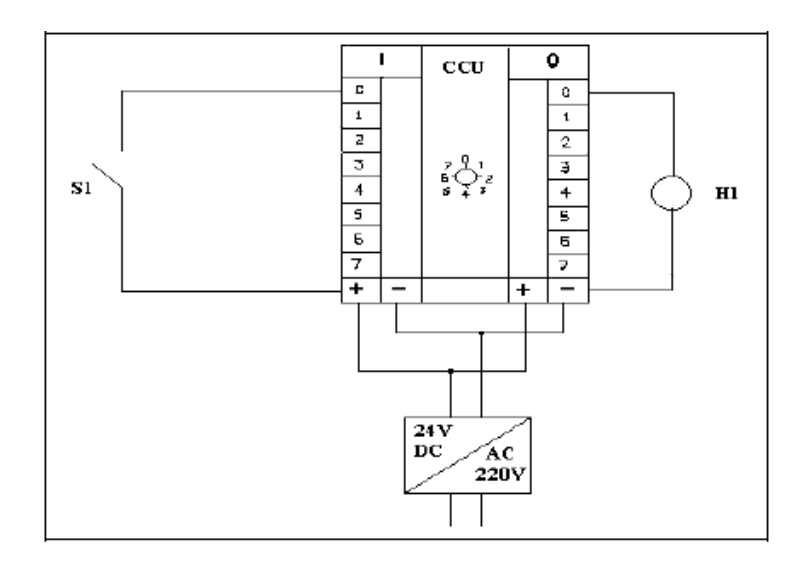

Συνδεσμολογία εισόδων - εξόδων

Το κομβίο S1 επιλέγουμε να συνδεθεί με στην είσοδο 10.0 και ο λαμπτήρας H1 στην έξοδο O0.0.

### **δ) Δημιουργία προγράμματος**

Στον προγραμματισμό με γλώσσα STL η είσοδος 10.0 (S1) οδηγεί την έξοδο Ο0.0 (Η1) . Η είσοδος S1 εισάγεται στο πρόγραμμα με χαρακτήρα (L) Load ενώ η έξοδος Η1 με το χαρακτήρα (=) Equal

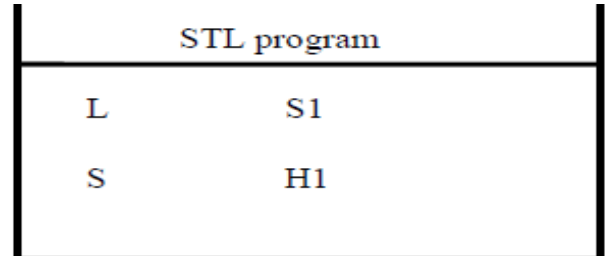

Στο διάγραμμα LADDER το πρόγραμμα υλοποιείται με οριζόντιο κλάδο . Η είσοδος S1 εισάγεται στο πρόγραμμα με μια κανονική ανοικτή επαφή , ενώ η έξοδος Η1 με μια παρένθεση που αντιπροσωπεύει την άμεση έξοδο.

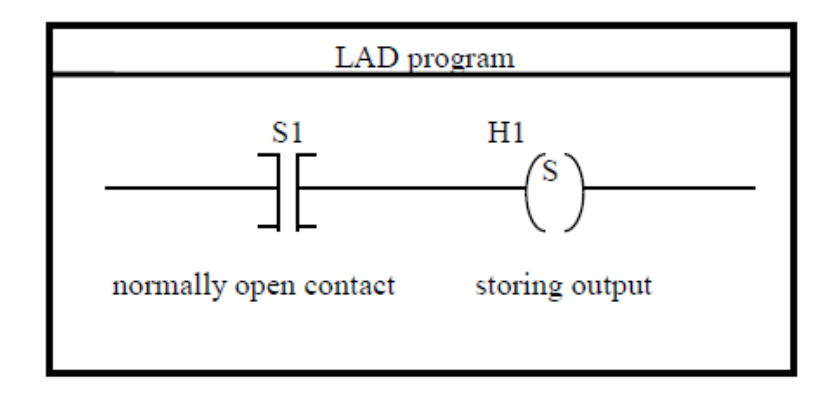

## **ΛΟΓΙΚΗ ΣΥΝΔΕΣΕΩΝ ΕΙΣΟΔΩΝ**

Τα δυαδικά σήματα (0 και 1) των διαφόρων εισόδων συνδέονται λογικά στην κεντρική μονάδα σύμφωνα με τις οδηγίες του προγράμματος . Τα λογικά στοιχεία ΚΑΙ (AND) και Η (OR) πρέπει να λαμβάνονται υπ' όψη όπου υπάρχουν δύο ή περισσότερα σήματα εισόδου . Σε πολλές περίπτωσης είναι απαραίτητο να συνδυάζονται τα δύο αυτά στοιχεία με αποτέλεσμα την δημιουργία μικτών συνδέσεων AND/OR

### **ΛΟΓΙΚΗ ΣΥΝΔΕΣΗ ΚΑΙ (AND)**

### **α) Καθορισμός προβλήματος**

Ο λαμπτήρας Η1 πρέπει να παραμένει αναμμένος για όσο χρονικό διάστημα τα κομβίον S1 και S2 είναι ενεργοποιημένα ταυτόχρονα

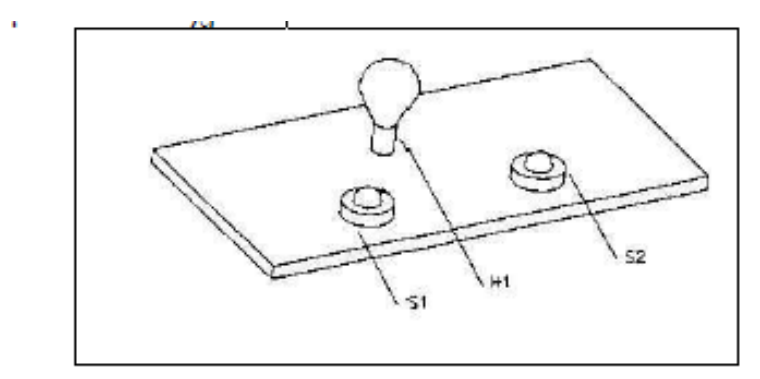

Σχηματική απεικόνιση της εφαρμογής

## **β) Επιλογή και καθορισμός απαιτούμενων εισόδων - εξόδων**

Για την υλοποίηση του συστήματος χρειαζόμαστε δυο εισόδους και μια έξοδο. Στην είσοδο θα συνδεθούν τα κομβία S1 και S2 ενώ στην έξοδο o λαμπτήρας H2.

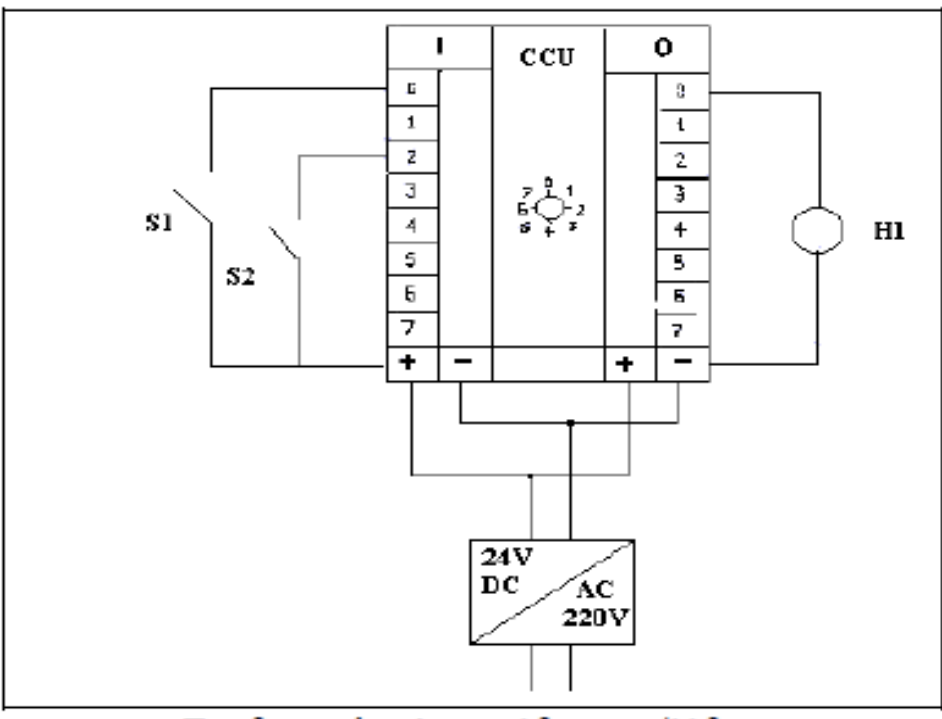

#### **γ) Καθορισμός διευθύνσεων εισόδων – εξόδων**

Συνδεσμολογία εισόδων - εξόδων

Το κομβίον S1 επιλέγουμε να συνδεθεί στην είσοδο 10.0 και το κομβίο S2 στην είσοδο 10.0 και το κομβίον S2 στην είσοδο 10.2. Ο λαμπτήρας Η1 επιλέγουμε να συνδεθεί στην έξοδο Ο0.01

### **δ) Δημιουργία προγράμματος**

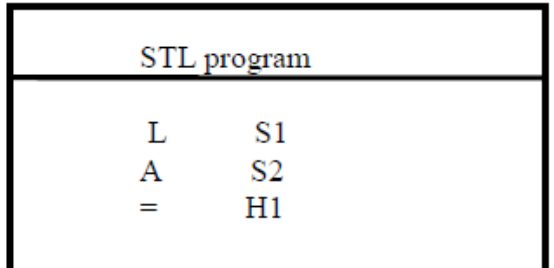

Στον προγραμματισμό με γλώσσα STL η σύνδεση AND δημιουργείται στην δεύτερη γραμμή του προγράμματος με το σύμβολο (Α) . Έτσι για την ενεργοποίηση της εξόδου (Η1) θα πρέπει να ενεργοποιηθούν ταυτόχρονα τα κομβία S1 και S2.

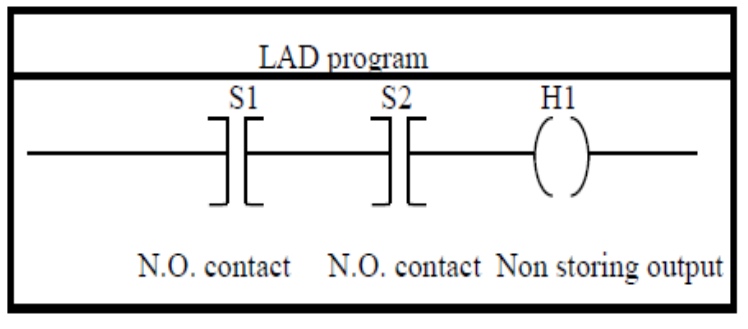

Πρόγραμμα LADDER

Στον προγραμματισμό με το διάγραμμα LADDER το πρόγραμμα υλοποιείται με ένα οριζόντιο κλάδο. Το στοιχείο AND υλοποιείται με την σύνδεση δυο κανονικά ανοικτών επαφών (S1 και S2) σε σειρά με την έξοδο Η1 . Έτσι για την ενεργοποίηση της εξόδου Η1 απαιτείται η ταυτόχρονη ενεργοποίηση των εισόδων S1 και S2.

## **ΛΟΓΙΚΗ ΣΥΝΔΕΣΗ AND & OR**

## **α) Καθορισμός προβλήματος**

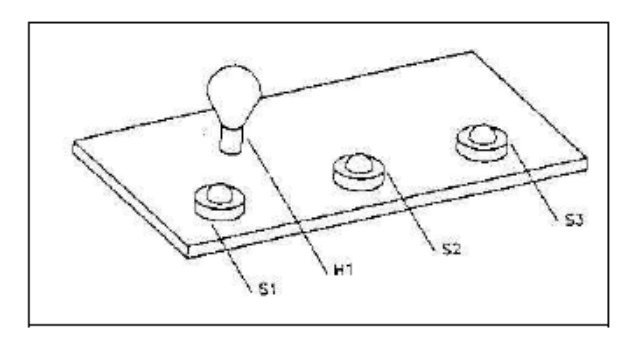

Σχηματική απεικόνιση της εφαρμογής

Ο λαμπτήρας Η1 πρέπει να παραμένει αναμμένος για όσο χρονικό διάστημα το κομβίον S1 και ένας τουλάχιστον από τους δυο άλλους διακόπτες (S2 και S3) είναι ενεργοποιημένος.

## **β) Επιλογή και καθορισμός απαιτούμενων εισόδων - εξόδων**

Για την υλοποίηση του συστήματος χρειαζόμαστε τρεις εισόδους και μια έξοδο. Στην είσοδο θα συνδεθούν τα κομβίον S1 και S2 και S3 ενώ στην έξοδο o λαμπτήρας H1.

## **γ) Καθορισμός διευθύνσεων εισόδων – εξόδων**

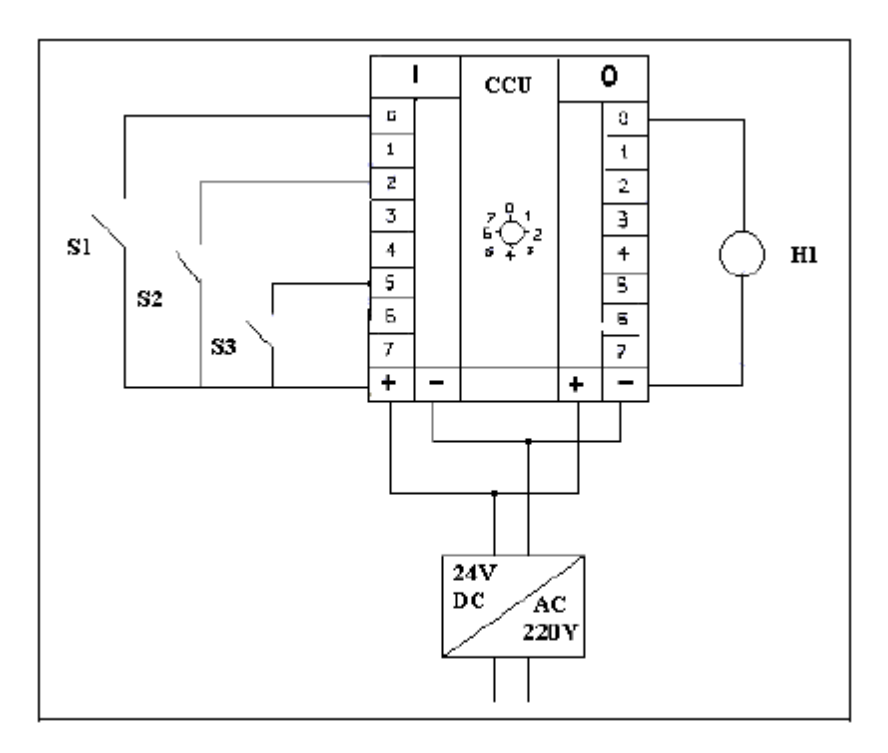

Συνδεσμολογία εισόδων - εξόδων

Το κομβίον S1 επιλέγουμε να συνδεθεί στην είσοδο 10.0 και το κομβίον S2 στην είσοδο 10.0 το κομβίον S2 στην είσοδο 10.2 και το S3 στην είσοδο 10.5 .Ο λαμπτήρας Η1 επιλέγουμε να συνδεθεί στην έξοδο Ο0.01.

## **δ) Δημιουργία προγράμματος**

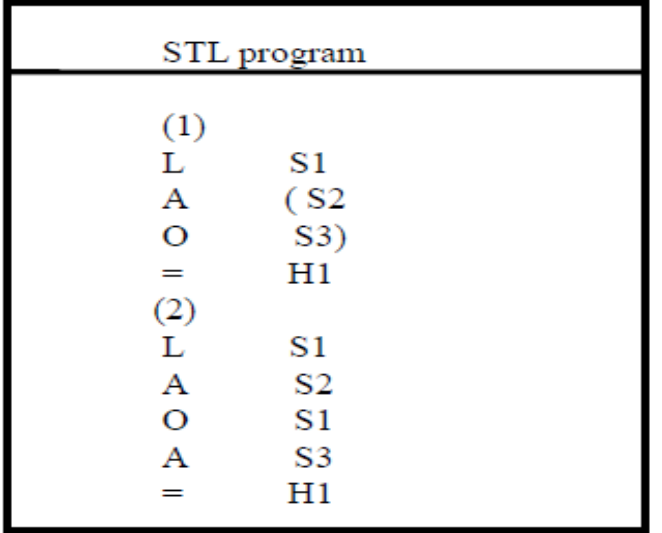

Η άλγεβρα BOOLE βοηθάει στο προγραμματισμό του συγκεκριμένου προβλήματος με την γλώσσα STL. Έτσι οι σχέσεις που ισχύουν είναι:S1^(S2vS3)=H1→(S1^S2)v(S1^S3)=H1. Σύμφωνα λοιπόν με τις παραπάνω εξισώσεις υπάρχουν δυο τρόποι υλοποίησης του προγράμματος σε γλώσσα STL που φαίνονται

παρακάτω:

Στον προγραμματισμό με το διάγραμμα LADDER το πρόγραμμα υλοποιείται με ένα οριζόντιο κλάδο με παράλληλη σύνδεση των κομβίον S2 και S3 . Βέβαια το πρόγραμμα σύμφωνα με τις εξισώσεις της άλγεβρας BOOLE , μπορεί να υλοποιηθεί με δυο τρόπους στην γλώσσα LADDER.

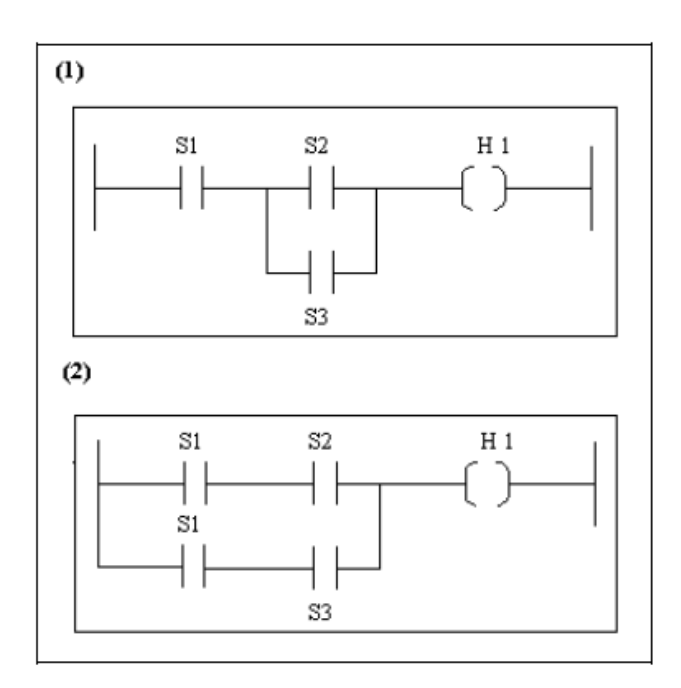

Πρόγραμμα LADDER

## **3.9 Μεθοδολογία προγραμματισμού συσχετισμών κινήσεων εμβόλων σε γλώσσες Ladder και STL**

#### **3.9.1 Γενικά**

Η επίλυση προβλημάτων σύνθετων συσχετισμών κινήσεων πνευματικών ή υδραυλικών εμβόλων , με P.L.C , απαιτεί ιδιαίτερη μεταχείριση . Τα προβλήματα που παρουσιάζονται στη περίπτωσή μας , επιλύονται με την χρησιμοποίηση διαφόρων εσωτερικών στοιχείων του P.L.C. όπως βοηθητικές επαφές , μετρητές , χρονικά κ.λπ. Βασικό στοιχείο για την υλοποίηση του προγράμματος είναι η βοηθητική επαφή που δεν έχει καμία

εξωτερική σύνδεση , αλλά χρησιμοποιείται σαν ενδιάμεσο στάδιο του προγράμματος (μερικές εταιρίες χρησιμοποιούν την ερμηνεία FLAG για τις βοηθητικές επαφές) . Μπορεί να χρησιμοποιηθεί πολλές φορές μέσα στο κύκλωμα , είτε στην θέση των εισόδων , είτε στην θέση των εξόδων Παράλληλα μπορεί να χαρακτηρίζεται άλλοτε σαν ανοικτή και άλλοτε σαν κλειστή ανάλογα με τις ανάγκες του προγράμματος . Το ίδιο ισχύει και για τις κύριες εισόδους και εξόδους στο P.L.C.

### **3.9.2 Προγραμματισμός P.L.C. σε γλώσσα LADDER**

Ένα πρόγραμμα συσχετισμού κινήσεων εμβόλων σε γλώσσα LADDER αποτελείται από δυο τμήματα :

- Τμήμα ελέγχου (ή Ενεργοποίησης βοηθητικών εξόδων Flags)
- Τμήμα ισχύος (ή Ενεργοποίησης εξόδων)

Οι βασικές αρχές που πρέπει να τηρηθούν κατά την δημιουργία ενός προγράμματος LADDER, για σύνθετους συσχετισμούς κινήσεων είναι :

α) Ενεργοποίηση μιας βοηθητικής εξόδου (Flag) για κάθε βήμα - κίνηση.

β) Χρησιμοποίηση ενός οριζόντιου κλάδου για την ενεργοποίηση κάθε βοηθητικής εξόδου. .

- γ) Η ενεργοποίηση των εξόδων θα γίνεται διαμέσου των βοηθητικών επαφών.
- δ) Χρησιμοποίηση ενός οριζόντιου κλάδου για την ενεργοποίηση κάθε κλάδου.
- ε) Χρησιμοποίηση ενός οριζόντιου κλάδου για την ενεργοποίηση κάθε εξόδου.

Στο σχήμα που ακολουθεί επιχειρείται η γενίκευση της μεθοδολογίας σύνθεσης διαγραμμάτων LADDER για την επίλυση σύνθετων συσχετισμών κινήσεων . Θεωρούμε ότι ο κύκλος που επιλύεται έχει «n» βήματα και χρειάζεται «r» εξόδους ενεργοποίησης (ο αριθμός «n» και «r» μπορεί να είναι και διαφορετικός αν π.χ. έχουμε βαλβίδες κατεύθυνσης με ελατήριο) . Το τμήμα ελέγχου θα αποτελείται από «n+1» οριζόντιους κλάδους (ένας παραπάνω για την πιστοποίηση της ολοκλήρωσης του τελευταίου βήματος) , ενώ το τμήμα ισχύος από «r» οριζόντιους κλάδους . Οι έξοδοι (στην περίπτωσή μας πηνία) συμβολίζονται γενικά με Ο1,Ο2... ενώ οι είσοδοι κομβίον, τερματοδιακόπτες κ.λπ.) απλά με Ι.

#### **Ανάλυση λειτουργίας προγράμματος**

#### ΤΜΗΜΑ ΕΛΕΓΧΟΥ

Στο τμήμα αυτό του προγράμματος ενεργοποιούνται οι βοηθητικές επαφές του κυκλώματος .Έτσι το βήμα 1 συμβολίζεται στον οριζόντιο κλάδο 1 σαν μια κανονικά κλειστή επαφή έτσι ώστε το σύστημα να μην ξεκινάει δυο φορές . Η επαφή 1 του πρώτου κλάδου συμβολίζει το κομβίο Start για την έναρξη του κύκλου.

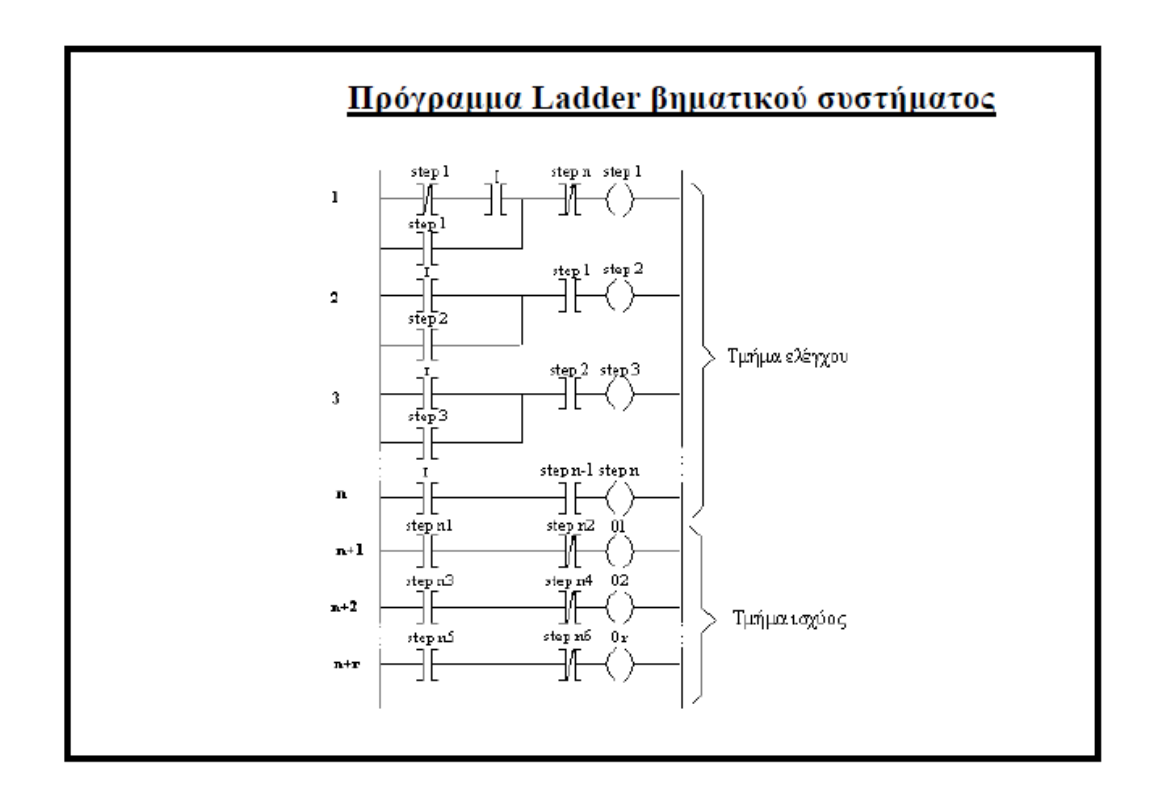

Γενίκευση μεθοδολογίας επίλυσης σύνθετων συσχετισμών κινήσεων σε γλώσσα Ladder

Το τελευταίο βήμα συμβολίζεται στο πρώτο κλάδο σαν μια κανονική κλειστή επαφή έτσι ώστε να μην ξεκινάει ο κύκλος (διακοπή αυτοσυγκράτησης step 1 με Start αν δεν έχει ολοκληρωθεί) . Η παράλληλη σύνδεση του βήματος 1 step 1 προκαλεί την αυτοσυγκράτηση του βήματος 1 για την συνέχιση του κύκλου . Το βήμα 2 συνεχίζεται στον οριζόντιο κλάδο 2 και ξεκινάει αφού έχει αρχίσει (κ.α. επαφή step 1) και ολοκληρωθεί (είσοδος 1) το βήμα 1 κ.ο.κ.

Ο τελευταίος οριζόντιος κλάδος δεν έχει αυτοσυγκράτηση και περιέχει το τελευταίο βήμα (κ.α. επαφή) και την είσοδο 1 (ολοκλήρωση τελευταίου βήματος) . Σκοπός του είναι η πιστοποίηση της έναρξης και της ολοκλήρωσης του τελευταίου βήματος για την επανάληψη του κύκλου .

#### ΤΜΗΜΑ ΙΣΧΥΟΣ

Στο τμήμα αυτό του προγράμματος ενεργοποιούνται οι έξοδοι διαμέσου των βοηθητικών επαφών του τμήματος ελέγχου . Σε πολύπλοκους συσχετισμούς κινήσεων απαιτείται πολλές φορές η χρησιμοποίηση μερικών κανονικά κλειστών επαφών σε ορισμένους κλάδους , είτε για τη δημιουργία κίνησης (βαλβίδες με ελατήριο) , είτε για την αποφυγή του προβλήματος της ταυτόχρονης ύπαρξης σήματος στις δυο πλευρές της ίδιας βαλβίδας ελέγχου . Εάν κατά την υλοποίηση του συστήματος χρησιμοποιήσουμε συμμετρικές βαλβίδες ελέγχου , τότε για πρόσθετη ασφάλεια χρησιμοποιούμε μια κανονικά κλειστή επαφή του κάθε βήματος για να διακόψουμε το προηγούμενο (βλ. παραδείγματα) .

## **3.9.3 Προγραμματισμός P.L.C. σε γλώσσα STL (STATEMENT LIST)**

Όπως και στην ανάλυση της γλώσσας LADDER έτσι και εδώ θα επιχειρήσουμε την γενίκευση της μεθοδολογίας επίλυσης συστημάτων ακολουθίας με την γλώσσα STL.

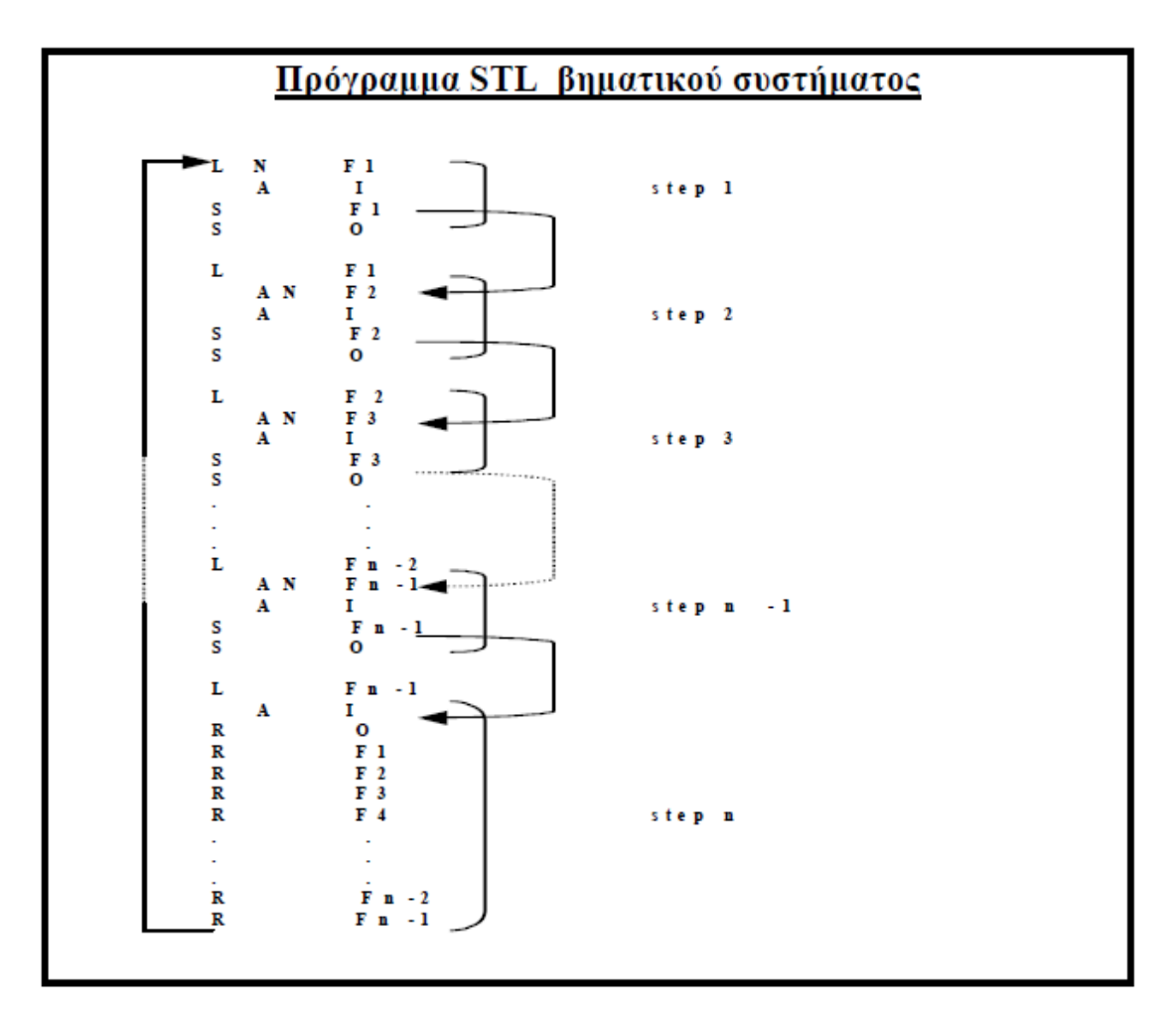

Γενίκευση μεθοδολογίας επίλυσης σύνθετων συσχετισμών κινήσεων σε γλώσσα STL

Θεωρούμε ότι ο κύκλος που περιγράφουμε αποτελείται από «n» βήματα ενώ οι είσοδοι και έξοδοι του προγράμματος συμβολίζονται σαν Ι είσοδοι και Ο έξοδοι . Στο πρόγραμμα οι είσοδοι και έξοδοι μπορούν να ενεργοποιούνται και απενεργοποιούνται μόνιμα με τις εντολές SET (S) & RESET R . Για την ομαλή εξέλιξη του κύκλου θα πρέπει για την λειτουργία κάποιου βήματος να έχει αρχίσει και ολοκληρωθεί το προηγούμενο.

Παράλληλα θα πρέπει να γίνεται κάποιος έλεγχος εάν έχει ολοκληρωθεί ο κύκλος και πρέπει να ξεκινήσει ένας καινούριος . Μεταφράζοντας τις παραπάνω συνθήκες σε σύμβολα καταλήγουμε: Σε κάθε βήμα (με εξαίρεση το πρώτο και το τελευταίο ) θα πρέπει να υπάρχει μια εντολή Load (L) για το προηγούμενο βήμα (επιβεβαίωση ότι άρχισε) ενώ σε σειρά (AND) με την προηγούμενη , μια εντολή ΝΟΤ (Ν) για το συγκεκριμένο βήμα (επιβεβαίωση ότι δεν αρχίσει ακόμα) . Στην συνέχεια θα μπορεί να ενεργοποιηθεί μια βοηθητική επαφή και κατ' επέκταση η επιθυμητή έξοδος . Στο τελευταίο βήμα πιστοποιείται η ολοκλήρωση του κύκλου και δεν ενεργοποιείται κάποια έξοδος αλλά απενεργοποιούνται όλες οι προηγούμενες (F1,F2...) για την επανάληψη του κύκλου. Η είσοδος 1 στο πρώτο βήμα είναι το κομβίον Start για την έναρξη του κύκλου .

Στην προηγούμενη σελίδα φαίνεται σχηματικά η εξέλιξη του προγράμματος σε γλώσσα STL . Η λειτουργία του κύκλου ορίζεται από τα βέλη στο δεξιό μέρος του προγράμματος (στο πραγματικό πρόγραμμα δεν φαίνονται) .

Τις ανωτέρω εικόνες και τα στοιχεία του τρίτου κεφαλαίου τα έχουμε πάρει από την ιστοσελίδα

*[http://nemertes.lis.upatras.gr/jspui/bitstream/10889/3044/1/Andrikopoulos%20Georgios%20](http://nemertes.lis.upatras.gr/jspui/bitstream/10889/3044/1/Andrikopoulos%20Georgios%20Diplomatiki%20Ergasia.pdf) [Diplomatiki%20Ergasia.pdf](http://nemertes.lis.upatras.gr/jspui/bitstream/10889/3044/1/Andrikopoulos%20Georgios%20Diplomatiki%20Ergasia.pdf)*

και από τις εργαστηριακές σημειώσεις του καθηγητή Α.Τ.Ρούτουλα για το εργαστήριο των βιομηχανικών αυτοματισμών.

# **ΚΕΦΑΛΑΙΟ 4**

## **ΠΡΟΓΡΑΜΜΑΤΙΖΟΜΕΝΟΣ ΕΛΕΓΚΤΗΣ CROUZET**

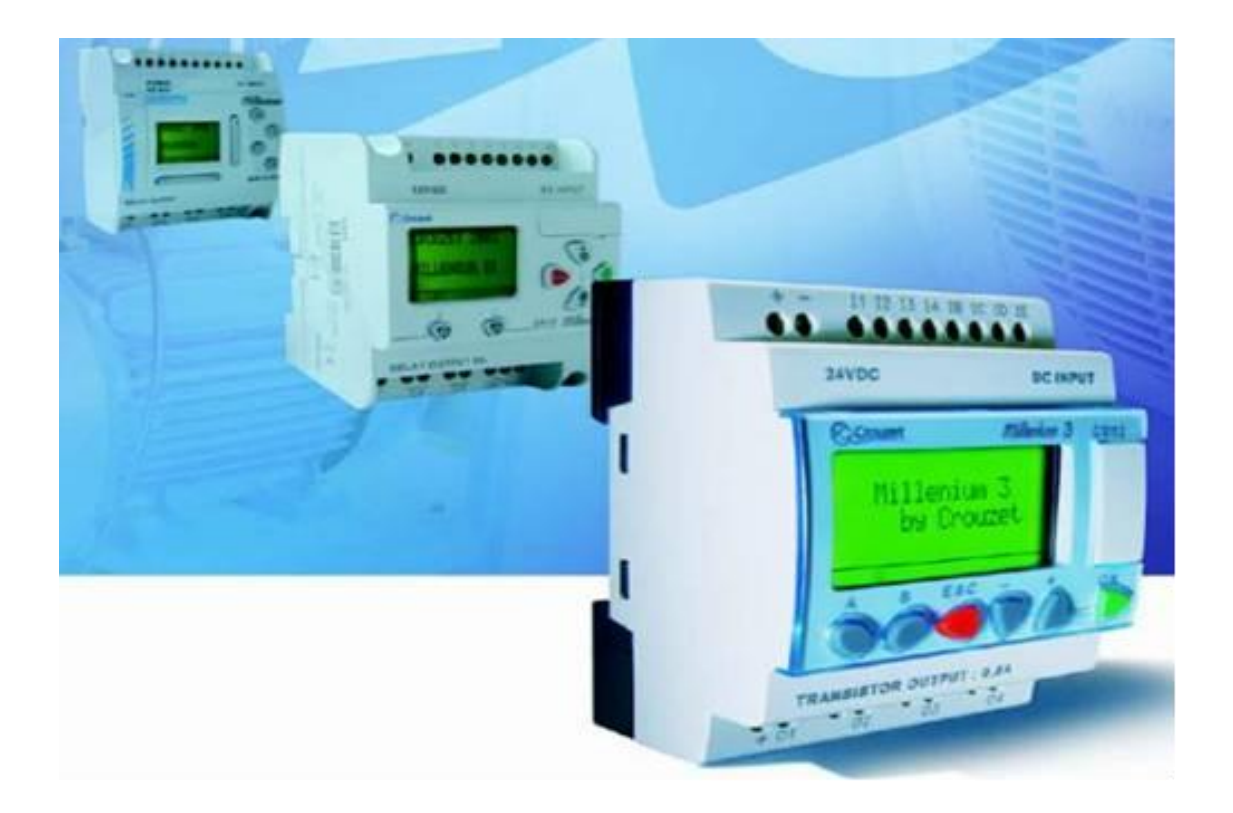

## **4.ΠΡΟΓΡΑΜΜΑΤΙΖΟΜΕΝΟΣ ΕΛΕΓΚΤΗΣ CROUZET**

## **4.1 Εισαγωγή**

Στην εργασία μας θα χρησιμοποιήσουμε έναν προγραμματιζόμενο ελεγκτή της CROUZET. Η εταιρία αυτή ξεκίνησε την δραστηριότητα της το 1921 και ασχολήθηκε με τους τομείς των ηλεκτρονικών, ηλεκτρομηχανικών και μαγνητικών τεχνολογιών.

Ο προγραμματιζόμενος ελεγκτής που θα χρησιμοποιήσουμε είναι o CD 20 ο οποίος είναι 12 εισόδων και 8 εξόδων εκ των οποίων οι 6 είναι ψηφιακές και απαιτούν 24V στην είσοδο τους για να ενεργοποιηθούν και 6 αναλογικές που δέχονται σήμα τάσης (0…10V). Η τάση τροφοδοσίας του είναι 24V DC.

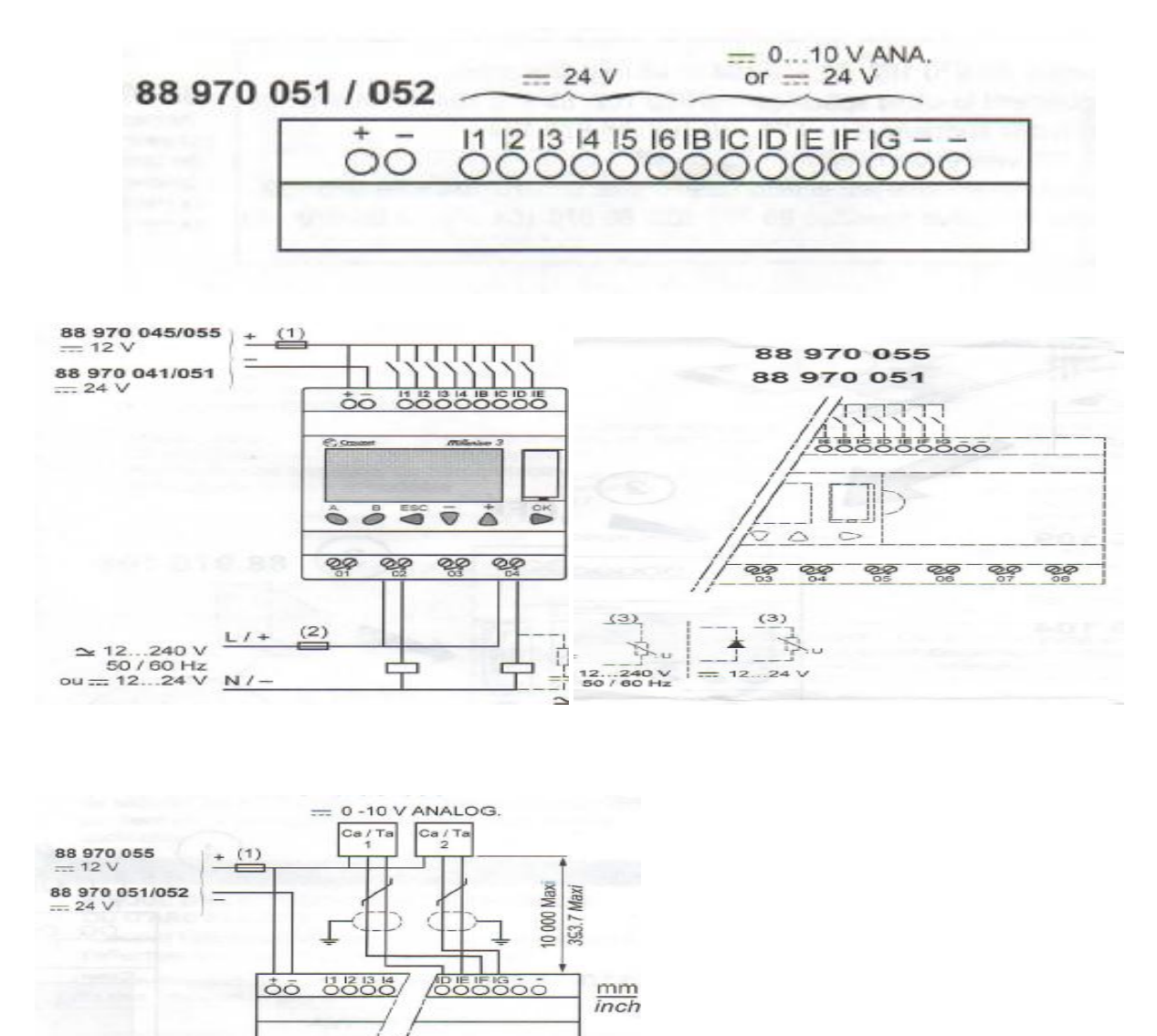

 *Τροφοδοσία εισόδων και εξόδων PLC (4.1)*

Το πρόγραμμα που θα χρησιμοποιήσουμε για τον προγραμματισμό του PLC είναι το Millennium 3. Χρησιμοποιώντας το λογισμικό Millennium 3 μπορούμε να δημιουργήσουμε ένα project. Τα PLC παρακολουθούν και ελέγχουν τη λειτουργία μιάς μηχανής με τη βοήθεια του προγράμματος Millennium 3 από το οποίο οι μονάδες των εισόδων και των εξόδων παίρνουν τις διευθύνσεις τους.

## **4.2 Στάδια δημιουργίας ενός project**

Για τη δημιουργία ενός project αρχικά ενεργοποιούμε το Millennium 3 με αποτέλεσμα την εμφάνιση των σχημάτων 4.2 έως και 4.7

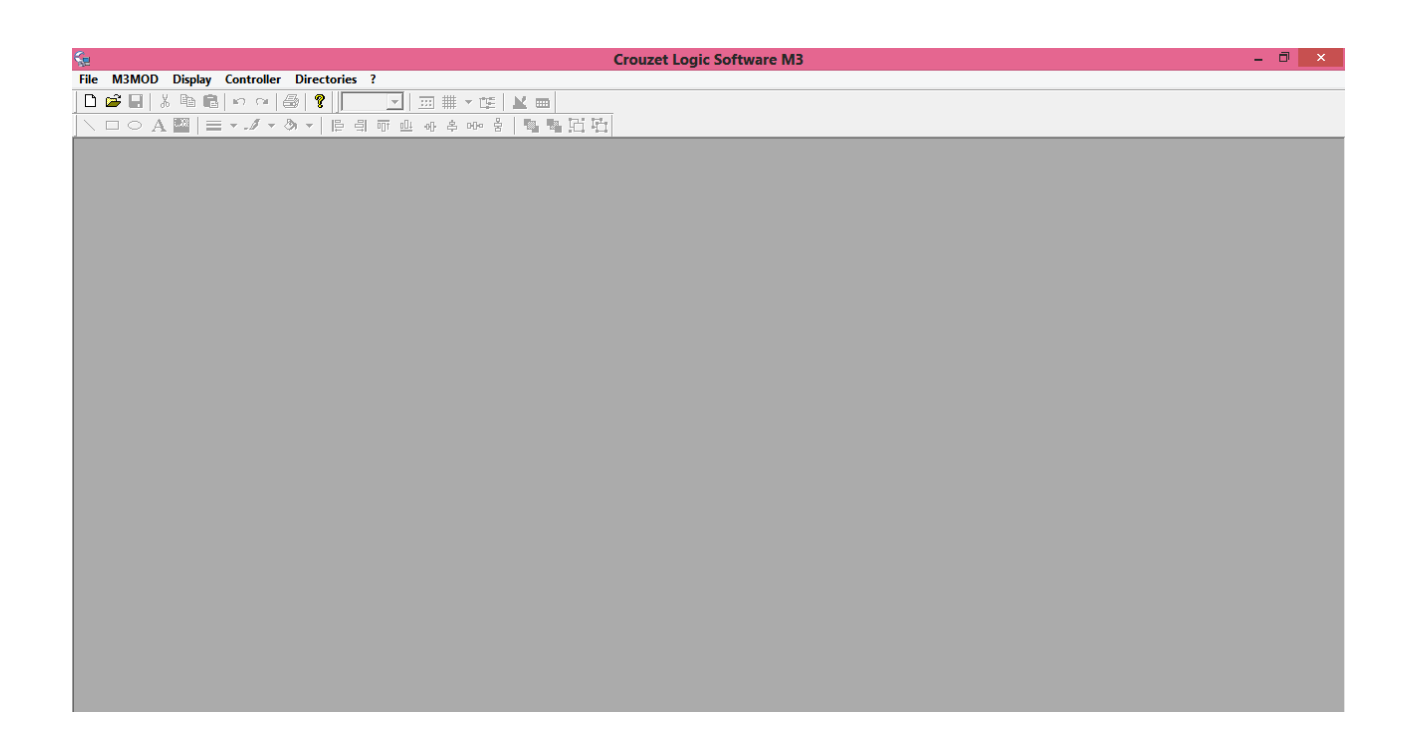

*Millennium 3 (4.2)*

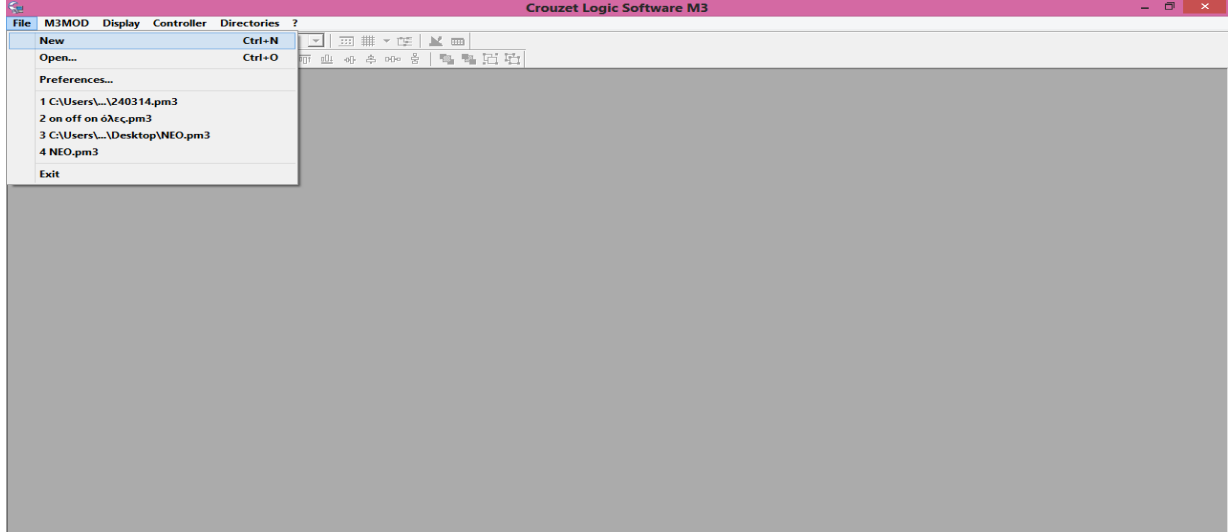

*Επιλογή δημιουργίας ενός νέου project (4.3)* 

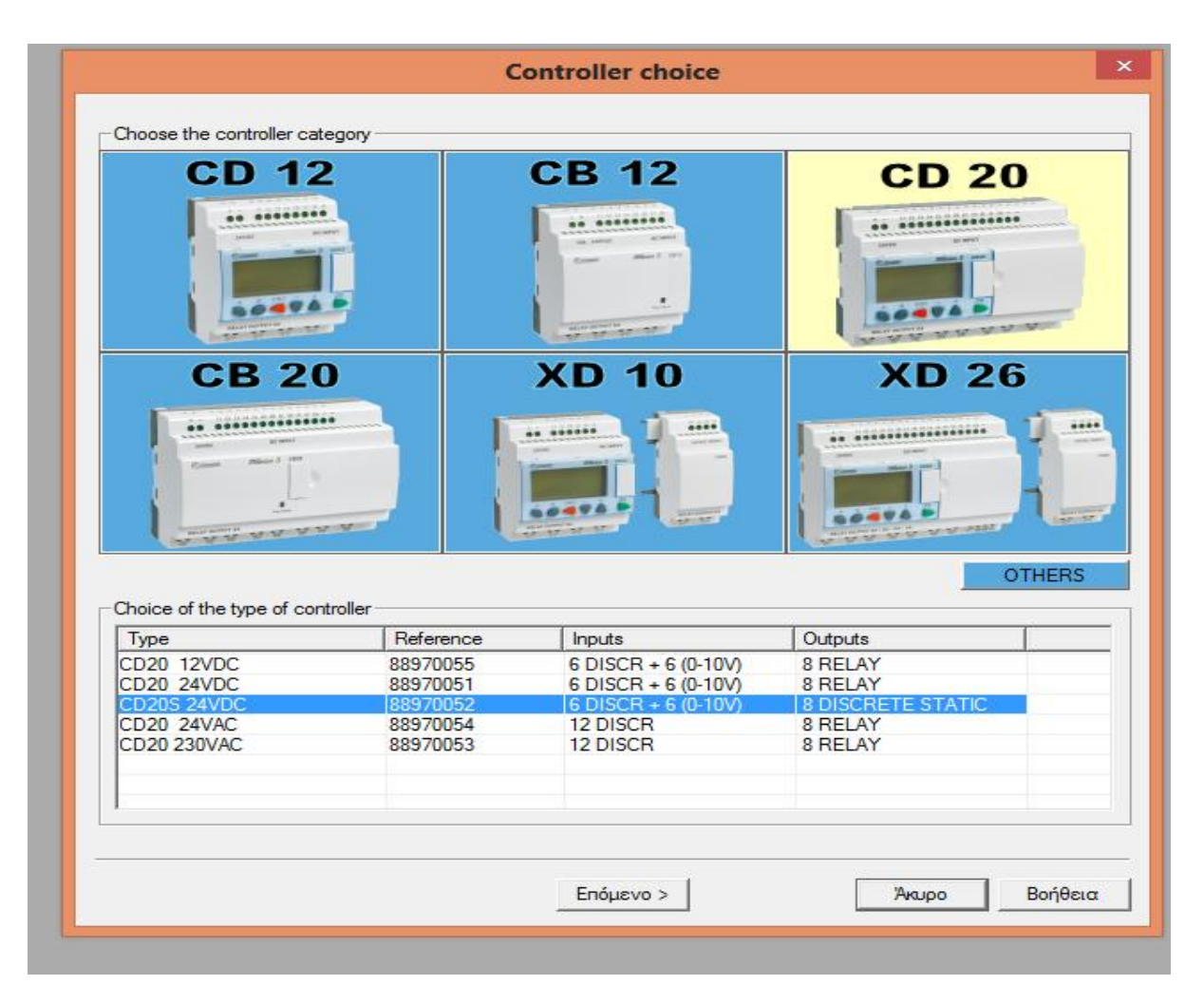

*Επιλογή PLC και εισόδων-εξόδων αυτού(4.4)* 

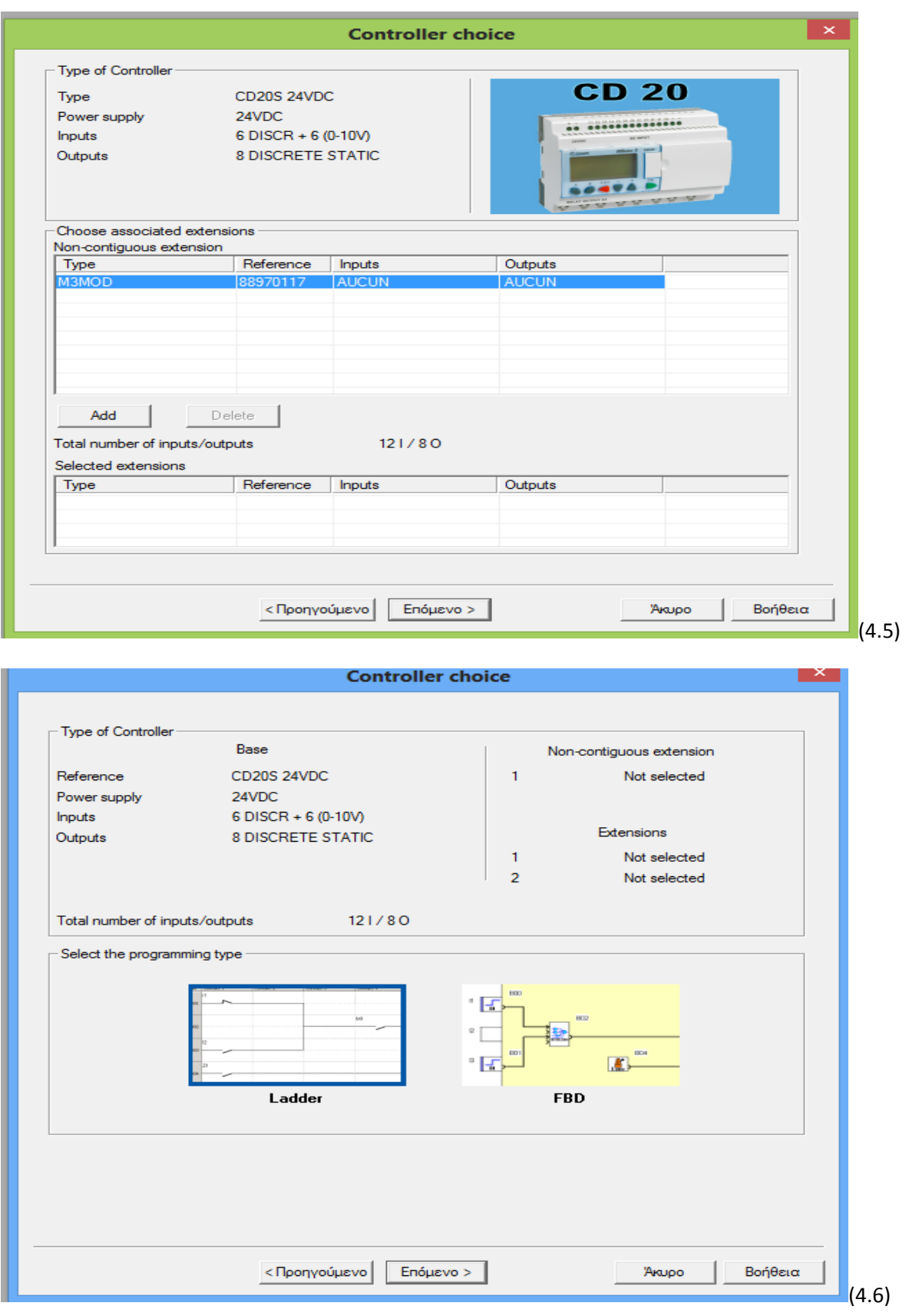

 *Α) τύπος PLC που επελέγη (4.5) Β) επιλογή γλώσσας προγραμματισμού (4.6)*

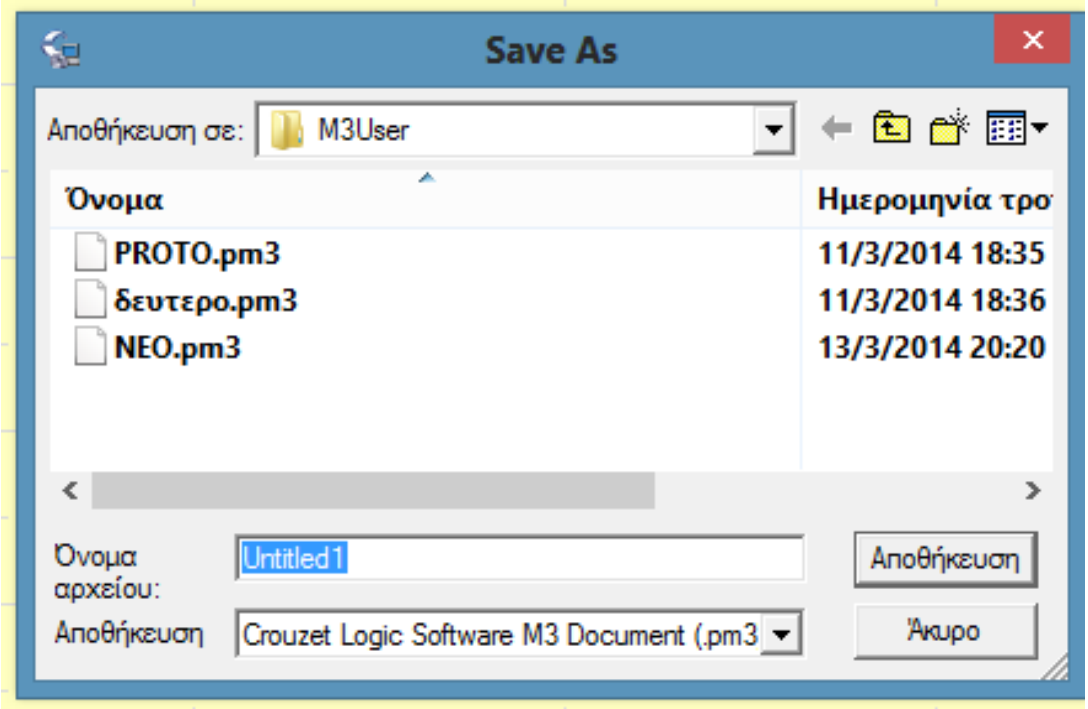

*Ονομασία του project (4.7)*

Μετά την ολοκλήρωση της δημιουργίας του project o Crouzet logic software M3 εμφανίζει το παράθυρο του project. Από αυτό το σημείο μπορούν να αρχίσουν ουσιαστικά όλες οι λειτουργίες και ο προγραμματισμός του project.

|                                                                                                    | ्तुः<br>हुः File Edit Mode M3MOD Display Tools Controller Options Directories Window ?<br>Crouzet Logic Software M3 - [a.pm3 - Edit]<br>$ 0$<br>$\pmb{\times}$ |                                                                                                    |                                         |              |           |      |         |               |  |
|----------------------------------------------------------------------------------------------------|----------------------------------------------------------------------------------------------------|----------------------------------------------------------------------------------------------------|-----------------------------------------|--------------|-----------|------|---------|---------------|--|
|                                                                                                    |                                                                                                    |                                                                                                    |                                         |              |           |      |         | $ B$ $\times$ |  |
| $\theta$ 3<br>D 2 ■ 3 % ™ ©   ∞ ∞  <br>$\overline{\phantom{a}}$   # $\phantom{a}$<br>0 Row(s) / 120<br>100%<br>$M = 1$<br>电电回动<br>停 引 可 业 小 多 咖 喜<br>$\vee$ $\Box$ $\circ$ A<br>圖<br>$\mathcal{A} = \mathcal{B} =$<br>$\equiv$<br>$\overline{\phantom{a}}$ |                                                                                                    |                                                                                                    |                                         |              |           |      |         |               |  |
|                                                                                                    |                                                                                                    |                                                                                                    |                                         |              |           |      |         |               |  |
|                                                                                                    | м<br>o                                                                                                    | $\begin{array}{ c c }\hline \textbf{1234} \\ \textbf{855H} \\ \hline \textbf{2868H} \end{array}$<br><b>1630RF</b><br><b>TIMERS</b> | 签<br>$\frac{1}{1234}$<br>  精神 <br>TEXTE | $\mathbb{Z}$ |           |      |         |               |  |
|                                                                                                    | Title - Author - V: 0.0<br>PROGRAM<br><b>CD20S 24VDC</b>                                                                                                    |                                                                                                    |                                         |              |           |      |         |               |  |
| No                                                                                                    | Contact 1                                                                                                    | Contact 2                                                                                                    | Contact 3                               | Contact 4    | Contact 5 | Coil | Comment |               |  |
|                                                                                                    |                                                                                                    |                                                                                                    |                                         |              |           |      |         | $\Xi$         |  |
| 001                                                                                                    |                                                                                                    |                                                                                                    |                                         |              |           |      |         |               |  |
|                                                                                                    |                                                                                                    |                                                                                                    |                                         |              |           |      |         |               |  |
| 002                                                                                                    |                                                                                                    |                                                                                                    |                                         |              |           |      |         |               |  |
|                                                                                                    |                                                                                                    |                                                                                                    |                                         |              |           |      |         |               |  |
|                                                                                                    |                                                                                                    |                                                                                                    |                                         |              |           |      |         |               |  |
| 003                                                                                                    |                                                                                                    |                                                                                                    |                                         |              |           |      |         |               |  |
|                                                                                                    |                                                                                                    |                                                                                                    |                                         |              |           |      |         |               |  |
| 004                                                                                                    |                                                                                                    |                                                                                                    |                                         |              |           |      |         |               |  |
|                                                                                                    |                                                                                                    |                                                                                                    |                                         |              |           |      |         |               |  |
| 005                                                                                                    |                                                                                                    |                                                                                                    |                                         |              |           |      |         |               |  |
|                                                                                                    |                                                                                                    |                                                                                                    |                                         |              |           |      |         |               |  |
|                                                                                                    |                                                                                                    |                                                                                                    |                                         |              |           |      |         |               |  |
| 006                                                                                                    |                                                                                                    |                                                                                                    |                                         |              |           |      |         |               |  |
|                                                                                                    |                                                                                                    |                                                                                                    |                                         |              |           |      |         |               |  |
| 007                                                                                                    |                                                                                                    |                                                                                                    |                                         |              |           |      |         |               |  |
|                                                                                                    |                                                                                                    |                                                                                                    |                                         |              |           |      |         |               |  |
|                                                                                                    |                                                                                                    |                                                                                                    |                                         |              |           |      |         |               |  |
| 008                                                                                                    |                                                                                                    |                                                                                                    |                                         |              |           |      |         |               |  |
|                                                                                                    |                                                                                                    |                                                                                                    |                                         |              |           |      |         |               |  |
| 009                                                                                                    |                                                                                                    |                                                                                                    |                                         |              |           |      |         |               |  |
|                                                                                                    |                                                                                                    |                                                                                                    |                                         |              |           |      |         |               |  |
|                                                                                                    |                                                                                                    |                                                                                                    |                                         |              |           |      |         |               |  |
| 010                                                                                                    |                                                                                                    |                                                                                                    |                                         |              |           |      |         |               |  |
|                                                                                                    |                                                                                                    |                                                                                                    |                                         |              |           |      |         |               |  |

*Αρχικό παράθυρο του project που δημιουργήσαμε (4.8)*

Στη συνέχεια αρχίζει ο προγραμματισμός στη γλώσσα που έχουμε επιλέξει, δηλαδή σε Ladder logic ή Function Block Diagram ανάλογα με την γλώσσα επιλογής. Αλλαγή της γλώσσας προγραμματισμού δεν μπορεί να γίνει. Μπορεί όμως να αλλάξει ο συμβολισμός.

Ο συμβολισμός του προγραμματισμού αλλάζει από την επιλογή Display.

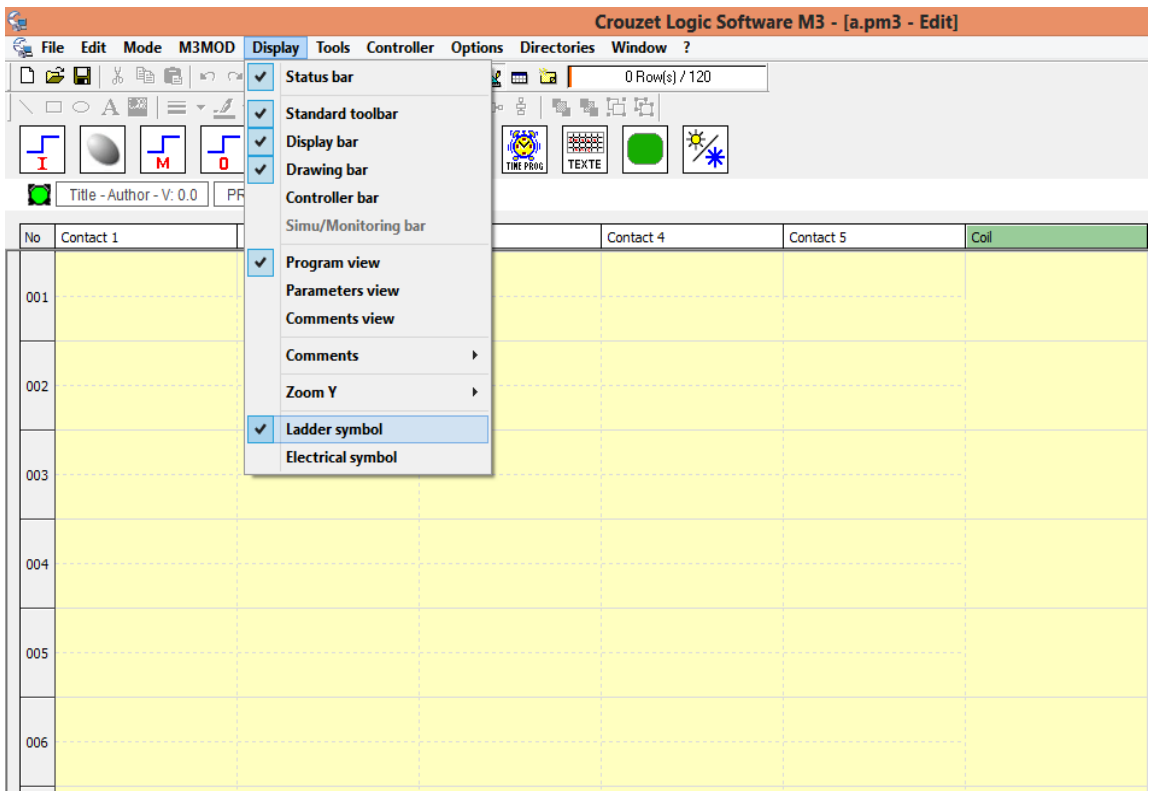

*Επιλογή αλλαγής συμβολισμού (4.9)*

Εμείς στην εφαρμογή που υλοποιήσαμε και θα αναλύσουμε στο επόμενο κεφάλαιο χρησιμοποιήσαμε γλώσσα προγραμματισμού Ladder logic λόγο των πλεονεκτημάτων που έχουμε αναφέρει στο προηγούμενο κεφάλαιο και Ladder symbol για να έχουμε καλύτερο εποπτικό έλεγχο.

.

# **4.3 Χαρακτηριστικά του PLC**

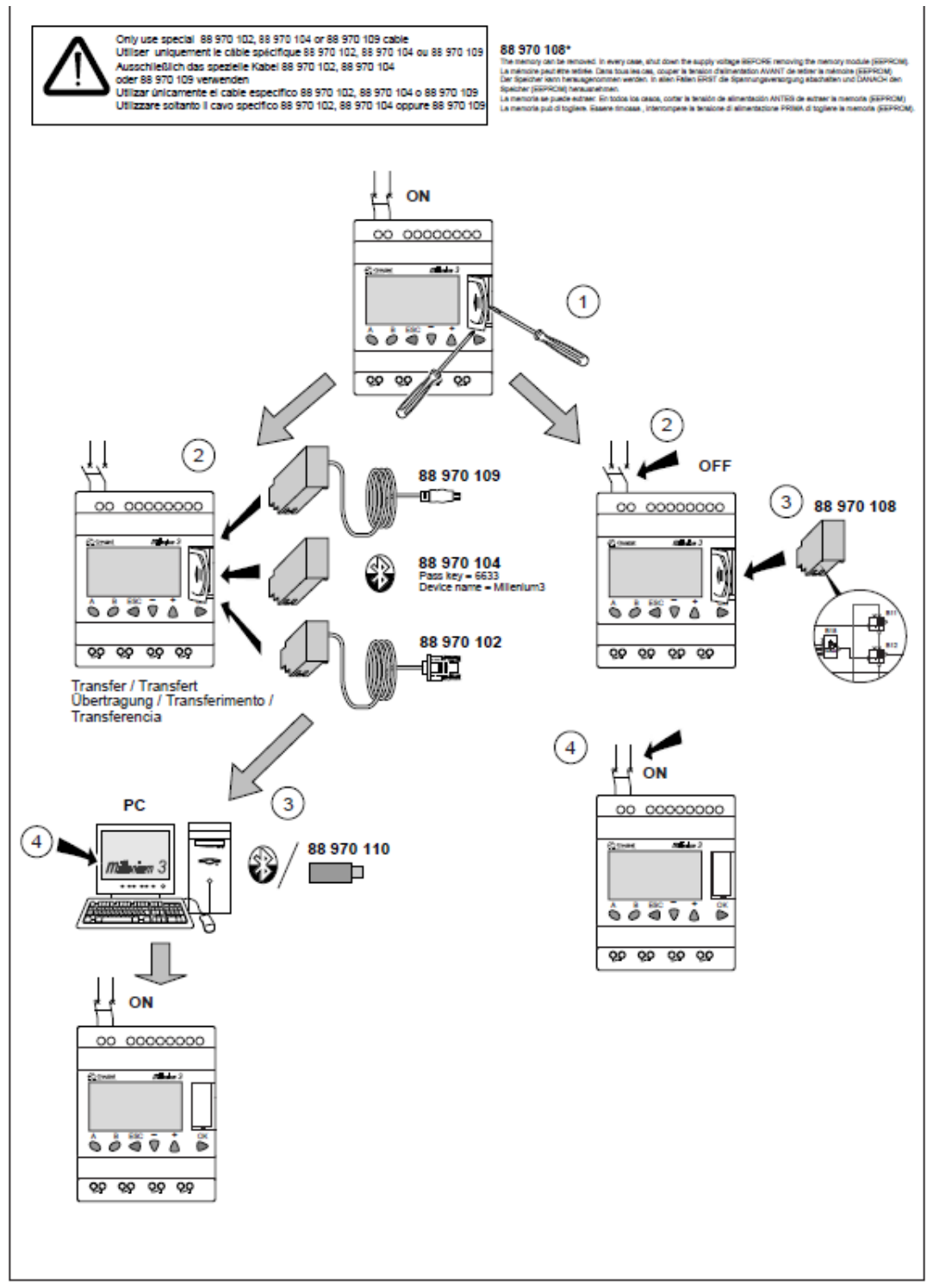

Ακολουθούν φωτογραφίες με το manual του PLC και τα χαρακτηριστικά του

#### 88 970 04 0 / 88 970 05

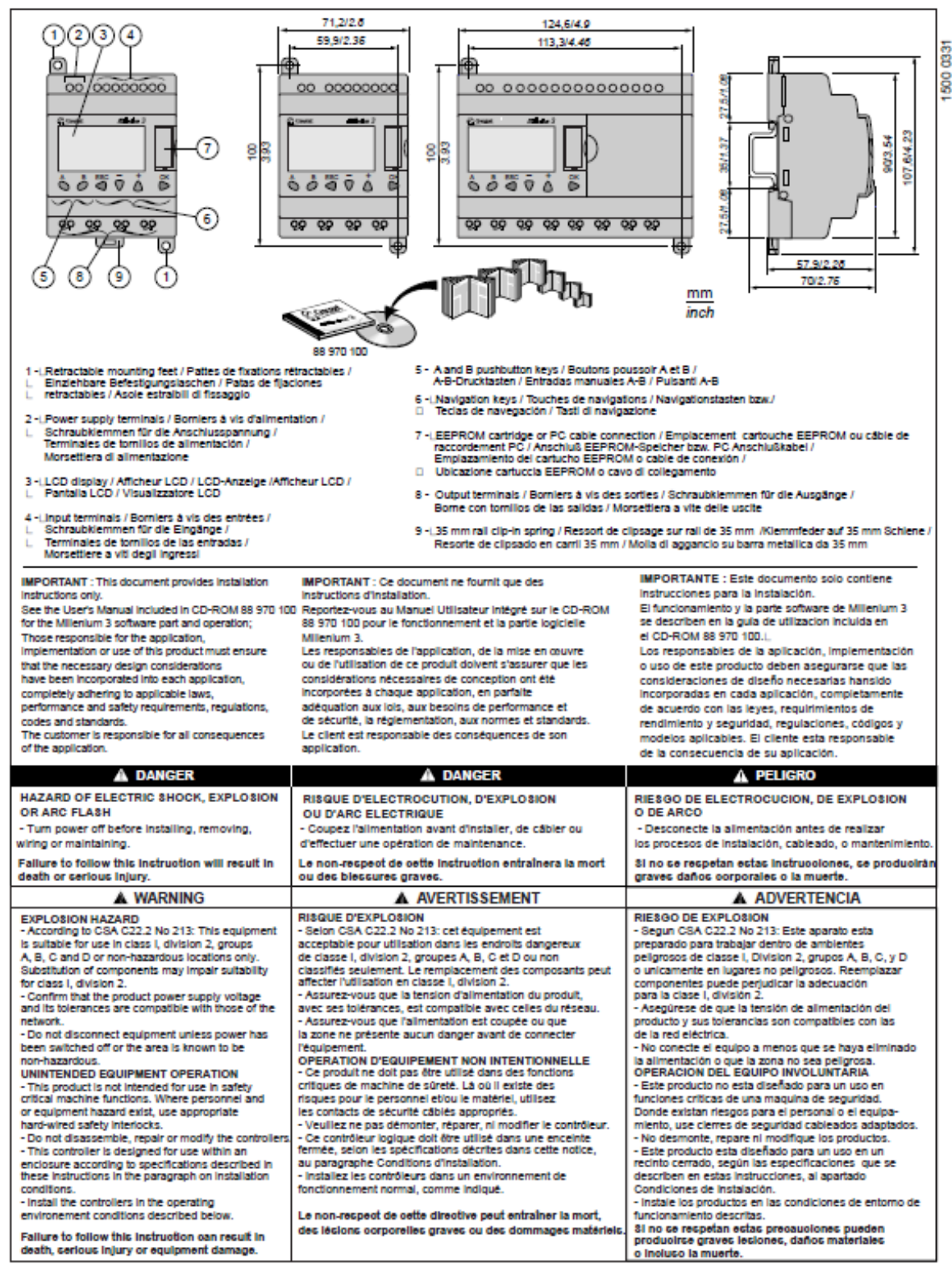

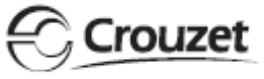

**NTR 770 B**  $03 - 2006$ 

 $1/4$ 

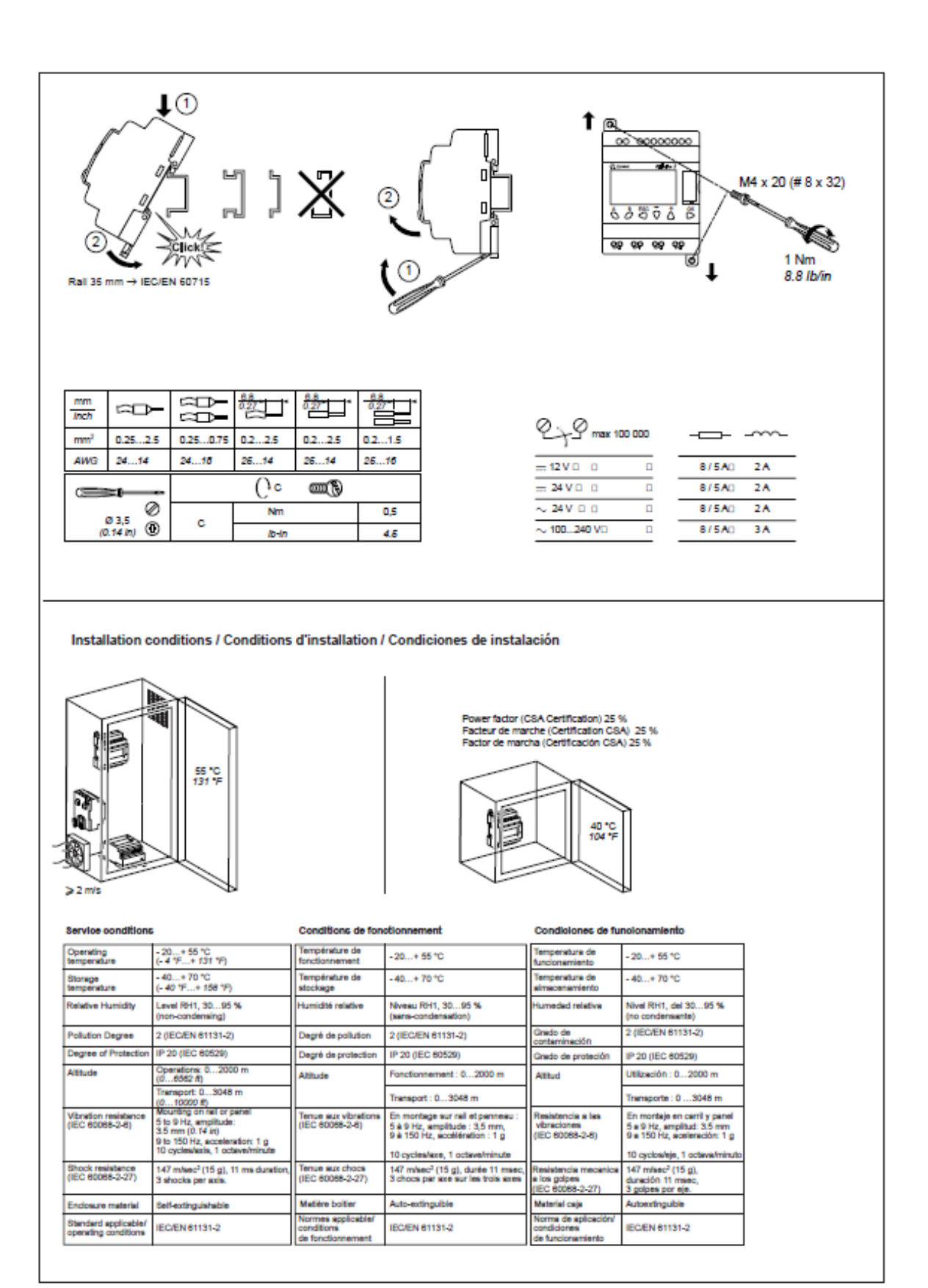

#### 26/02/2014

www.crouzet.com

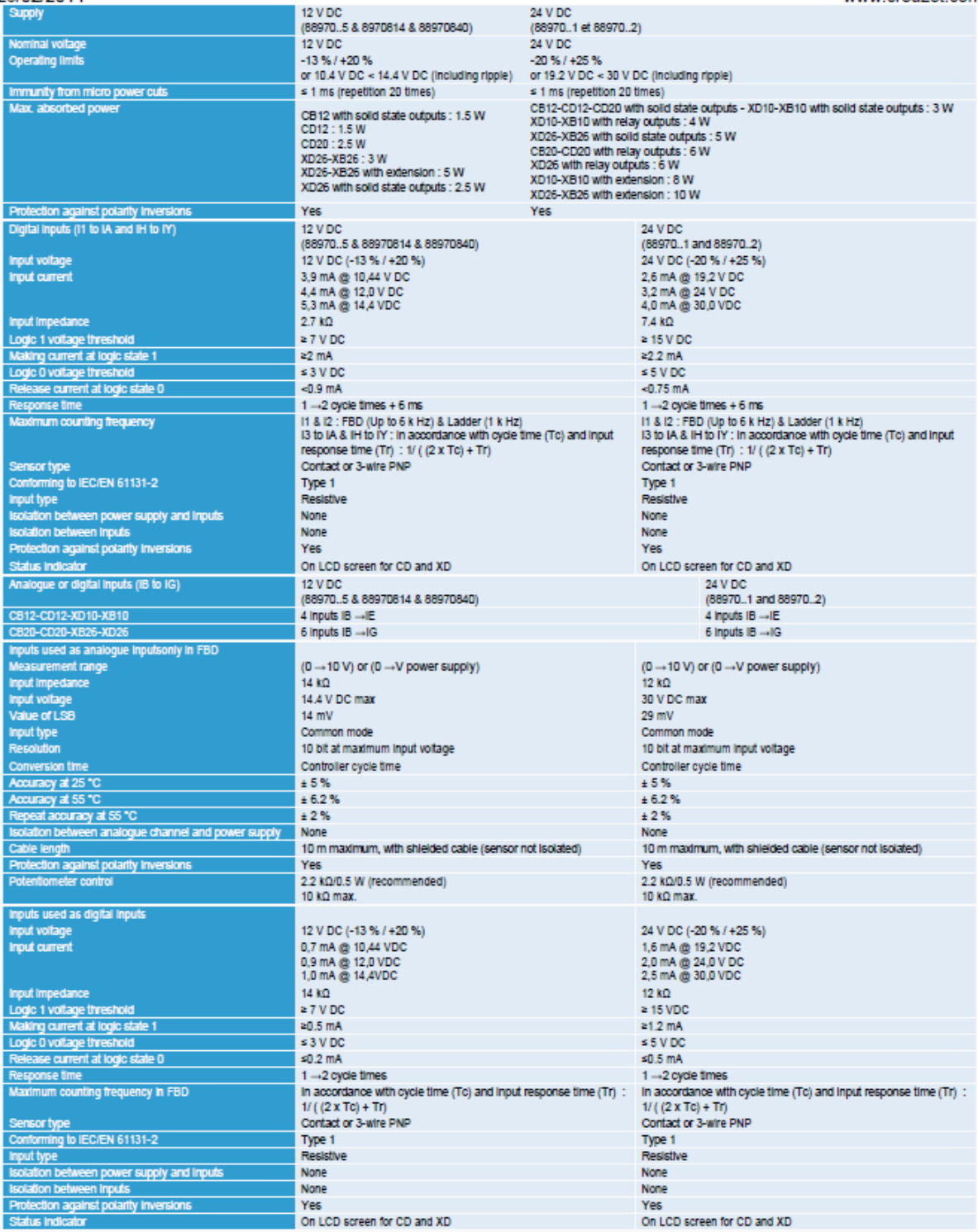

Οι ανωτέρω φωτογραφίες και τα στοιχεία είναι εκτυπωμένα από το πρόγραμμα Crouzet logic software M3 και από το manual του προγραμματιζόμενου λογικού ελεγκτή Crouzet CD 20.

*( http://www.crouzet.com/english/catalog/millenium-3-logic-controller-millenium-3-essentialcompact-range-with-display-cd20-Part%20number-88970051.htm*)

# **ΚΕΦΑΛΑΙΟ 5**

## **ΕΦΑΡΜΟΓΗ ΗΛΕΚΤΡΟ-ΠΝΕΥΜΑΤΙΚΟΥ ΑΥΤΟΜΑΤΙΣΜΟΥ**

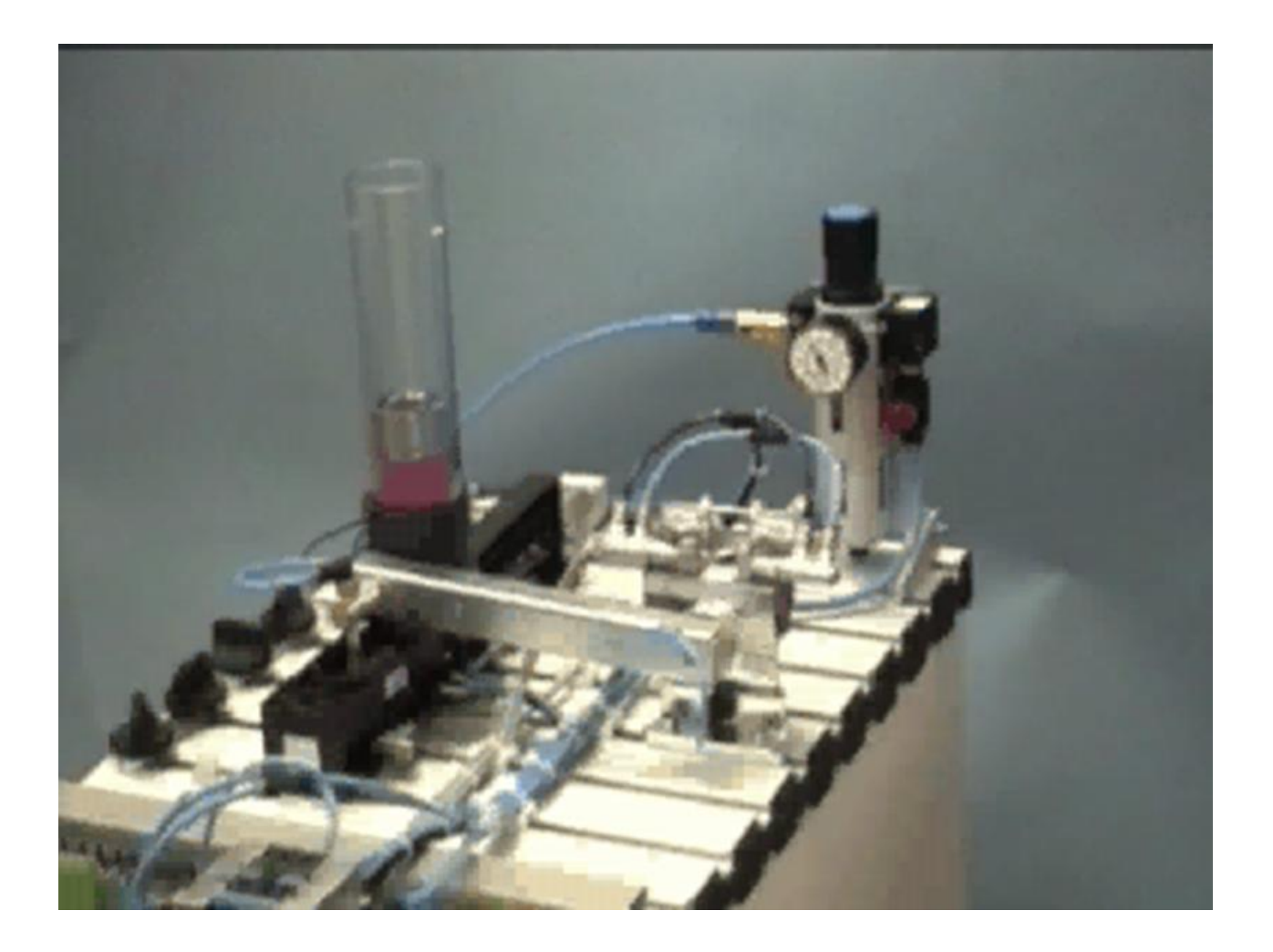

## **5. ΕΦΑΡΜΟΓΗ ΗΛΕΚΤΡΟ-ΠΝΕΥΜΑΤΙΚΟΥ ΑΥΤΟΜΑΤΙΣΜΟΥ**

## **5.1 Γενικά**

Στο κεφάλαιο αυτό θα ασχοληθούμε με τον έλεγχο του συστήματος του εργαστηριακού πάγκου μέσω ενός προγραμματιζόμενου ελεγκτή (PLC) και ειδικότερα με την δομή και την ανάπτυξη του προγράμματος ελέγχου.

Για τον έλεγχο χρησιμοποιήθηκε το PLC Crouzet CD 20 και το πρόγραμμα Millenium 3, που διαθέτει το Εργαστήριο των Σ.Α.Ε. Φυσικά το ίδιο μπορεί να γίνει και με οποιοδήποτε άλλο τύπο PLC αφού για τα περισσότερα η λογική και η δομή είναι σχεδόν ίδια. Με την βοήθεια ενός laptop το πρόγραμμα φορτώθηκε στη μνήμη του PLC Crouzet CD 20.

## **5.2 Εργαστηριακή διάταξη πάγκου**

Η εργαστηριακή διάταξη αποτελείται από τέσσερα έμβολα πεπιεσμένου αέρα ( 3 διπλής ενέργειας και 1 μονής) όπου το σενάριο λειτουργίας είναι η συνδυασμένη έκταση-συστολή των εμβόλων μέσω χειροκίνητου και αυτόματου χειρισμού.

Τον έλεγχο του συστήματος υλοποιεί όπως προανέφερα ένας προγραμματιζόμενος ελεγκτής CD 20 της εταιρίας , ο οποίος εφαρμόζει την στρατηγική ελέγχου στις ρυθμιζόμενες βαλβίδες οι οποίες τροφοδοτούνται από έναν αεροσυμπιεστή μέσω διανομέων αέρα.

Στο παρακάτω σχήμα δίνεται μια φωτογραφία της όλης διάταξης (έμβολα, βαλβίδες, διανομείς αέρα).

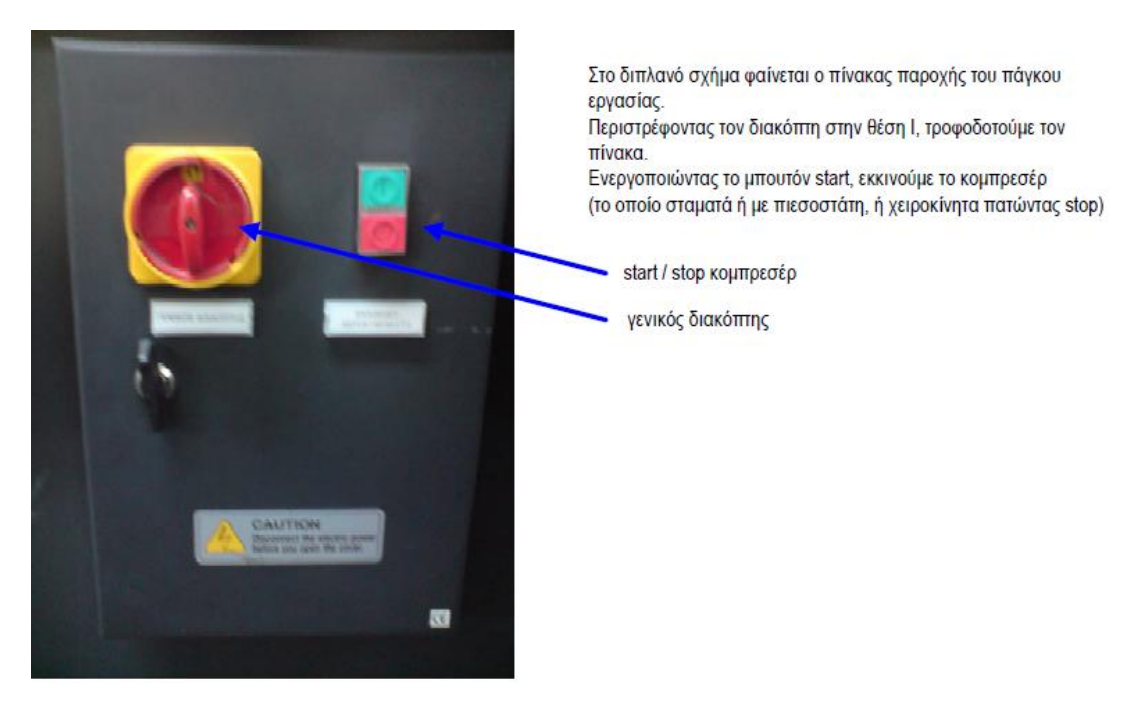

*Σχήμα 5.1*

#### Πνευματικά εξαρτήματα πάγκου εργασίας

είσοδοι PLC

Καταλήξεις μαγνητικών αισθητηρίων εμβόλου<br>(6η & 7η είσοδος PLC)

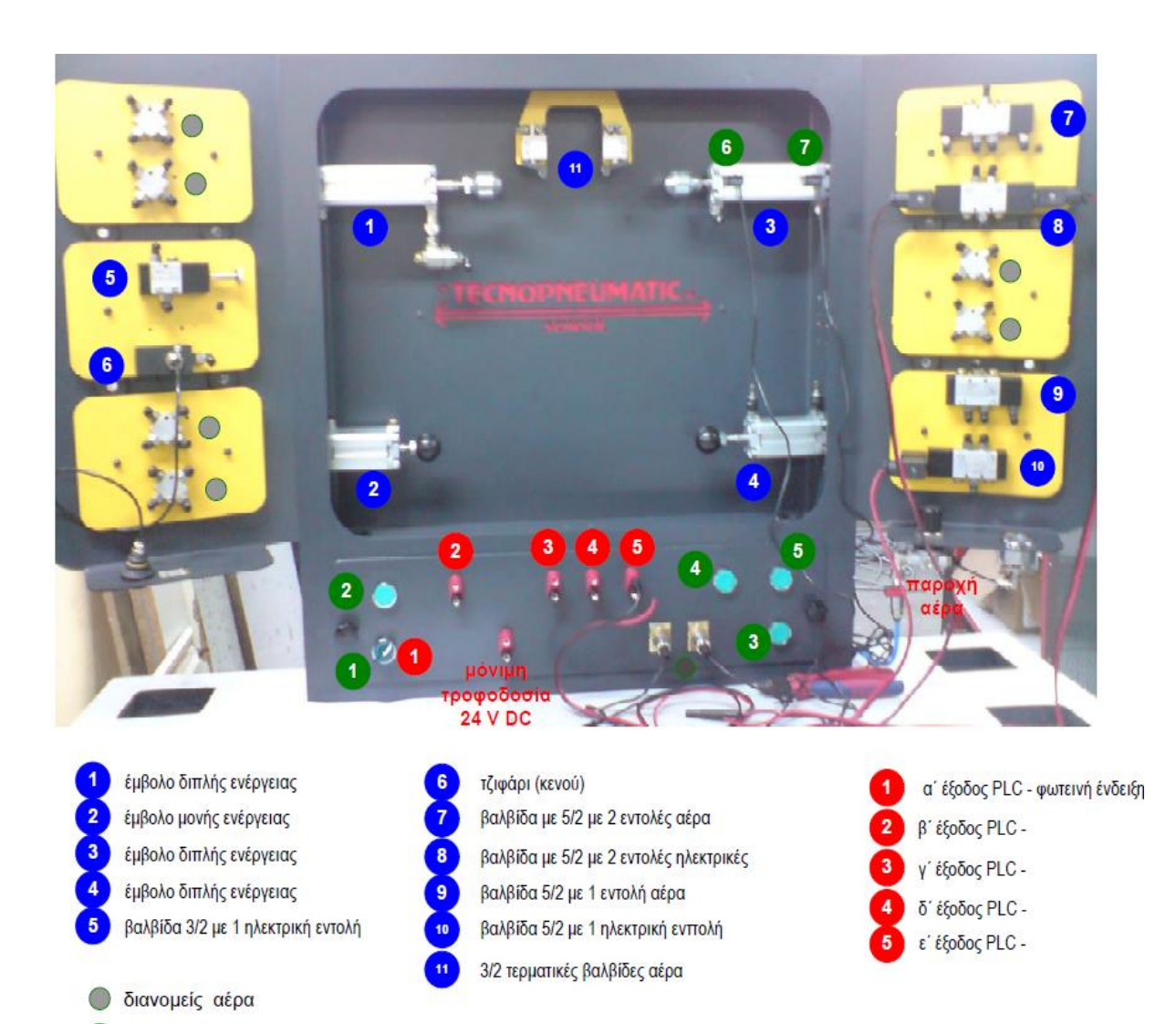

*Σχήμα 5.2*

# **5.2.1 Αναλυτική περιγραφή της διάταξης**

Τα συστατικά μέρη της διάταξης, είναι τα τέσσερα έμβολα, που αποτελούν το βασικό της κορμό, η βάση στήριξης της διάταξης και τα επιπρόσθετα στηρίγματα των υπολοίπων εξαρτημάτων. Εκτός όμως από τα μηχανολογικά στοιχεία της διάταξης, υπάρχει και ο ηλεκτρονικός εξοπλισμός, που μας έδωσε την δυνατότητα να την ελέγξουμε. Αυτός αποτελείται από τις βαλβίδες, το PLC, τα μπουτόν χειρισμού , τους διανομείς και ένα laptop.

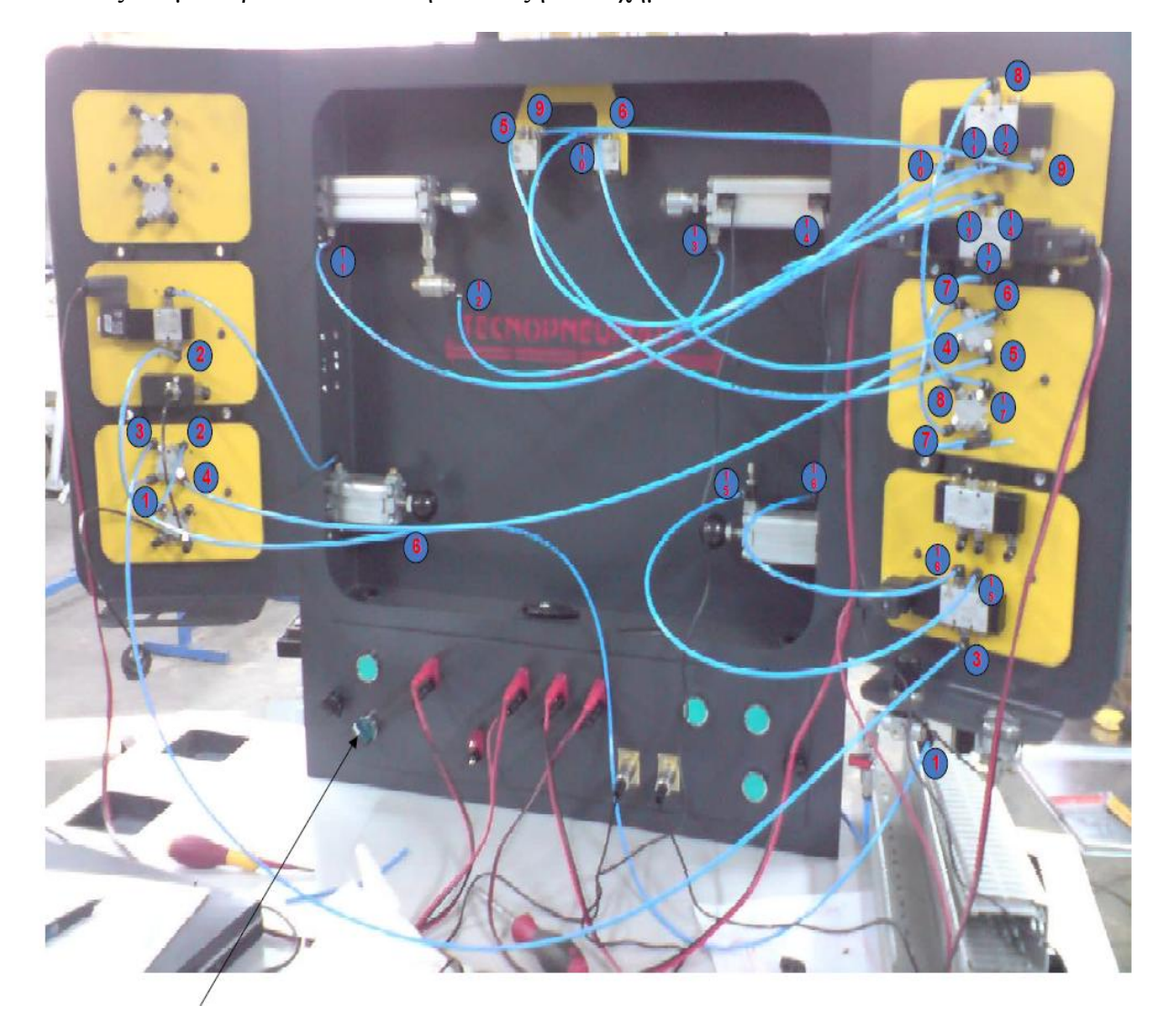

Ας δούμε τώρα αναλυτικά την διάταξη στο σχήμα 5.3

 *Σχήμα 5.3*

Όπως φαίνεται αναλυτικά από το σχήμα 5.3 από την παροχή αέρα πάμε στον διανομέα 1 (1,2,3,4 στο σχήμα 5.3).

Από τον διανομέα 1 τροφοδοτούμε την βαλβίδα 2 η οποία ελέγχει το έμβολο 2(κάτω αριστερά στο σχήμα 5.3) που είναι μονής ενέργειας.

Ταυτόχρονα ο διανομέας 1 δίνει στην βαλβίδα 4 η οποία ελέγχει το έμβολο 4(κάτω δεξιά στο σχήμα 5.3) που είναι διπλής ενέργειας.

Ο διανομέας 1 δίνει και στον διανομέα 3.

Ο διανομέας 3(4,5,6,7 στο σχήμα 5.3) τροφοδοτεί τους τερματικούς διακόπτες και τον διανομέα 2.

Ο διανομέας 2(7,8 στο σχήμα 5.3) τροφοδοτεί την βαλβίδα 3.

Η βαλβίδα 3 ελέγχει το έμβολο 3(πάνω δεξιά στο σχήμα 5.3) που είναι διπλής ενέργειας και το έμβολο 1(πάνω αριστερά στο σχήμα 5.3) που είναι και αυτό διπλής ενέργειας.

## **5.2.2 Υλικά εργαστηριακού πάγκου**

#### *Φίλτρο*

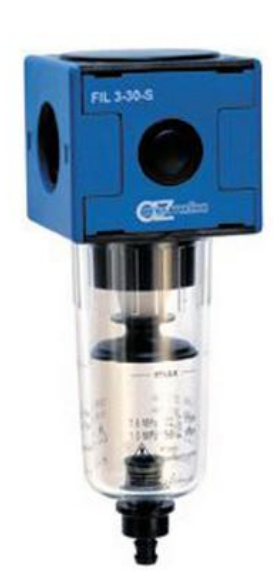

ο τύπος του φίλτρου της ΑΖ είναι FIL 3-30-S

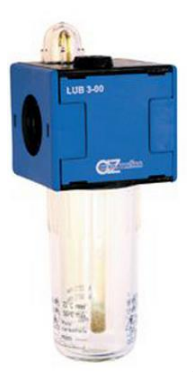

ΑΖ LUB 3-0-0 AZ REG 3-08

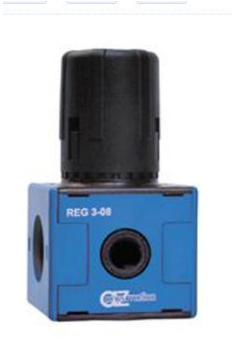

*Διανομέας* 

Ο τύπος είναι ΑΖ 4 G1/2

*Βαλβίδες κυλίνδρου*

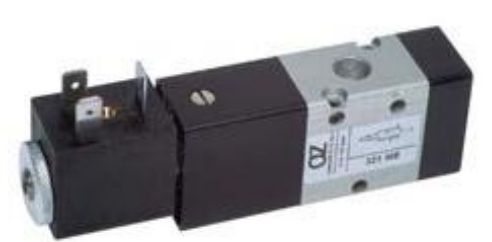

Ο τύπος είναι ΑΖ 321 ΜΕ

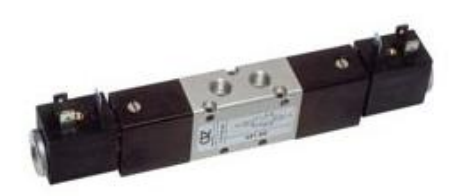

Ο τύπος είναι ΑΖ 521 ΕΕ

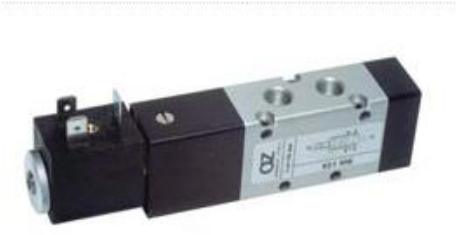

Ο τύπος είναι ΑΖ 521 ΜΕ

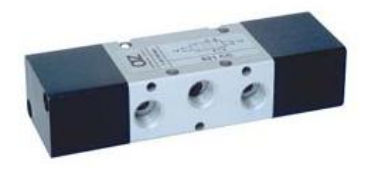

Ο τύπος είναι ΑΖ 521 CC

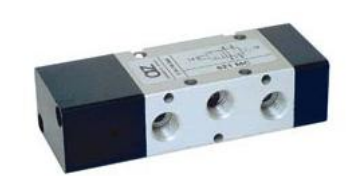

Ο τύπος είναι ΑΖ 521 ΜC

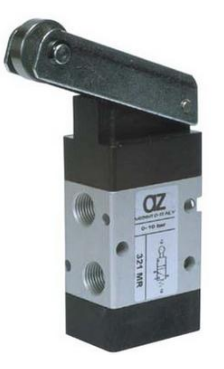

Ο τύπος είναι ΑΖ 321 ΜR

*Κύλινδροι μονής ενέργειας*

Ο τύπος είναι CBS 32/50 από 0.5-10 bar

CBS 32/50 0.5-10 bar

Οι τύποι είναι:

CBS 32/100 0.5-10 bar

#### **5.3 Πρόγραμμα**

Στην αρχή του προγράμματος ελέγχουμε αν ο διακόπτης START είναι στη θέση off και αν είναι ενεργοποιημένοι οι τερματικοί διακόπτες. Αν οι συνθήκες ισχύουν τότε γυρνάμε τον διακόπτη στη θέση on.

Γυρνώντας τον διακόπτη START στη θέση on παίρνουν τάση τα μπουτόν ενεργοποίησης των βαλβίδων του 2<sup>ου</sup> και 4<sup>ου</sup> εμβόλου. Πατώντας το μπουτόν Ι2 ανοίγει η βαλβίδα O2 του 2<sup>ου</sup> εμβόλου και ανοίγει το έμβολο 2. Πατώντας το μπουτόν I3 κλείνει η βαλβίδα και το έμβολο επιστρέφει πίσω. Πατώντας το μπουτόν Ι4 ανοίγει η βαλβίδα Ο3 του 4 ου εμβόλου και ανοίγει το έμβολο 4. Πατώντας το μπουτόν Ι5 κλείνει η βαλβίδα και το έμβολο επιστρέφει πίσω.

Ταυτόχρονα με την θέση του START στην θέση on ενεργοποιείται το χρονικό ΤΤ1 το οποίο ενεργοποιεί την βαλβίδα Ο4 του 1<sup>ου</sup> και 3<sup>ου</sup> εμβόλου και απενεργοποιείται η βαλβίδα Ο5 η οποία κλείνει τα έμβολα.. Μόλις το ΤΤ1 μετρήσει 15 δευτερόλεπτα δίνουμε ένα παλμό στην βαλβίδα Ο4 και τα έμβολα 3 και 4 ανοίγουν. Ενεργοποιώντας την βαλβίδα Ο4 αρχίζει να μετράει το χρονικό ΤΤ2. Μόλις μετρήσει 1.5 δευτερόλεπτο κλείνει η βαλβίδα Ο4 και ενεργοποιείται η βαλβίδα Ο5 και επιστρέφουν τα έμβολα 1 και 3 πίσω.

Γυρνώντας τον διακόπτη START στην θέση off κόβεται η τάση στα μπουτόν και μένει ενεργοποιημένη η βαλβίδα Ο5.

Ο σχεδιασμός του προγράμματος που θα υλοποιήσουμε θα πραγματοποιηθεί με την μορφή διαγράμματος εντολών( LADDER).

Ακολουθούν, κατά σειρά, εκτυπώσεις του προγράμματος της εφαρμογής καθώς και της διαδικασίας που παρουσιάστηκε στη 6η άσκηση του εργαστηρίου των Σ.Α.Ε και η διαδικασία load και upload του software στο PLC. Επίσης παρουσιάζεται απλοποιημένο ηλεκτρικό διάγραμμα της εφαρμογής καθώς και το block diagram του PLC
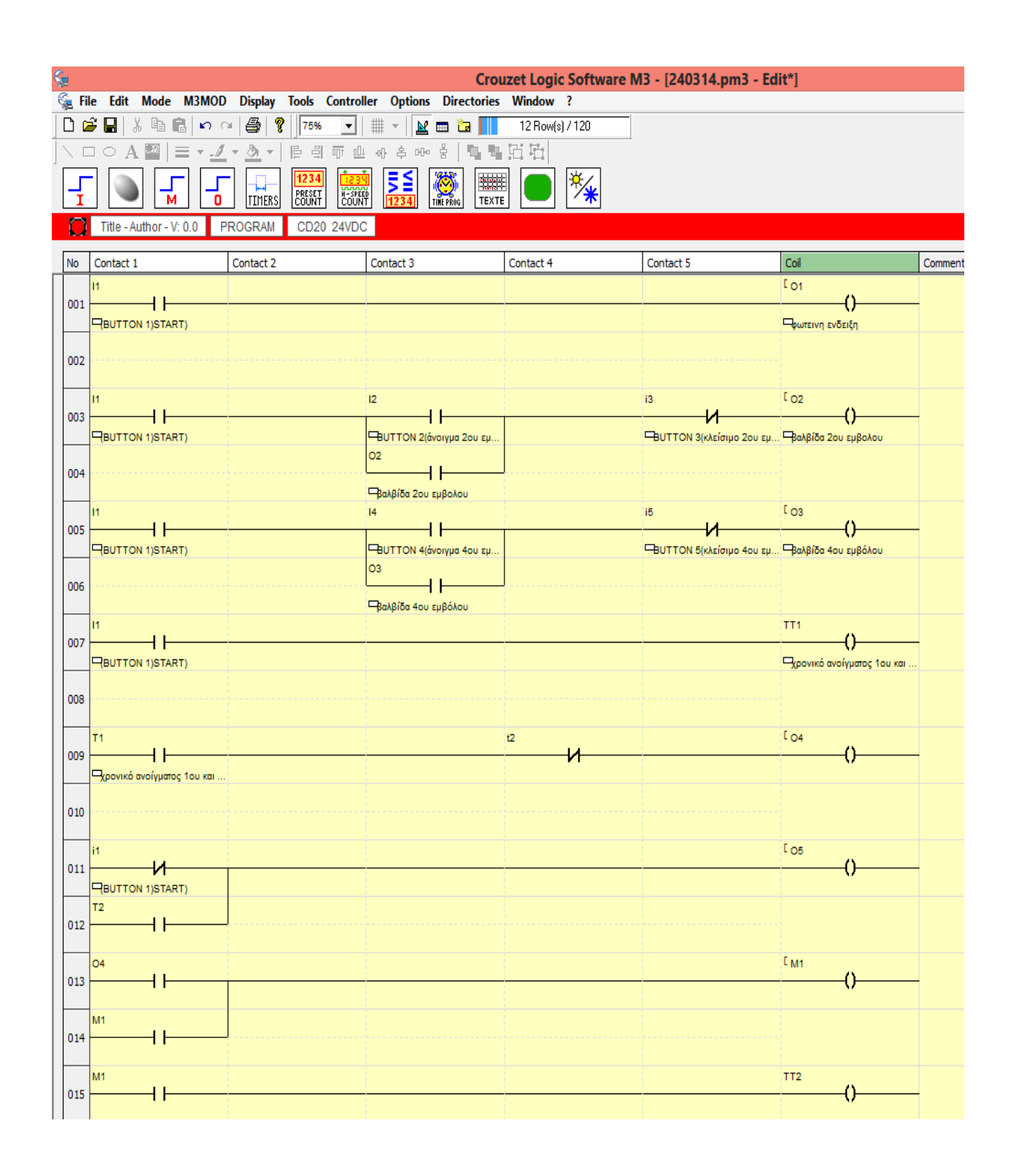

*Το πρόγραμμα που υλοποιήσαμε σε γλώσσα ladder(σχήμα 5.5)*

Η λειτουργία του πρόγραμματος της προηγούμενης σελιδάς που υλοποιήσαμε σε γλώσσα Ladder έχει ως εξής.

//Με την ενεργοποίηση της εισόδου Ι1(START) η οποία είναι NO επαφή μέσω του διακόπτη τότε ενεργοποιείται η έξοδος Ο1 με συνέπεια το άναμα της φωτεινής ένδειξης.

//Με την ενεργοποίηση της εισόδου Ι2 η οποία είναι ΝΟ επαφή μέσω του μπουτόν 2 ενεργοποιείται η έξοδο Ο2, η οποία ενεργοποιεί την βαλβίδα 2 και το έμβολο 2 ανοίγει αφού πρώτα από όλα αυτά είναι ενεργοποιημένη η είσοδος Ι1(START) μέσω του διακόπτη. Εδώ όμως επειδή η είσοδος Ι2 είναι μπουτόν και όχι διακόπτης, για να μείνει ενεργοποιημένη και αφού αφήσουμε το μπουτόν πρέπει να βάλουμε αυτοσυγκράτηση. Αυτό γίνεται βάζοντας παράλληλα στην είσοδο Ι2 μία NO επαφή της εξόδου Ο2 ώστε μόλις ενεργοποιηθεί η έξοδος και για όσο είναι ενεργοποιημένη να αυτοσυγκρατείται στην ίδια κατάσταση.

//Με την ενεργοποίηση της εισόδου Ι3 η οποία είναι NC επαφή μέσω του μπουτόν 3 διακόπτεται η ενεργοποίηση της εξόδου Ο2 η οποία ενεργοποιεί την βαλβίδα 2 και το έμβολο 2 κλείνει. Ακόμα με την διακοπή της εξόδου Ο2 ανοίγει και η NC επαφή της αυτοσυγκράτησης.

//Με την ενεργοποίηση της εισόδου Ι4 η οποία είναι ΝΟ επαφή μέσω του μπουτόν 4 ενεργοποιείται η έξοδο Ο3, η οποία ενεργοποιεί την βαλβίδα 4 και το έμβολο 4 ανοίγει αφού πρώτα από όλα αυτά είναι ενεργοποιημένη η είσοδος Ι1(START) μέσω του διακόπτη. Εδώ όμως επειδή και η είσοδος Ι4 είναι μπουτόν και όχι διακόπτης, για να μείνει ενεργοποιημένη και αφού αφήσουμε το μπουτόν πρέπει να βάλουμε αυτοσυγκράτηση. Αυτό γίνεται βάζοντας παράλληλα στην είσοδο Ι2 μία NO επαφή της εξόδου Ο3 ώστε μόλις ενεργοποιηθεί η έξοδος και για όσο είναι ενεργοποιημένη να αυτοσυγκρατείται στην ίδια κατάσταση.

//Με την ενεργοποίηση της εισόδου Ι5 η οποία είναι NC επαφή μέσω του μπουτόν 5 διακόπτεται η ενεργοποίηση της εξόδου Ο3 η οποία ενεργοποιεί την βαλβίδα 4 και το έμβολο 4 κλείνει. Ακόμα με την διακοπή της εξόδου Ο3 ανοίγει και η NC επαφή της αυτοσυγκράτησης.

//Ακόμα, με την ενεργοποίηση της εισόδου Ι1(START) ενεργοποιείται το χρονικό ΤΤ1 το οποίο είναι ON Delay (δηλαδή έχει καθυστέρηση στην έναρξη) το οποίο αφου περάσει ο χρόνος που του έχουμε ορίσει (15 δευτερόλεπτα) κλείνει την NO επαφή του Τ1 και ενεργοποιείται η έξοδος Ο4 η οποία ενεργοποιεί με την σειράτης την βαλβίδα 3 και τα έμβολα 1 και 3 ανοίγουν. Ταυτόχρονα με την ενεργοποίηση της εισόδου Ι1 μέσω μίας NC επαφή της απενεργοποιείται η έξοδος Ο5 η οποία ενεργοποιεί και αυτή την βαλβίδα 3 αλλά στέλνει αέρα προς την αντίθετη κατεύθυνση ώστε να κλείνουν τα έμβολα 1 και 3

//Με την ενεργοποίηση της εξόδου Ο4 μέσω μιας NO επαφής της ενεργοποιείται μια βοηθητική έξοδο Μ1 του οποίου χρησιμοιούμε δύο ΝΟ επαφές. Μια επαφή παράλληλα στην ΝΟ επαφή της εξόδου Ο4 ώστε να γίνεται αυτοσυγκράτηση και μια επαφή ώστε να ενεργοποιήσουμε το χρονικό ΤΤ2 που είναι και αυτό ON Delay(δηλαδή έχει καθυστέρηση

στην έναρξη) και αφού περάσει ο χρόνος που του έχουμε ορίσει ανοίγει η NC επαφή του Τ2 που έχουμε βάλει πρίν την έξοδο Ο4 για να την κόψει και ταυτόχρονα κλείνει μια ΝΟ επαφή του που έχουμε βάλει παράλληλα στην ΝΟ επαφή του Ι1 πριν την έξοδο Ο5. Αυτό έχει ως αποτέλεσμα να κλείσουν τα έμβολα 1 και 3.

*Την λειτουργία των NO, NC επαφών και των χρονικών, όπως και την λειτουργία των βαλβίδων και των εμβόλων έχουμε αναφερθεί και αναλύσει εκετενέστερα σε προηγούμενα κεφάλαια.*

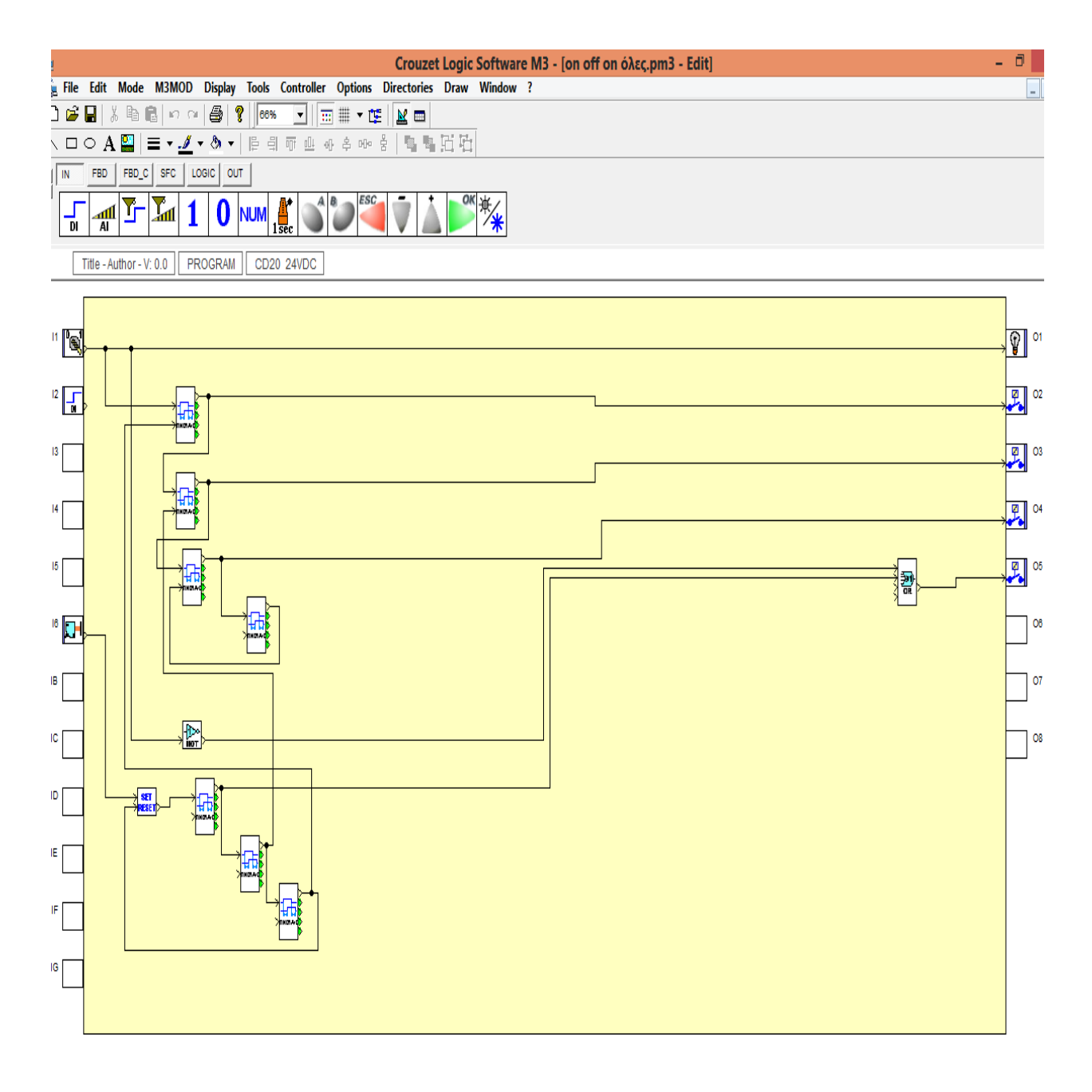

*Σενάριο λειτουργίας που πραγμαγματοποιείται στην εργαστηριακή άσκηση 6 του εργαστηρίου των Σ.Α.Ε σε γλώσσα FDB(σχήμα 5.6)*

Μετά το τέλος της εγραφής του προγράμματος και πρίν το φορτώσουμε στο PLC θα πρέπει να γίνει ένας εποπτικός έλεγχος της λειτουργίας. Αυτό γίνεται με την επιλογή simulation όπως φαίνεται στην παρακάτω εικόνα.

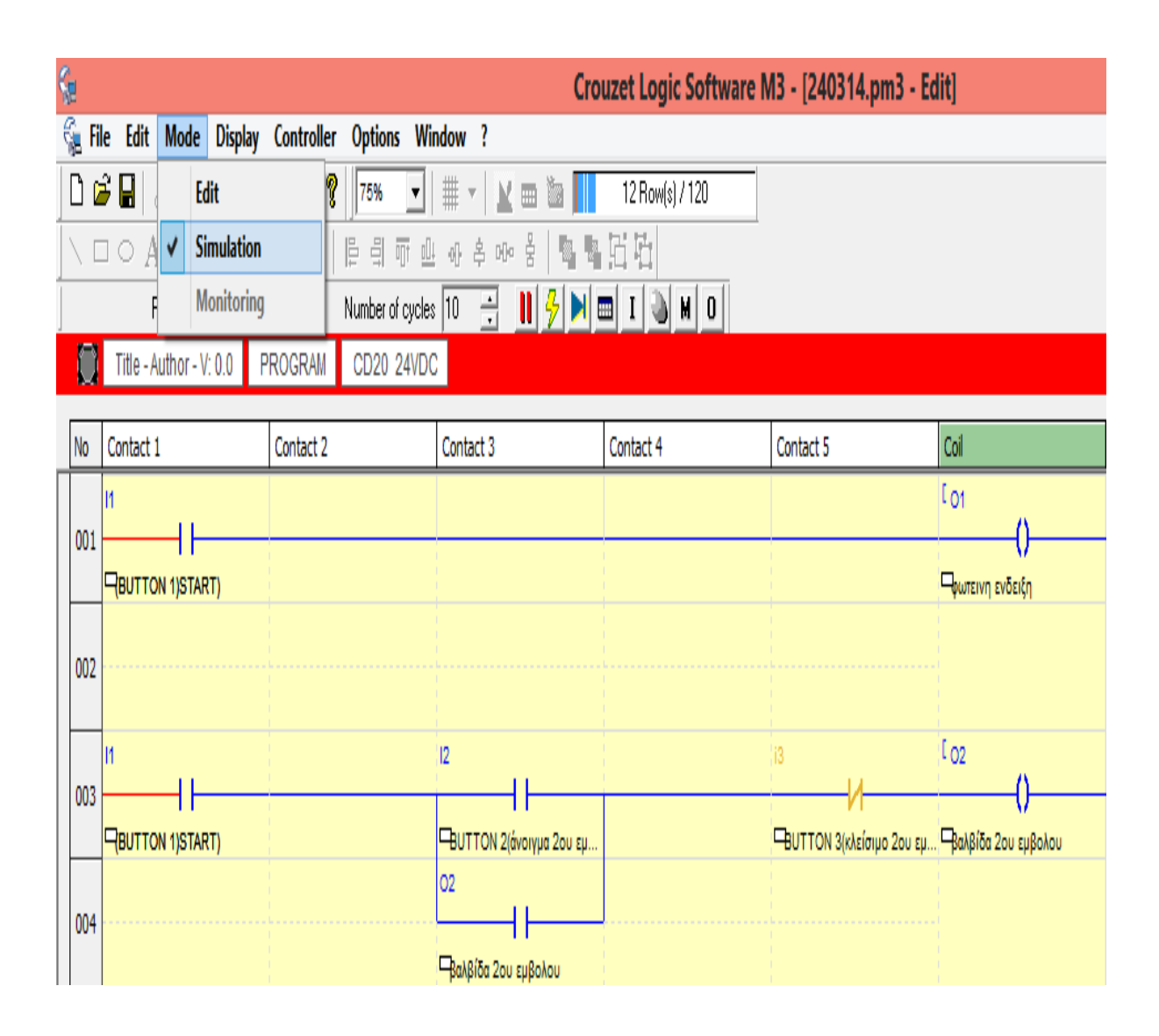

 *Έλεγχος προγράμματος* (*σχήμα 5.7)*

Μετά το τέλος του ελέγχου φορτώνουμε το πρόγραμμα στο PLC μέσω του laptop αφου τα έχουμε συνδέσει μεταξυ τους. Αυτό γίνεται με την επιλογή write to the controller όπως φαίνεται στην παρακάτω εικόνα

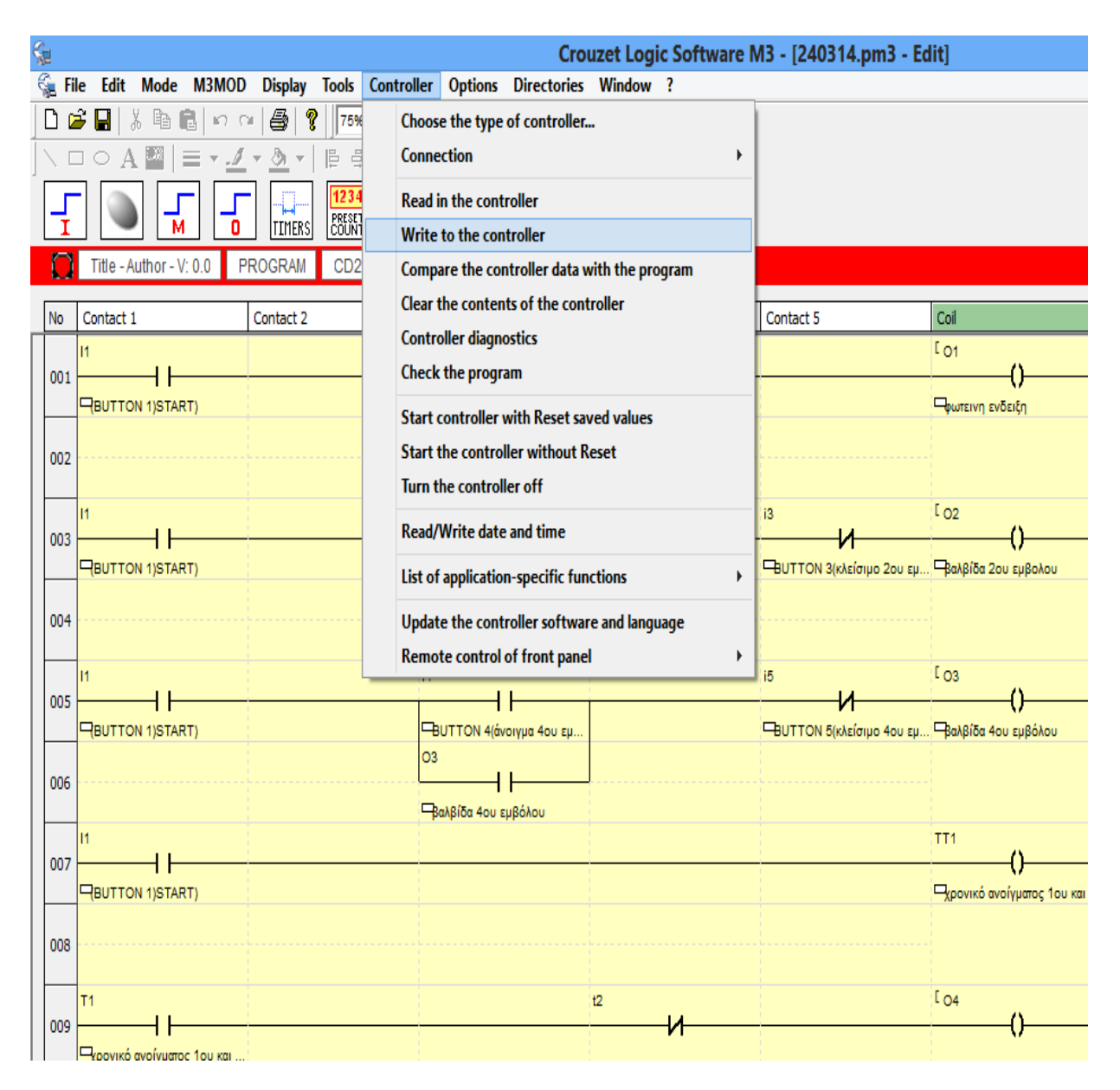

*Φόρτωση προγράμματος στο PLC*( *Sχήμα 5.8)*

Εάν έχουμε ήδη περάσει ένα πρόγραμμα στο PLC και θέλουμε να το σώσουμε τότε πρίν περάσουμε το καινούργιο πρόγραμμα πηγαίνουμε στην επιλογή read in the controller όπως φαίνεται στην παρακάτω εικόνα

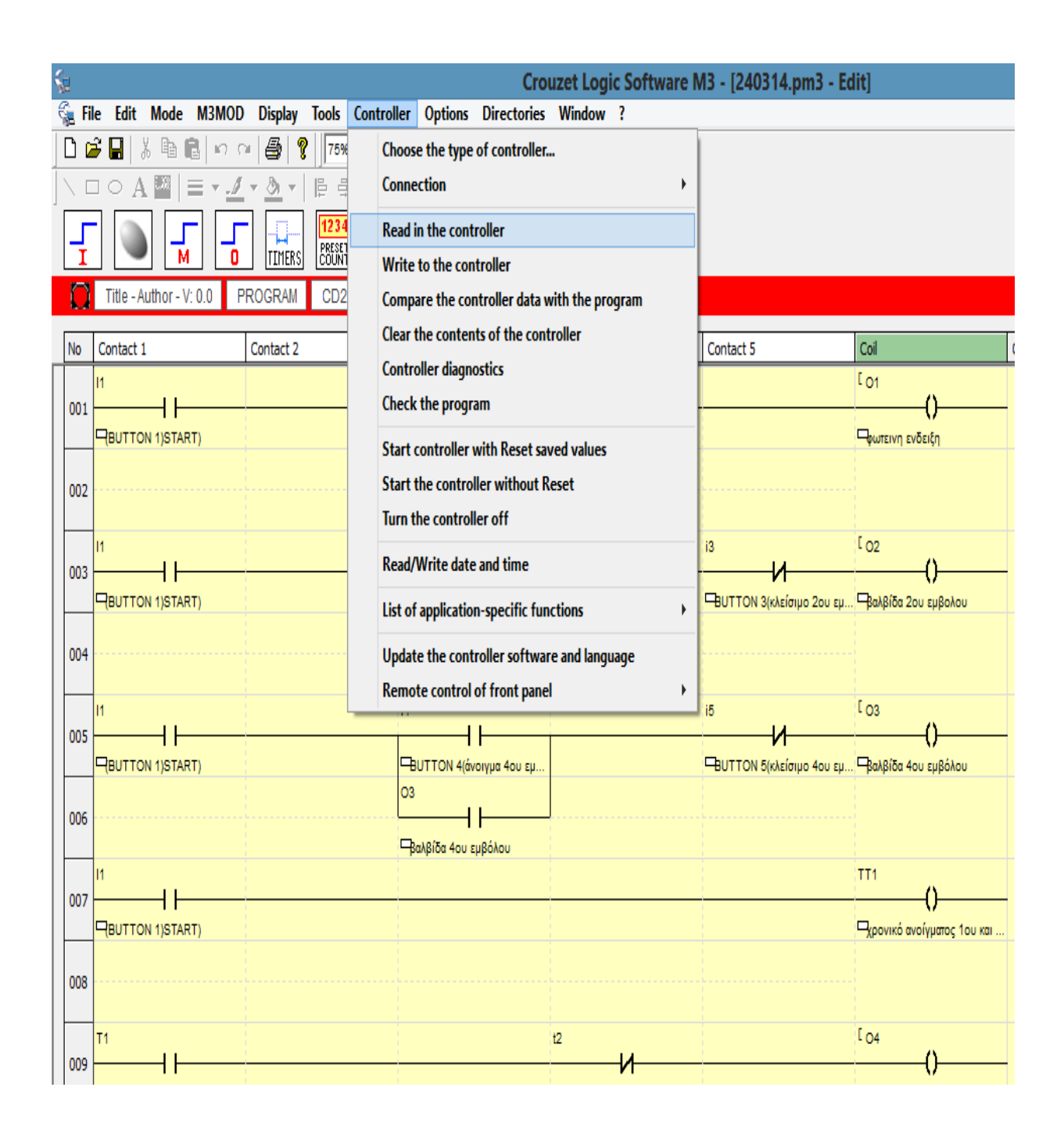

 *Φόρτωση υπάρχοντος προγράμματος από το PLC στον υπολογιστή (σχήμα 5.9)*

## **5.4 Ηλεκτρικά διαγράμματα εφαρμογής**

Τα ηλέκτρικά διαγράμματα δημιουργήθηκαν με το σχεδιαστικό πρόγραμμα EPLAN electric P8 1.8.5 και απεικονίζουν μόνο ότι έχει να κάνει με την καλωδίωση της εφαρμογής. Η διαδικασία του προγράμματος υλοποιείται μέσω του προγραμματιζόμενου ελεγκτή στον οποίο είναι γραμμένη και έχουμε αναφερθεί παραπάνω

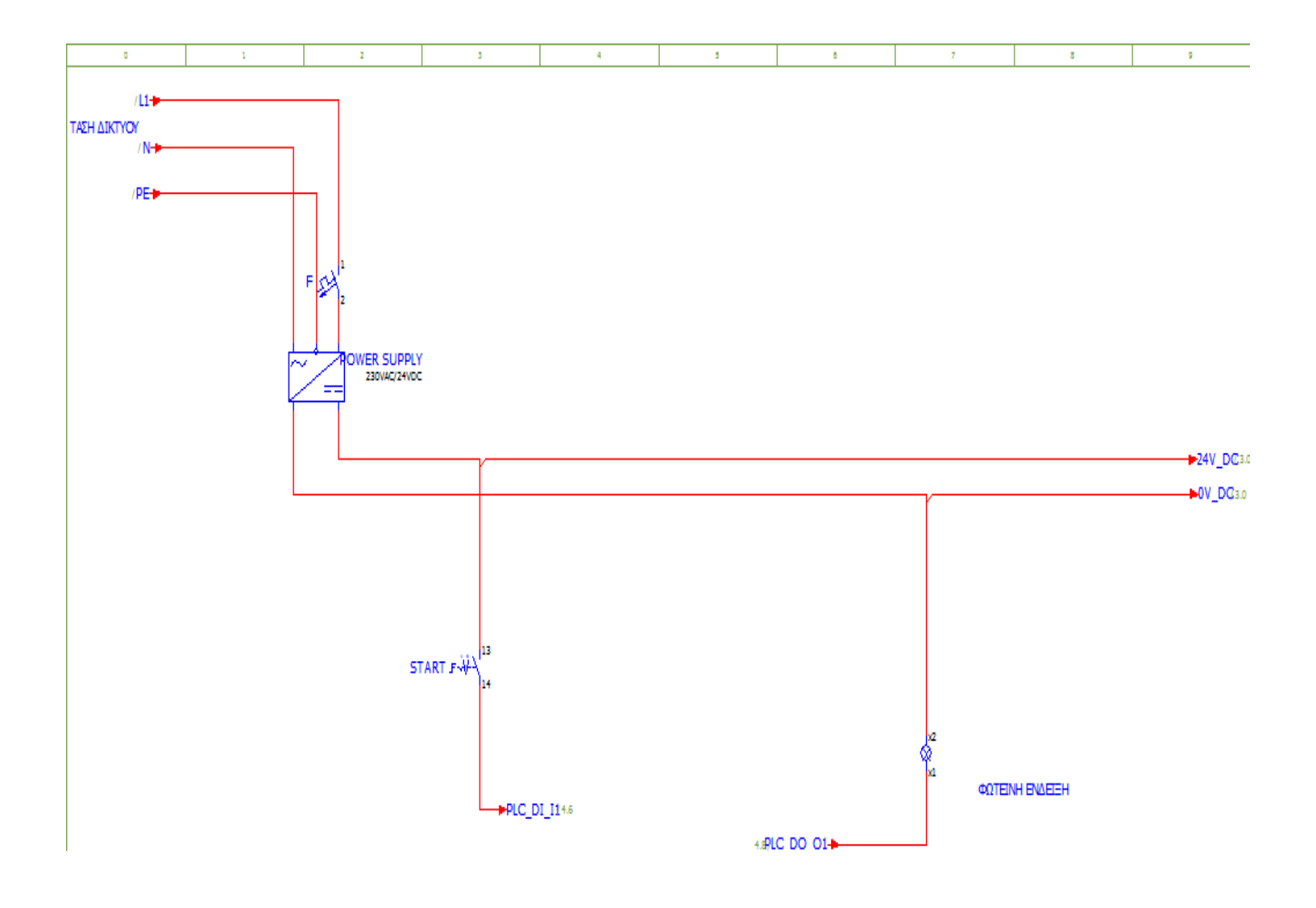

 *Ηλεκτρικό διάγραμμα εφαρμογής (σχήμα 5.10)*

Εδώ στο πρώτο διάγραμμα βλέπουμε το κύκλωμα ισχύος της εφαρμογής και ένα μέρος του κυκλώματος αυτοματισμού. Έχουμε το τροφοδοτικό στο οποίο δίνουμε την τάση δικτύου αφού πρώτα περάσουμε την φάση του μέσα από την ασφάλεια F (6 Α). Στη συνέχεια το τροφοδοτικό μας δίνει την DC τάση ώστε να υλοποιήσουμε το σχέδιο αυτοματισμού. Εδώ βλέπουμε τον διακόπτη START ο οποίος είναι δύο θέσεων να καλωδιώνεται στην πρώτη

είσοδο του προγραμματιζόμενου ελεγκτή μας. Ακόμα βλέπουμε την πρώτη έξοδο να καλωδιώνεται με την φωτεινή ένδειξη της εργαστηριακής διάταξης.

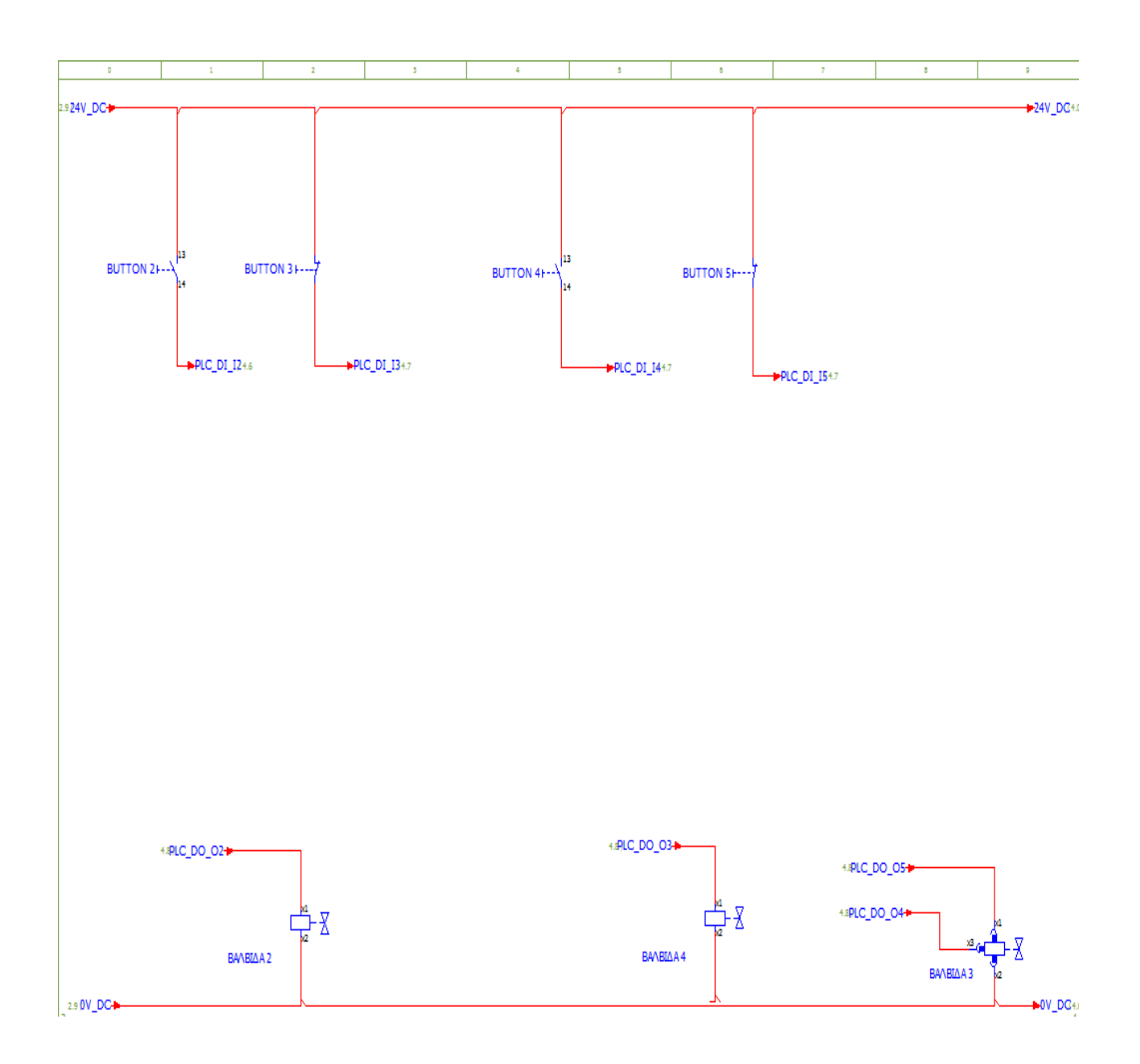

*Ηλεκτρικό διάγραμμα εφαρμογής (σχήμα 5.11)*

Στο δεύτερο διάγραμμα βλέπουμε την συνέχεια του κυκλώματος αυτοματισμού με τα μπουτόν ενεργοποίησης 2,3,4,5 αντίστοιχα να καλωδιώνονται στις εισόδους 2,3,4,5 του προγραμματιζόμενου ελεγκτή. Ακόμα βλέπουμε τις εξόδους του προγραμματιζόμενου ελεγκτή να ελέγχουν τις βαλβίδες. Η δεύτερη έξοδος καλωδιώνεται με την βαλβίδα 2, η Τρίτη έξοδος την βαλβίδα 4 και η τέταρτη και Πέμπτη έξοδος την βαλβίδα 3.

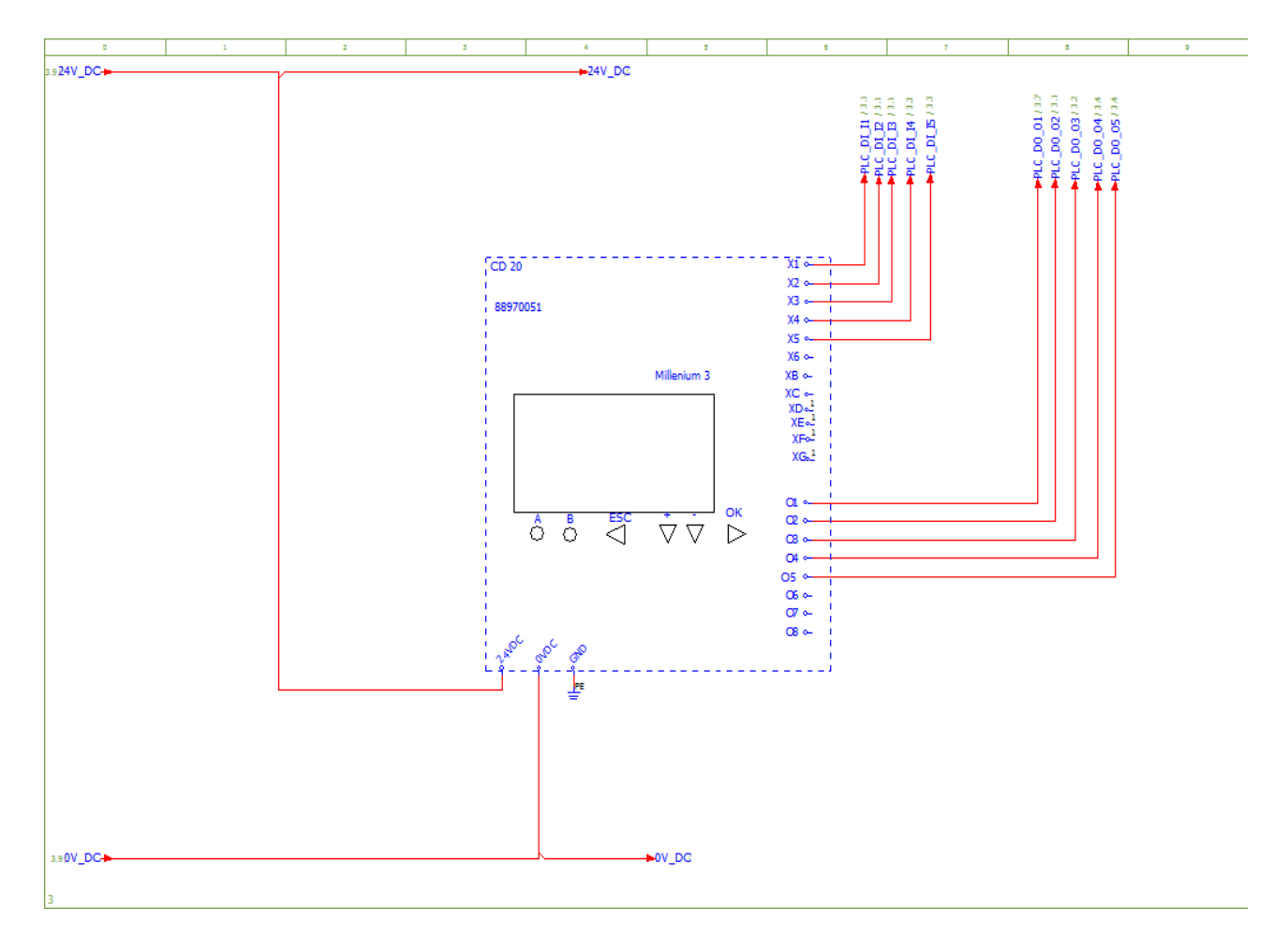

 *Ηλεκτρικό διάγραμμα εφαρμογής (σχήμα 5.12)*

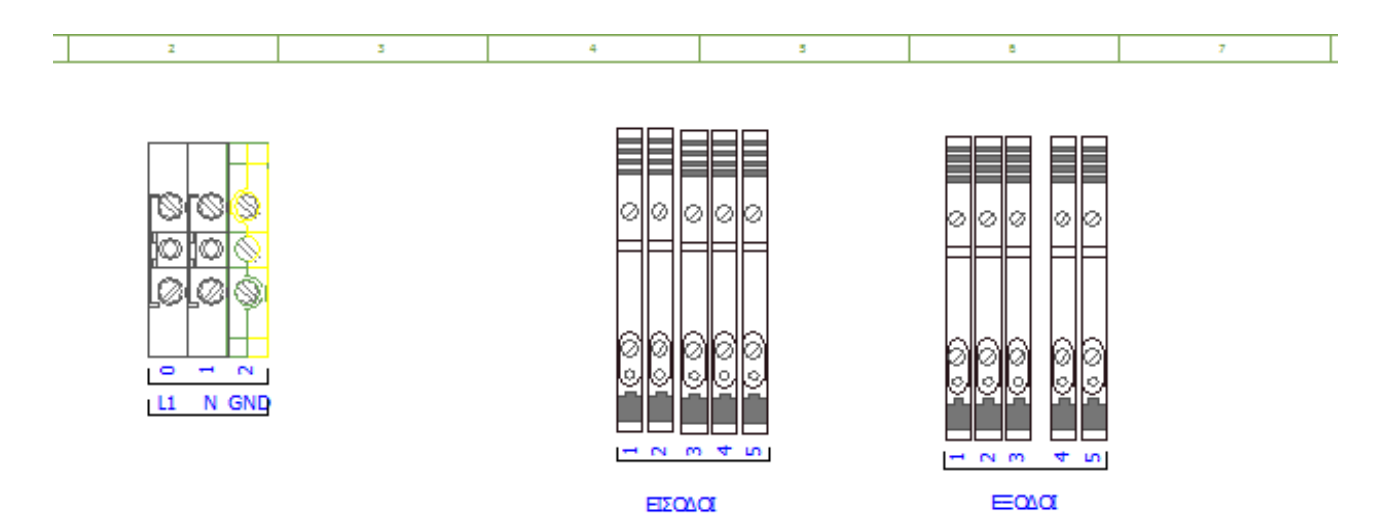

*Ηλεκτρικό διάγραμμα εφαρμογής (σχήμα 5.13)*

Στο τρίτο και στο τέταρτο διάγραμμα αντίστοιχα βλέπουμε την σύνδεση των σημάτων πάνω στον προγραμματιζόμενο ελεγκτή και τις κλέμες σύνδεσης.

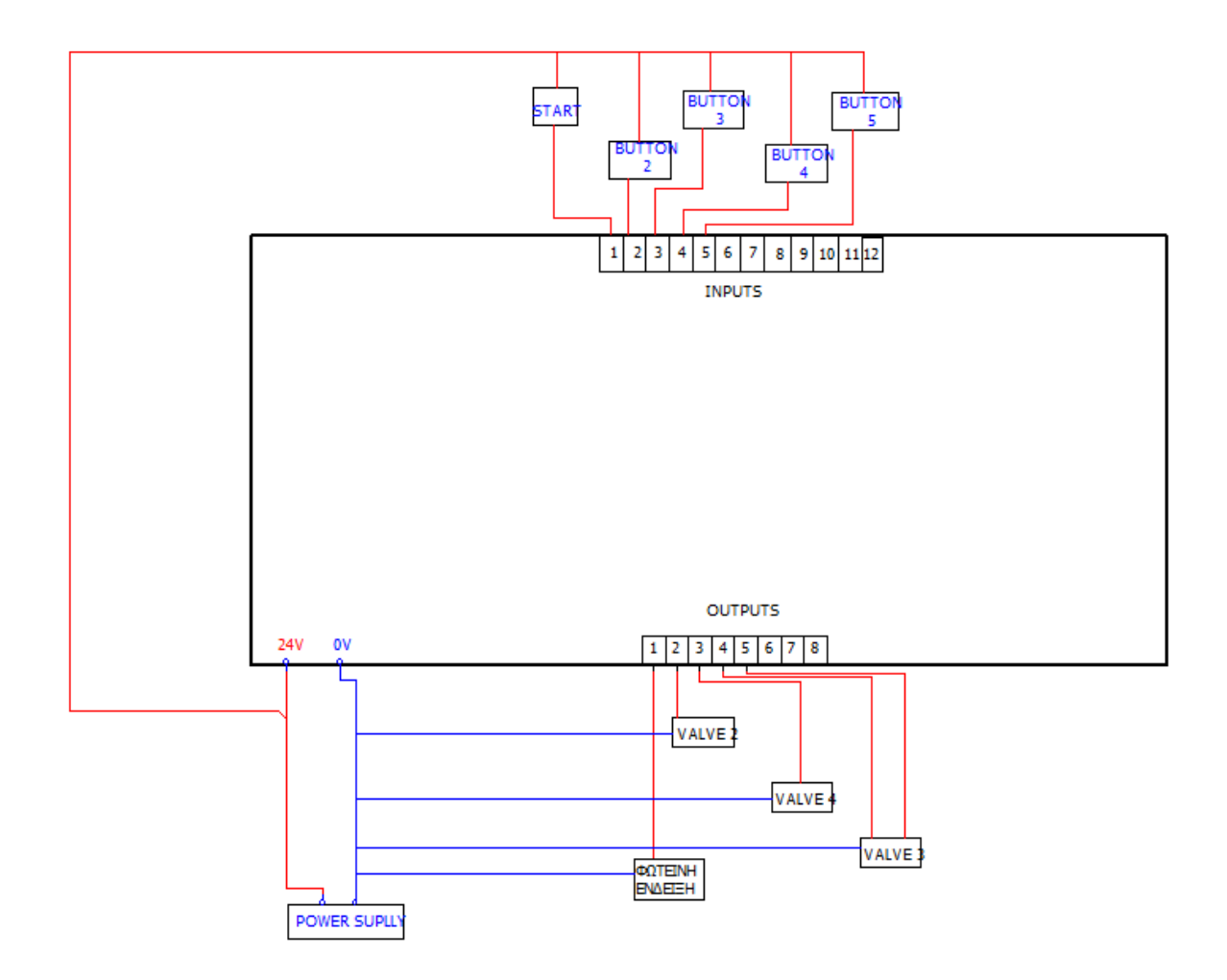

 *Block diagram PLC(σχήμα 5.14)*

Εδώ βλέπουμε το block diagram του προγραμματιζόμενου ελεγκτή. Έχουμε την DC τάση(24V) που μας δίνει το τροφοδοτικό και τροφοδοτούμε τον ελεγκτή μας. Ακόμα βλέπουμε την είσοδο 1 να δέχεται σήμα από τον διακόπτη λειτουργίας, τις εισόδους 2,3,4,5 να δέχονται σήμα από τους διακόπτες 2,3,4,5 αντίστοιχα. Η έξοδος 1 ελέγχει την φωτεινή ένδειξη της εργαστηριακής διάταξης. Η έξοδος 2 ελέγχει την δεύτερη βαλβίδα, η έξοδος 3 ελέγχει την τέταρτη βαλβίδα και οι έξοδοι 4 και 5 την Τρίτη πνευματική βαλβίδα. Το σενάριο λειτουργίας πραγματοποιείται εσωτερικά του προγραμματιζόμενου ελεγκτή και το έχουμε αναλύσει εκτενέστερα στις σελίδες 71 και 72.

## **5.5 Συμπεράσματα**

Στην παρούσα πτυχιακή εργασία στόχος ήταν να σχεδιασθεί το σύστημα αυτοματοποίησης μιας διεργασίας με PLC και να επιβεβαιωθεί η ορθή λειτουργία του σχεδιασθέντος συστήματος μέσω του κατάλληλου ελέγχου ενεργοποίησης των βαλβίδων.

Το σχεδιασθέν σύστημα αποτελείται από έναν αεροσυμπιεστή, πνευματικές βαλβίδες οι οποίες τροφοδοτούνται από τον αεροσυμπιεστή, διανομείς αέρα και τα πνευματικά έμβολα. Ο έλεγχος της παρεχόμενης πίεσης αέρα στις βαλβίδες γινόταν μέσω PLC, και το σενάριο ήταν χειροκίνητος έλεγχος μέσω μπουτόν για δύο πνευματικά έμβολα και αυτόματος έλεγχος για τα άλλα δύο πνευματικά έμβολα.

Όσον αφορά την αυτοματοποίηση της διαδικασίας, αυτή επετεύχθη χωρίζοντας την σε δύο στάδια και ελέγχοντας κάθε στάδιο με ξεχωριστό πρόγραμμα. Στην συνέχεια όμως τα δύο προγράμματα γράφτηκαν σε ένα ενιαίο το οποίο είναι και το τελικό πρόγραμμα που σας παραθέτουμε πιο πάνω.

Τα θέματα, που μας απασχόλησαν περισσότερο ήταν η δημιουργία του προγράμματος βάσει του τύπου PLC που είχαμε αρχικά (Crouzet CD 12) . Αυτό είχε σαν αποτέλεσμα να αφιερώσουμε πολλές ώρες για πειραματισμούς στον προγραμματισμό. Όσον αφορά το PLC που είχαμε αρχικά, αυτό είχε τέσσερις εξόδους. Διαπιστώσαμε όμως μετά από τις πρώτες δοκιμές, ότι για να πραγματοποιηθεί το σενάριο λειτουργίας που είχαμε σχεδιάσει βάσει του τύπου των βαλβίδων και των εμβόλων που είχαμε χρειαζόμασταν πέντε εξόδους. Έτσι αποφασίσαμε να πάμε στην επόμενη κατηγορία PLC της εταιρείας (Crouzet CD 20) το οποίο είχε οκτώ εξόδους.

Ακόμα πρέπει να σημειώσουμε ότι η χρήση προγραμματιζόμενου ελεγκτή αντί κλασσικού αυτοματισμού μας διευκόλυνε πολύ και ιδιαίτερα στον εποπτικό έλεγχο και την ανίχνευση των σφαλμάτων κατά την διάρκεια της υλοποίησης του προγράμματος.

Συμπερασματικά το ηλεκτροπνευματικό μας σύστημα μπορεί να ελεγχθεί ικανοποιητικά, και να υλοποιεί είτε προκαθορισμένες επαναλαμβανόμενες κινήσεις στο χώρο, είτε από έναν χρήστη μέσω χειριστηρίου. Η χρήση του PLC σαν μέσο αυτοματοποίησης του συστήματος εξασφαλίζει ευκολία στην επέκταση του. Οι είσοδοι και οι έξοδοι του PLC ανάλογα με τις νέες ανάγκες που μπορεί να προκύψουν μπορεί να μεταβληθούν ανάλογα ώστε ο επαναπρογραμματισμός του PLC να συμβαδίζει με τις αλλαγές που μπορεί να γίνουν.

Κλείνοντας, θα ήθελα να τονίσω ότι με την παρούσα πτυχιακή εργασία αποκόμισα μια πολλή καλή εμπειρία στην μελέτη και την κατασκευή των συστημάτων αυτοματισμού και θα ήθελα να ευχαριστήσω τον κ.Υφαντή που μου έδωσε την ευκαιρία να ασχοληθώ με ένα γνωστικό αντικείμενο που με ενδιαφέρει ιδιαίτερα.

## **Βιβλιογραφία**

[1] Στ. Α. Μάνεσης, "Συστήματα Βιομηχανικών Αυτοματισμών", Εκδόσεις Πανεπιστημίου Πατρών, 2006

[2] Σ. Ρουμπής, 'Αυτοματισμός με προγραμματιζόμενους λογικούς ελεγκτές'. Εκδόσεις Συμεών, Αθήνα, 1989

[3] Ν. Πανταζής, Αυτοματισμοί με PLC. Εκδόσεις Α. Σταμούλης, Αθήνα, 1998

[4] H.Berger, Σχεδίαση εφαρμογών αυτοματισμού με τη γλώσσα STEP 7. Εκδόσεις Τζιόλα, Θεσσαλονίκη, 2001

[5] Γ.Κρανάς-Ε.Δασκαλόπουλος, Βιομηχανικοί αυτοματισμοί και προγραμματιζόμενοι λογικοί ελεγκτές. Εκδόσεις Ίων

[6] Γ.Χασάπης, Αρχιτεκτονική και προγραμματισμός συστημάτων βιομηχανικού

ελέγχου.

## **Κατάλογος ιστοτόπων**

- [1]<http://shop.azpneumatica.at/>
- [2]<http://www.crouzet.com/english/home.htm>
- [3] <http://www.pi-schools.gr/>
- [4] [http://dspace.lib.ntua.gr/bitstream/123456789/562/1/themelisn\\_plc.pdf](http://dspace.lib.ntua.gr/bitstream/123456789/562/1/themelisn_plc.pdf)
- [5]<http://www.plcs.net/>
- [6]<http://www.plcforum.org/>
- [7] [http://en.wikipedia.org/wiki/Programmable\\_logic\\_controller](http://en.wikipedia.org/wiki/Programmable_logic_controller)
- [8] http://paginas.fe.up.pt/~asousa/sind/acetat/PLC\_tutor.pdf